# >studiologic®

# live performance digital piano & high definition keyboard controller

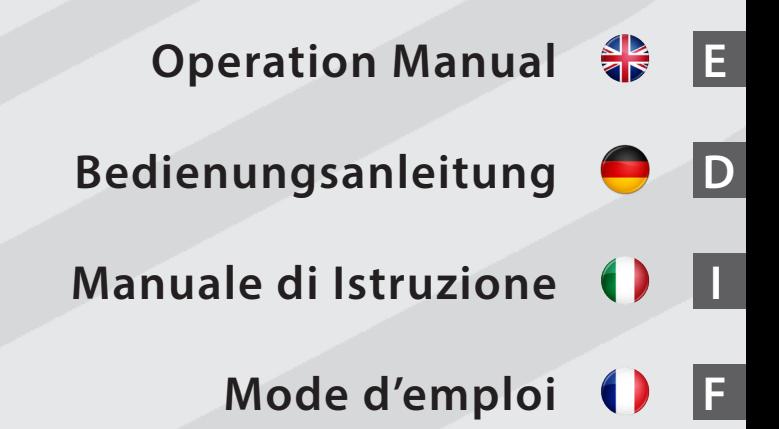

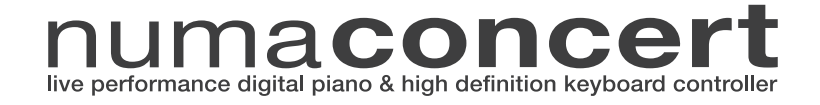

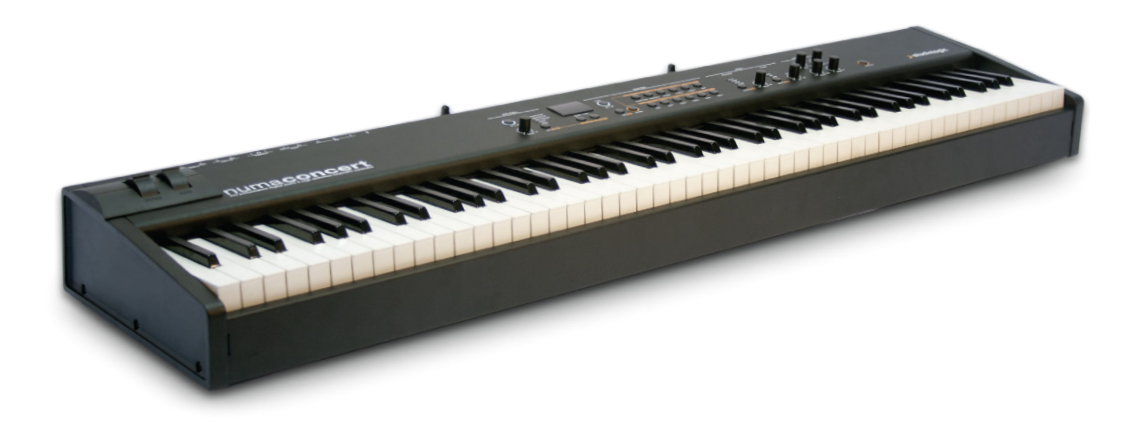

## **Operation Manual 器**

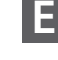

#### **Important Safety Instructions**

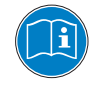

Please read the entire manual. It contains all the information you need to use this unit.

Please follow the instructions in the manual. The warranty will be void if unauthorized work is carried out on the instrument Only accessories that are specified by the manufacturer should be used with this unit. Use the unit only as specified in this manual.

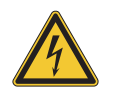

#### **DANGER!**

Risk of electric shock.

Do not open the chassis. There are no user serviceable parts inside. The unit should only be serviced by qualified service staff.

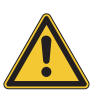

#### **Mains**

The unit can be powered with 100 – 240VAC. The unit is secured by a 250V 500mA F type fuse. Replace the fuse with one of the same type and value.

This unit must be earthed.

Do not use a damaged power cord.

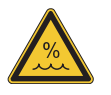

#### **Humidity**

To reduce the risk of fire or electric shock, do not expose the unit to rain or moisture. Never place containers with liquid on the unit. Do not use the unit near water, eg swimming pool, bathtub or wet basement.

If the unit is moved from a cold place to a warm room, condensation may occur inside. To avoid damage please allow the unit to reach room temperature before switching on.

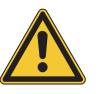

#### **Installation**

Always use a stable rack to place the keyboard on. Please be aware of its size and weight.

#### **Cleaning / Maintenance**

Never use any abrasive detergent, which may damage the surface. We recommend a slightly moist micro-fibre cloth.

#### **Packaging**

Please keep all packaging, and use it to protect the keyboard when transporting, eg if servicing is required.

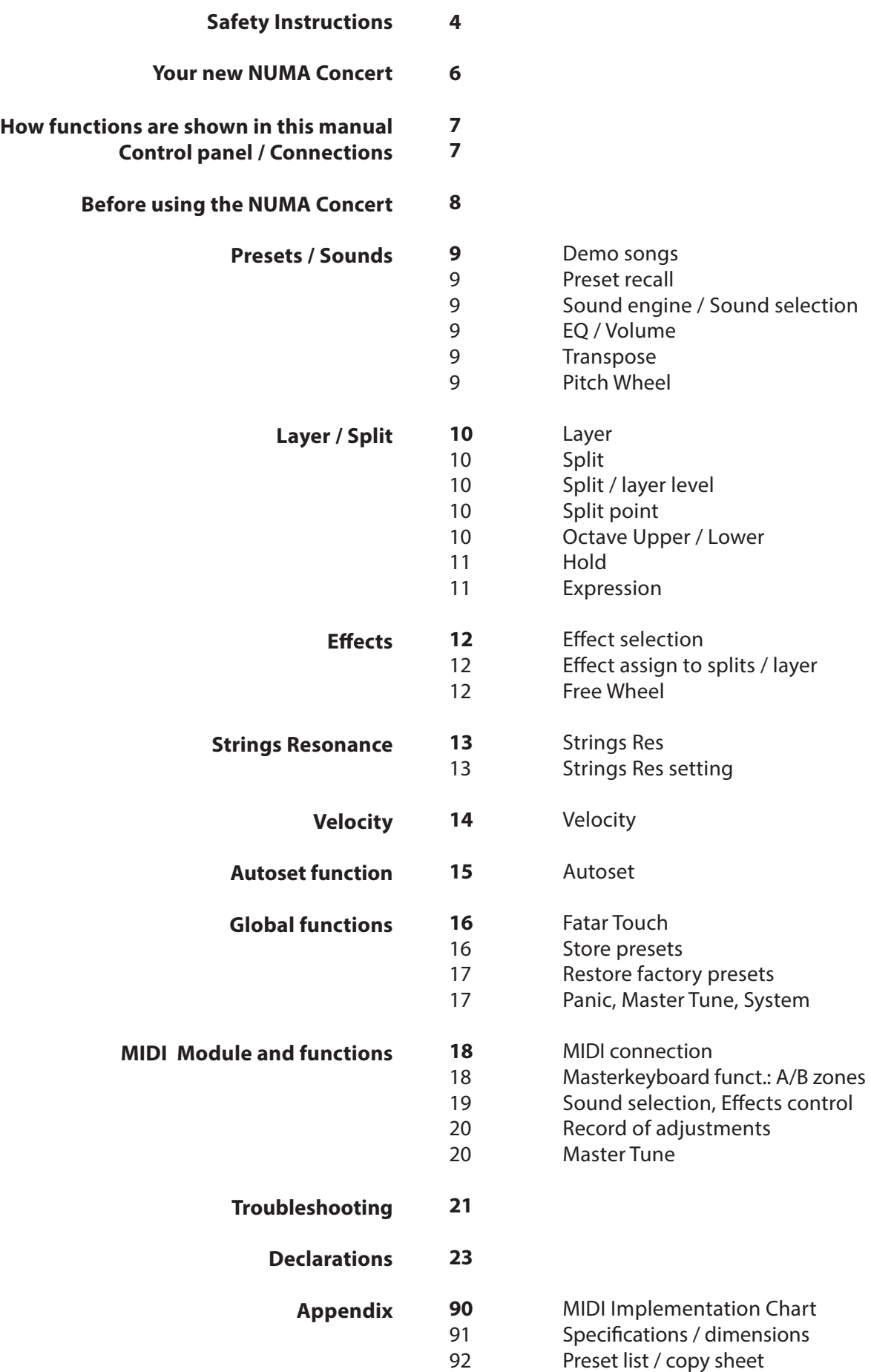

**E**

Thank you very much for choosing the NUMA Concert. You have obtained a state-of-the-art keyboard made by the renowned manufacturer Studiologic.

The NUMA Concert is easy to operate, and offers a perfect keyboard touch. We recommend that you read the entire manual carefully to take full advantage of all the functions of your new NUMA Concert.

An overview of the functions of the NUMA Concert:

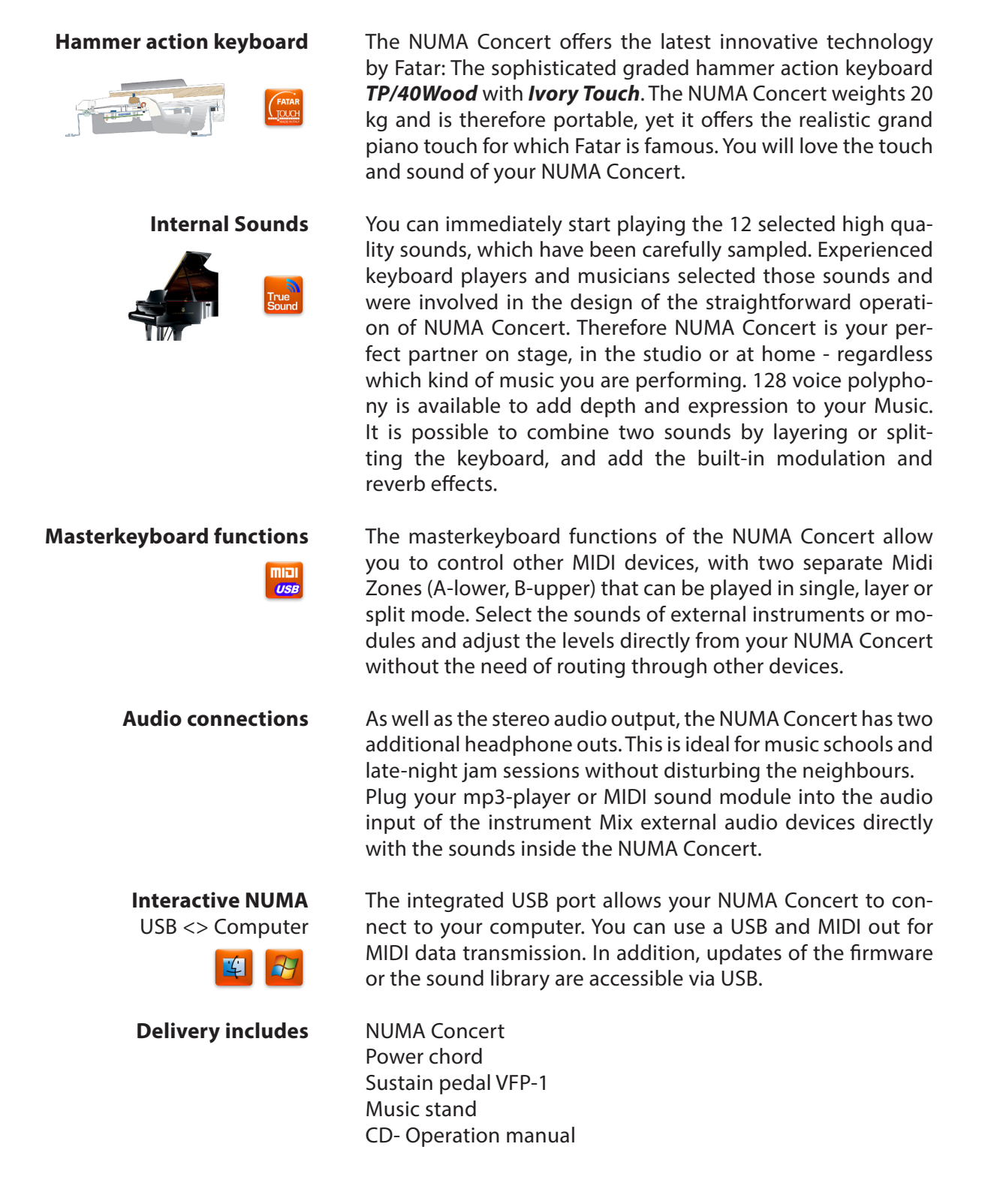

All operation buttons are marked in bold italic in this manual (eg *On/Off*).

If you have to press two buttons at the same time, it is indicated by *&* (eg *Split & Bass 2*). You can either press both buttons at the same time, or press and hold one button while pressing the other button.

Key combinations with *Function* are always marked *red* in this manual. First press and hold *Function* while pressing the other button (eg *Function & Transpose*).

Values in the display of the NUMA Concert are marked **bold** (eg **P01**).

To adjust the values, use the *Value+/-* buttons under the display. To make the value change in steps of 10 rather than 1, press and hold *Value +/-* below the display for a few seconds.

You will find tips and further information in text passages marked by the Studiologic logo.

#### **How functions are shown in this manual**

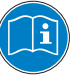

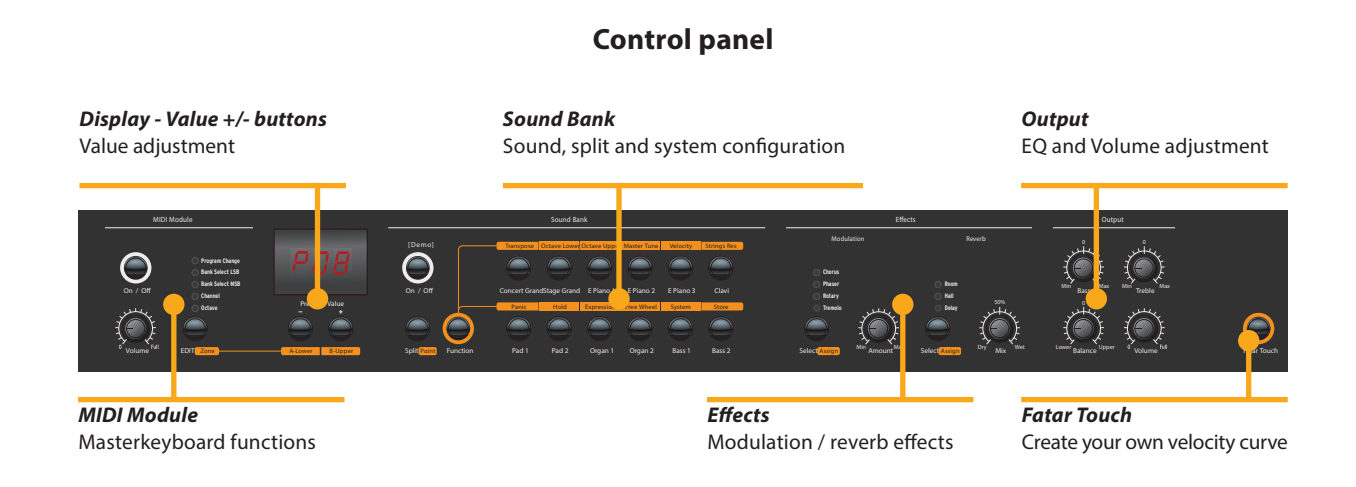

#### **Connections / Back view**

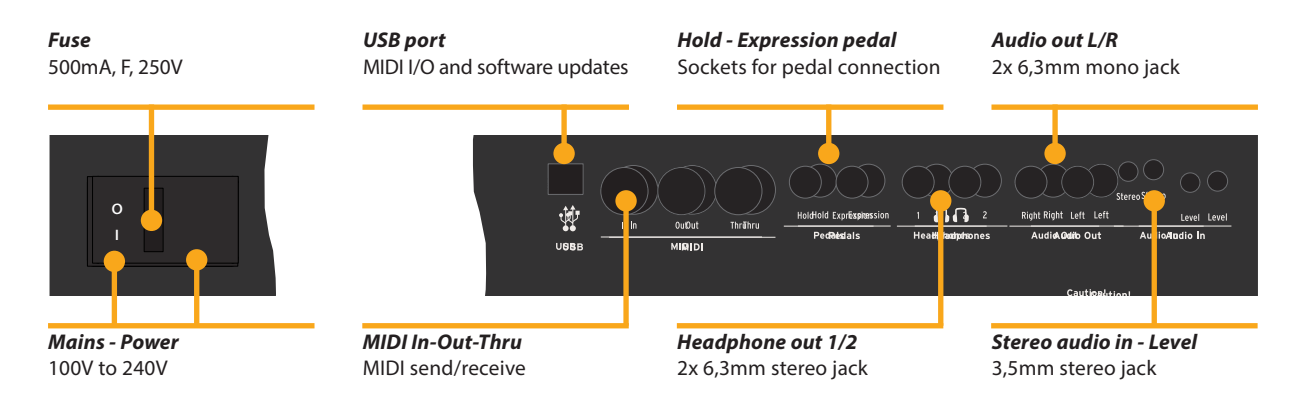

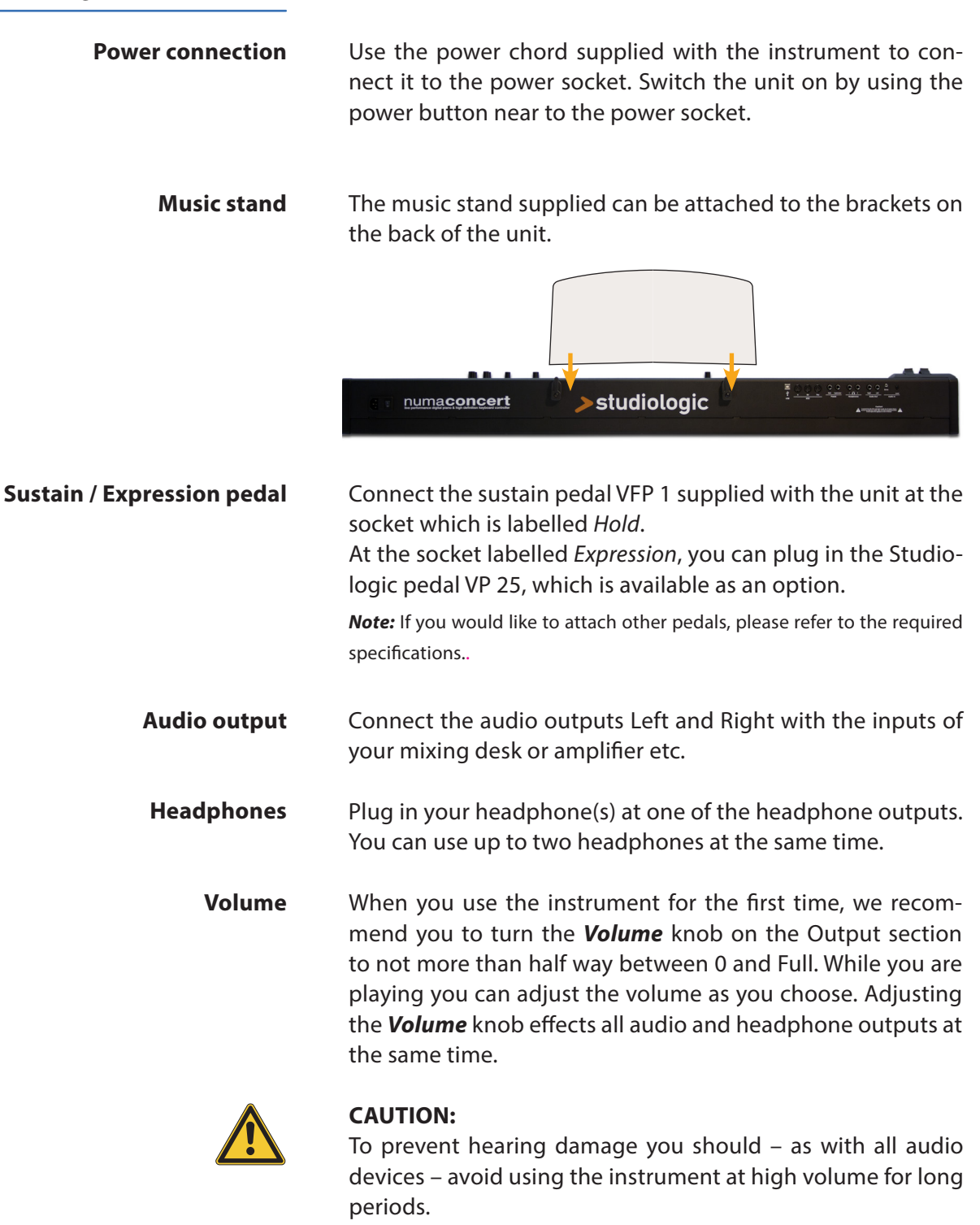

You can plug in external audio devices, such as mp3-players for playback or MIDI sound modules, at the audio input. The *Level* knob near the jack on the back of the instrument is for adjusting the input level. **Audio input**

> For data transmission via USB, connect the instrument to your computer with a USB cable. The first time you switch it on, the instrument will be recognized by your computer automatically and the appropriate driver will be installed by the OS (class compliant). **USB**

#### *Presets / Sounds*

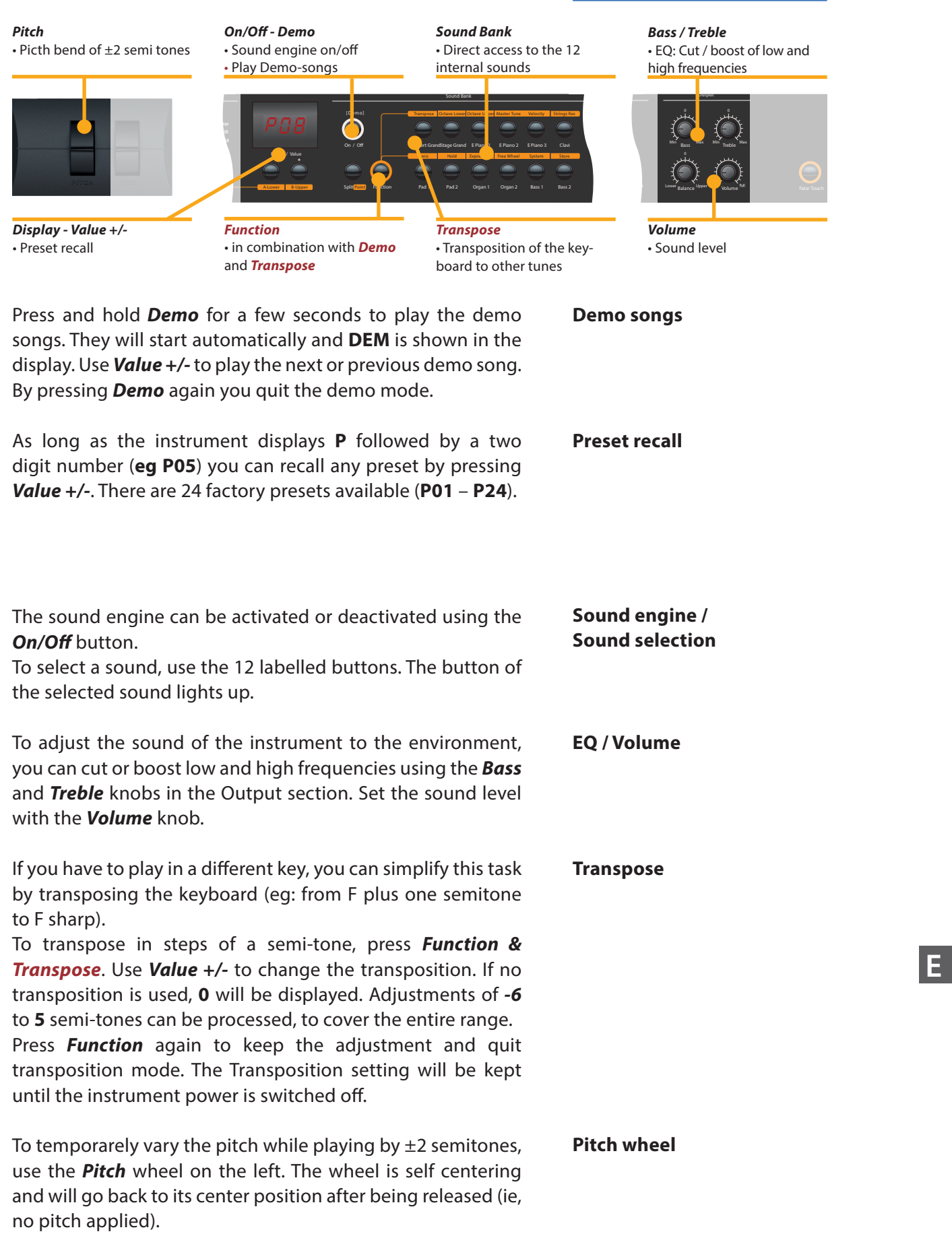

**E**

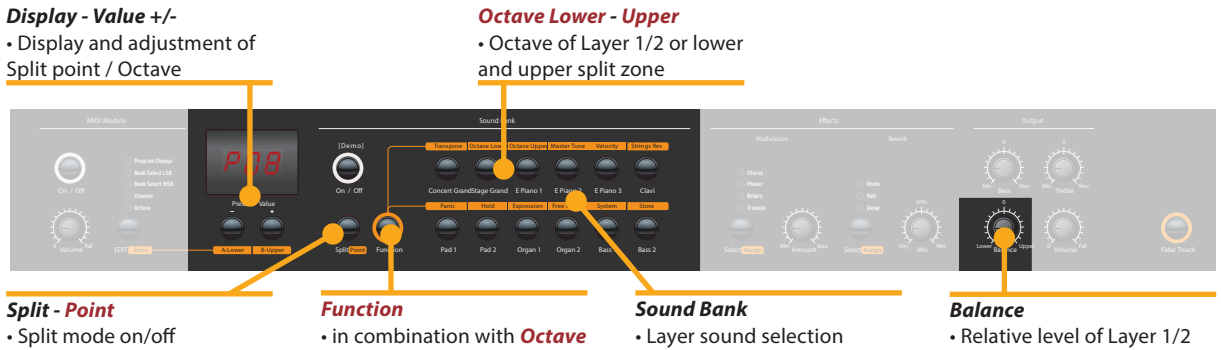

• Split point definition

*Lower - Upper* and *Point*

and split zones

To play two sounds at the same time over the whole keyboard, press both corresponding sound selection buttons at the same time (eg *Concert Grand & Pad 2*). **Layer**

Playing two sounds in different keyboard zones is called Split mode. Press *Split* to activate this function and the button will light up. For the upper split zone the last selected sound is automatically used. If you want to change the sound for the upper split zone just press the corresponding button (eg *Stage Grand*). To change the sound for the lower split zone, press *Split* and the corresponding sound select button at the same time (e.g. *Split & Bass 1*). If you want to quit the split mode and use all 88 keys to play the same sound, press *Split* again. *Please note: that the same Split point will also be activated on the Midi Zones (Lower to left / Upper to right)* **Split**

**Split / Layer level** Use the **Balance** knob of the Output section to adjust the relative level of layer 1 to 2 or the lower to upper split zone.

To adjust the split point, press *Function & Point*. The display shows the actual selected split point. Using the keyboard (or *Value +/-*), select the highest note for the lower split zone. Press *Function* again to keep the adjustment and quit the split point mode. **Split point**

**Octave Lower / Octave Upper** You can select the octave transposition for both layer and split zones independently. Use *Function & Octave Lower* to make adjustments for the lower split zone / layer 2 and *Function & Octave Upper* for the upper split zone / layer 1. No octave transposition is indicated by **0** in the display. Available values are **-3** to **3** an. That means that adjustments of ±3 octaves are possible. Press *Function* again to keep the adjustment and quit the oc-

#### *Display - Value +/-* • Display and adjustment of Hold / Expression

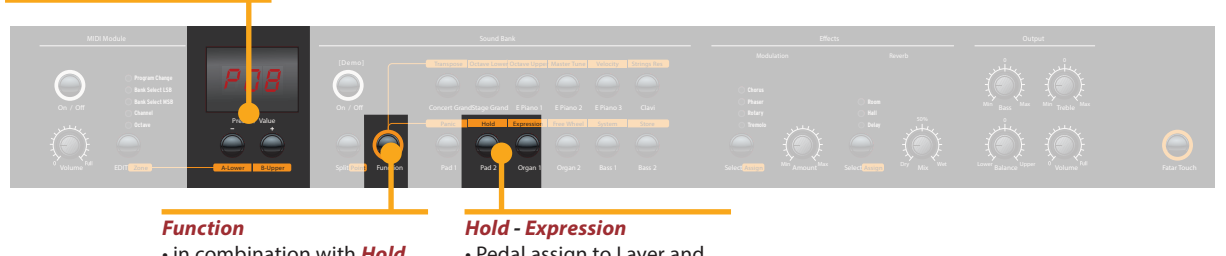

• in combination with *Hold*  and *Expression*

• Pedal assign to Layer and Split zone

Press *Function & Hold* to choose to which zone (split or layer) the sustain pedal should be applied. The display will show you the following options, which you select using *Value +/-*:

**Hold**

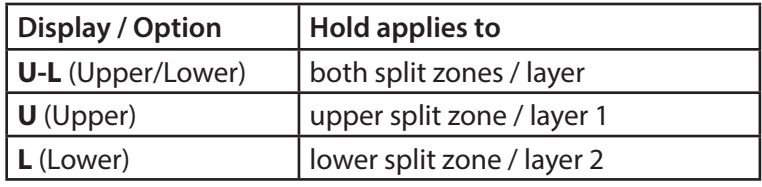

Press *Function* again to keep the adjustment and quit the hold mode.

*Tip*: This function is very useful if you would like to play in split mode, with a piano sound with sustain in the upper zone, and a walking Bass without sustain in the lower split zone.

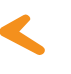

Press *Function & Expression* to choose to which zone (split or layer) the expression pedal shall be applied. The display will show you the following options, which you select using *Value +/-*:

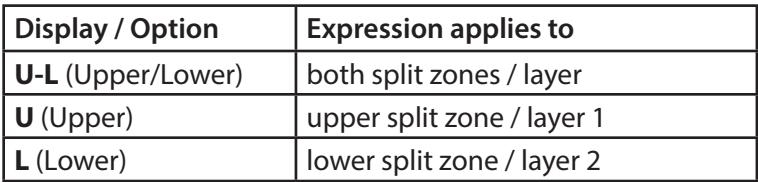

Press *Function* again to keep the adjustment and quit the expression mode.

*Tip:* This function is very useful if you would like to play in layer mode, eg with a piano sound and a pad sound. The volume of the pad sound can be then controlled with the expression pedal.

**Expression**

#### *Effects*

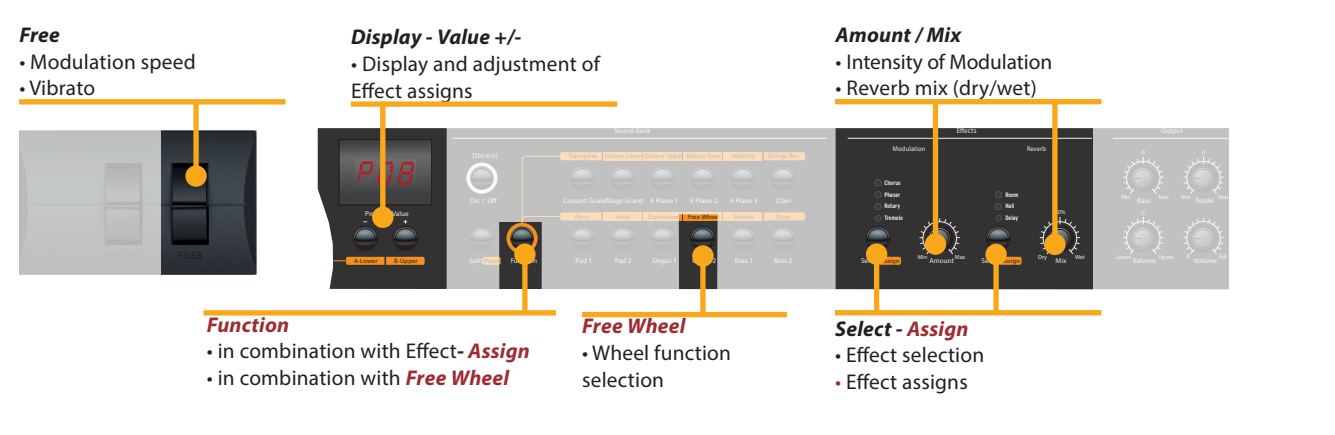

To select a Modulation or Reverb effect, step through the algorithms by tapping the corresponding *Select* button. The selected effect is indicated by LED. If no LED is lit up, no effect is active. Both effect machines can be used independently at the same time. **Effect selection**

Use the *Amount* or *Mix* knob to adjust the intensity or the effect mix.

In Split or Layer mode you can choose if an effect is applied to just one or both sounds. Press and hold *Function* while selecting the appropriate *Assign* button at the same time. The display will show the following options from which you make a selection, using *Value +/-*: **Effect assign for Splits / Layer**

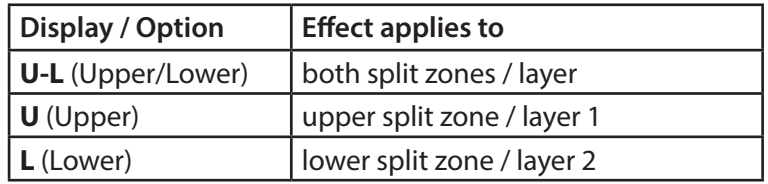

Press *Function* again to keep the adjustment and quit the effects assign mode.

**Tip:** This function is very useful if you would like to play in split mode an Organ sound with Rotary effect at the upper zone and a Bass at the lower split zone, which obviously should not have this effect. The assignment can be individually adjusted for both effect machines. Independent of the actual status of the effect machines (selected effect or off), adjustments can be made.

The *Free* wheel can either send the modulation data defined by the MIDI standard (Vibrato) or control a second parameter of the internal processed modulation effect, namely the modulation speed. **Free Wheel**

> To access the settings press *Function & Free Wheel*. The display shows both options **Mod**ulation and **Eff**ect between which you can choose using *Value +/-*. To adjust the modulation speed with the *Free* wheel, choose **Eff**ect.

> Press *Function* again to store the adjustment and quit the free wheel mode.

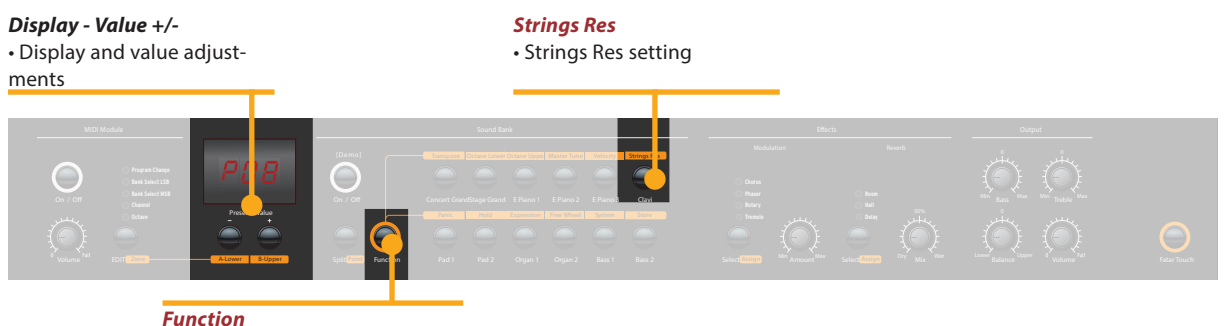

• in combination with *Strings Res*

The String Resonance Modelling includes 3 natural effects:

**Strings Resonance:** this effect has been analyzed and reproduced by the Studiologic Lab's team and implemented with many improvements, that allow to have a very warm and natural effect (as compared to many other instruments) with a wider frequency response and a very realistic sound. The effect reproduces the resonance of all strings, when the Damper pedal is pressed, creating a kind of very typical acoustic reverberation of all strings and their harmonics.

**Sympathetic Resonance:** playing a key on an acoustic piano allows the damper of that particular note to be released, and it also lets the string/s of that key play and resonate. As a consequence, even when only one key is kept pressed, any other key played on the keyboard can resonate, if there are harmonics positioned in the same frequency range. In other words, a very subtle but evident partial string resonance can be heard also when the Damper pedal is not pressed and few keys are played. Numa Concert also reproduces this natural acoustic effect.

**Soundboard resonance:** acoustic pianos (and in particular the grand pianos) are very reactive structures, that resonate with the played notes (as well as with external sound sources) even without activating the damper pedal (also due to the top octvave strings, normally without any damper). This "soundboard resonance" is so evident that a piano tuner needs to artificially stop all other strings (with felt of clothes) when tuning the instrument. The Numa Concert also reproduces this natural effect, that completes the Strings Resonance Modelling.

To access the settings press *Function & Strings Res*. the display shows the current level, from Off to 10, and the amount of all 3 above described Strings Resonance effects can be controlled according to your taste (suggested levels: 3-4)

**Note:** when a Modulation Effect is selected (e.g. Chorus etc) the Strings Resonance is automatically set to Off, in order to avoid any over post-processing of the selected sound.

#### **Strings Res**

**Strings Res setting**

**E**

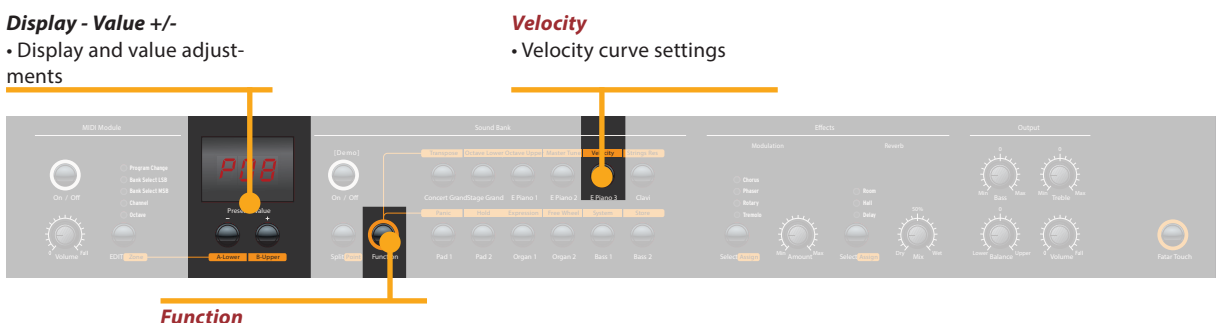

• in combination with *Velocity*

**Velocity** The velocity defines the touch sensitivity of the keyboard. On the NUMA Concert you can choose from 5 different velocity curves. Enter the velocity mode by pressing *Function & Velocity*. The display indicates the different curves as **Ft**, **L**, **M**, **H** and **Fixed** Use *Value +/-* to select the appropriate velocity.

> When you enter in the Fixed velocity area, by pressing the Value + after the H velociy, all MIDI values are displayed and selectable, starting from **001** to the maximum value of **127**, using *Value +/-*.

> Press *Function* again to keep the adjustment and quit the velocity mode, or press Value - to go back to the other Velocities.

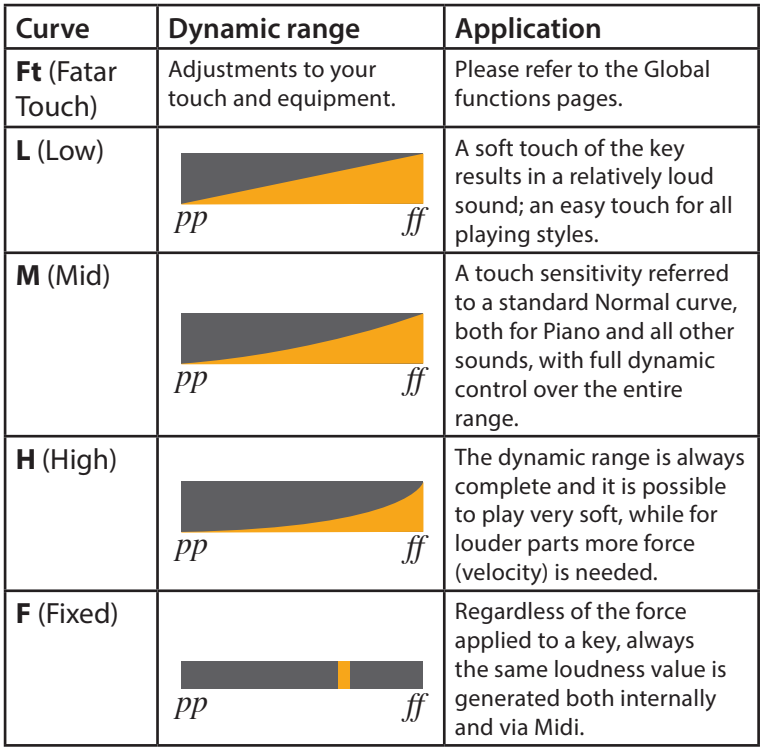

The curves have the following characteristics:

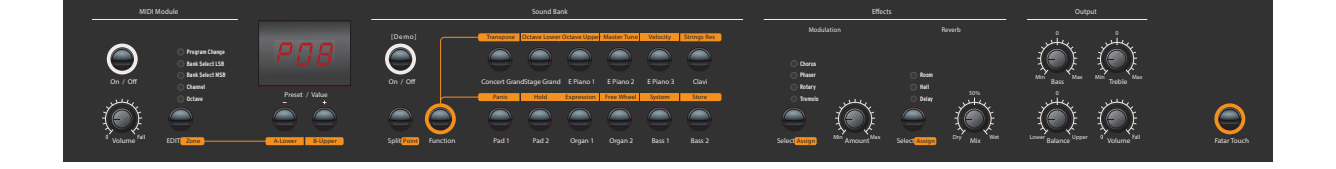

In order to make the live performance very easy, without the **Autoset** need of using the powerful preset programming, the instrument has an easy Auto set functions that automatically memorizes the effect (and related parameters) selected for each sound, recalling it simply when selecting the sound.

In other words, the instrument memorizes the effect that you have choosen and edited (with the parameter accessed by the Free Wheel) making the live performance easy and effective.

As an example, if you are playing with the Concert Grand sound you will probably not use any effect, while you will normally associate a Phaser effect with the E.Piano 1 (the typical Rhodes sound). Since the instrument automatically records your selections, when selecting the Grand Piano sound the Phaser (choosed for the E.Piano 1) will be automatically turned off, avoiding the need of any other programming. The same result will be obtained for each sound and the selected effect (for instance: Rotary with the Organs, Chorus with a Pad sound etc) of any combination of your choice.

The Free Wheel controls different parameters, according to the selected Modulation Effect: as an example, it controls the speed of the Tremolo, the feedback and speed of the Phaser and the Slow/Fast control of the Rotary.

This function, in addition to the Auto Set function described above, makes the live performance even more effective and totally user's friendly.

*Display - Value +/-* • Display and value adjustments

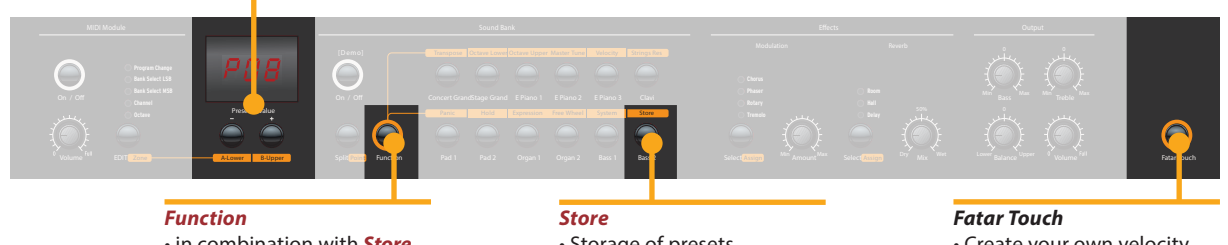

• in combination with *Store*

• Storage of presets

• Create your own velocity curve

**Fatar Touch**

With the unique Fatar Touch feature you can create your own personal velocity curve and adjust the NUMA Concert to your playing style, with a feature not found in any other intrument. Press *Fatar Touch*: start playing on the keyboard and NUMA Concert learns your playing range and style. You have approx 1 minute time to play, with any possible dynamic expression, allowing the system to adjust the velocity curve to your playing characteristics. If you like to stop the process earlier, just press *Fatar Touch* again. The display shows alternating **Y** and **N**. Now you can check your personal velocity curve by playing the keyboard again. If you are happy with the result and you like to store this curve, press *Value–* (**Y**). To cancel the store process and discard the curve, press *Value+* (**N**).

To store your settings and adjustments permanently in a preset, press *Function & Store*. Use *Value +/-* to select one of the 50 preset locations P01 to P50 which are shown in the display. **Store presets**

> Press *Function* again. Now the display shows alternating **Y** and **N**. To confirm storage press *Value–* (**Y**). The following parameters will be stored in the preset:

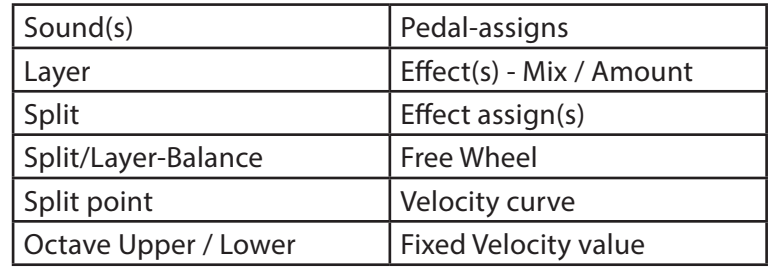

To cancel store press *Value+* (**N**).

*Note:* The presets **P01** to **P24** are factory presets which you can overwrite.

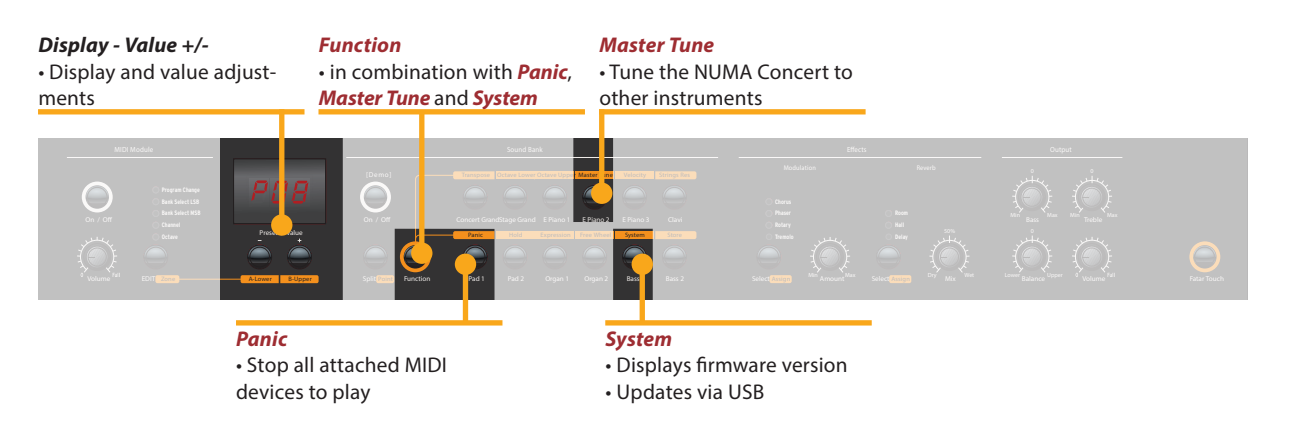

If you like to restore the factory presets, turn the instrument **Restore factory presets** off, then press and hold the three buttons *Function & Panic & Store* while switching the instrument on again. The display now shows **FAC**. After releasing the three buttons the factory presets are restored.

**Warning:** This function will irrevocably delete and overwrite all prior stored settings of the preset numbers **P01** to **P24** (your user presets) and your Fatar Touch velocity curve with the original factory settings!

If something unexpected occurs, eg hanging MIDI notes, **Panic** press *Function & Panic* to send MIDI Controller 123 (all notes off) on all 16 MIDI channels. This command stops all connected sound modules, and the instrument itself, from playing any sounds. The display briefly shows **PAN**.

Press *Function & Master Tune* to tune your instrument to other instruments. Values from **-99** to **99** cent (hundredth of a semi-tone) are available. The values are displayed and can be adjusted using *Value +/-*.

Press *Function* again to keep the adjustment and quit the master tune mode. The Master Tune setting will be kept until the instrument's power is switched off.

*Note:* The NUMA Concert offers the fantastic possibility to tune other MIDI sound expanders congruent to the tuning of the instrument!

By presssing *Function & System* the instrument displays its **System** firmware version. Updates of the firmware and the sound library are accessible via USB.

To update the firmware or sound library, press and hold *System* while switching on the instrument. The display shows **SYS**.

Now you can transfer all internal data using the computer software available for download from our website. After successful data transmission restart the instrument by switching the power off and on again.

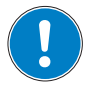

**Master Tune**

*NUMA Concert* by Studiologic® **17**

#### *MIDI Module and functions*

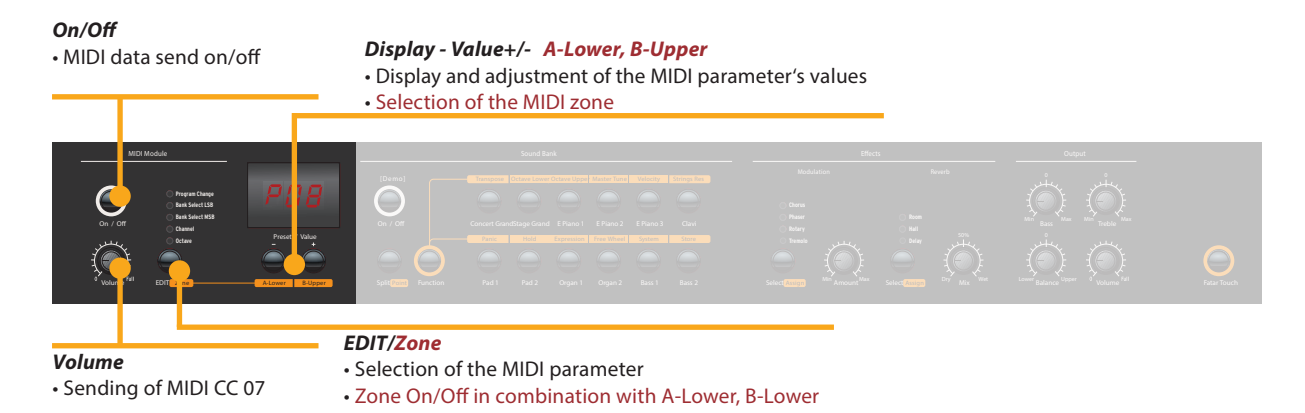

#### **MIDI connection**

MIDI (Musical Instruments Digital Interface) is a standard for data transmission between sound modules, sythesizers, computers and music software. The MIDI Out of a device can be connected with the MIDI In of another device, while incoming data arriving at the MIDI In are duplicated at the MIDI Thru socket.

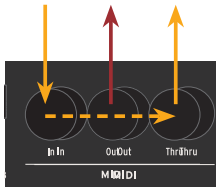

The NUMA Concert sends MIDI data on the MIDI Out and at the same time via the USB port. MIDI data are received via MIDI In.

By using the MIDI Module *On/Off* button, you can enable the NUMA Concert to send all MIDI data at the MIDI Out and via USB.

The Volume knob sends the MIDI Control 7 (MIDI volume) To enable or disable the two MIDI Zones, press the related buttons (A-Lower, B-Upper) keeping pressed the *Edit/Zones*  button.

By pressing *Edit*, the two MIDI Zone buttons alternatively light up and the display shows L and U; it's now possible to select the MIDI zone to be edited, by pressing the related button (*A-Lower, B-Upper*) and access to the edit functions: Program Change, Bank LSB, Bank MSB, Channel and Octave.

To select the desired Edit function, press repeatively the **Edit**  Button. The value of the actual function will be shown in the display and can be adjusted with *Value +/-*.

*MIDI Channel 16:* On MIDI Channel 16 the instrument sends all the MIDI data of all buttons, knobs and keys you activate.

#### **Masterkeyboard functions: A/B zones**

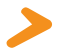

You can play and control the sounds with other MIDI devices or with your computer via MIDI and USB.

The internal sounds can be selected via MIDI Program Change according to the General MIDI (GM) standard.

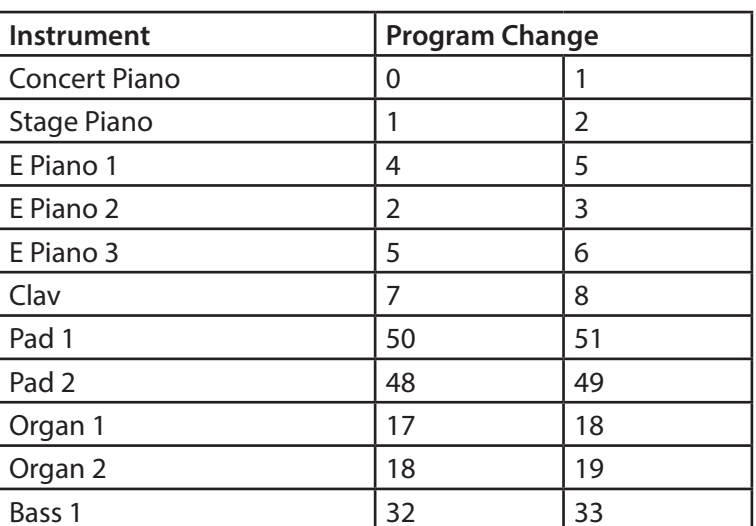

**Sound selection**

*Please note: Sometimes MIDI Program Changes are labelled 1 to 128. In this case, please refer to the Program Change numbers in the third column.*

Bass 2  $33$  34

Two sounds at the same time can also be played via MIDI: one on MIDI channel 1, another on MIDI channel 2. For both MIDI channels you can choose from all 12 internal sounds. This is independent of the actual selected mode (eg split mode)!

All selected sounds will be indicated by their LED lit up.

Both effects processors can be MIDI controlled using the MIDI control changes shown below.

#### **Effects control**

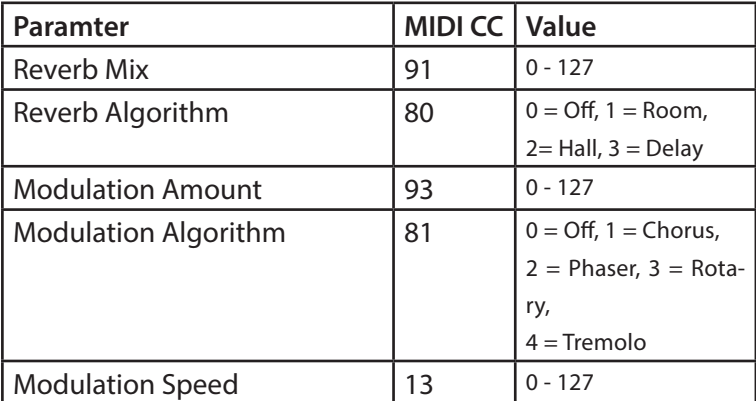

**E**

The NUMA Concert sends on MIDI Channel 16 all parameters and adjustments you make. That way you can, for example, record the dynamic change of the *Amount* of the Rotary effect in a MIDI sequencer. **Record of adjustments**

> The NUMA Concert can send its Master Tune via MIDI as a standardized MIDI System Exclusive message. This is independent of the selected MIDI channel. To access this feature, switch the MIDI Module on. **Master Tune**

Most external MIDI sound modules are able to understand this message; by receiving this message they tune themselves automatically, according to the instrument's tuning. Please refer to the manual of the external sound module, to see if it can process this MIDI message and what settings have to be applied.

*Note:* Please make sure that the connected sound module or the sequencer software is able to receive and process this MIDI System Exclusive tuning message. This function is often deactivated by default. Please refer to the manual of the corresponding device or software, to find how to activate the MIDI SysEx feature. Please also note, that the MIDI channel of the device (sometimes refered to as the "basic channel") must be identical to the MIDI channel on which your instrument is sending the MIDI SysEx data.

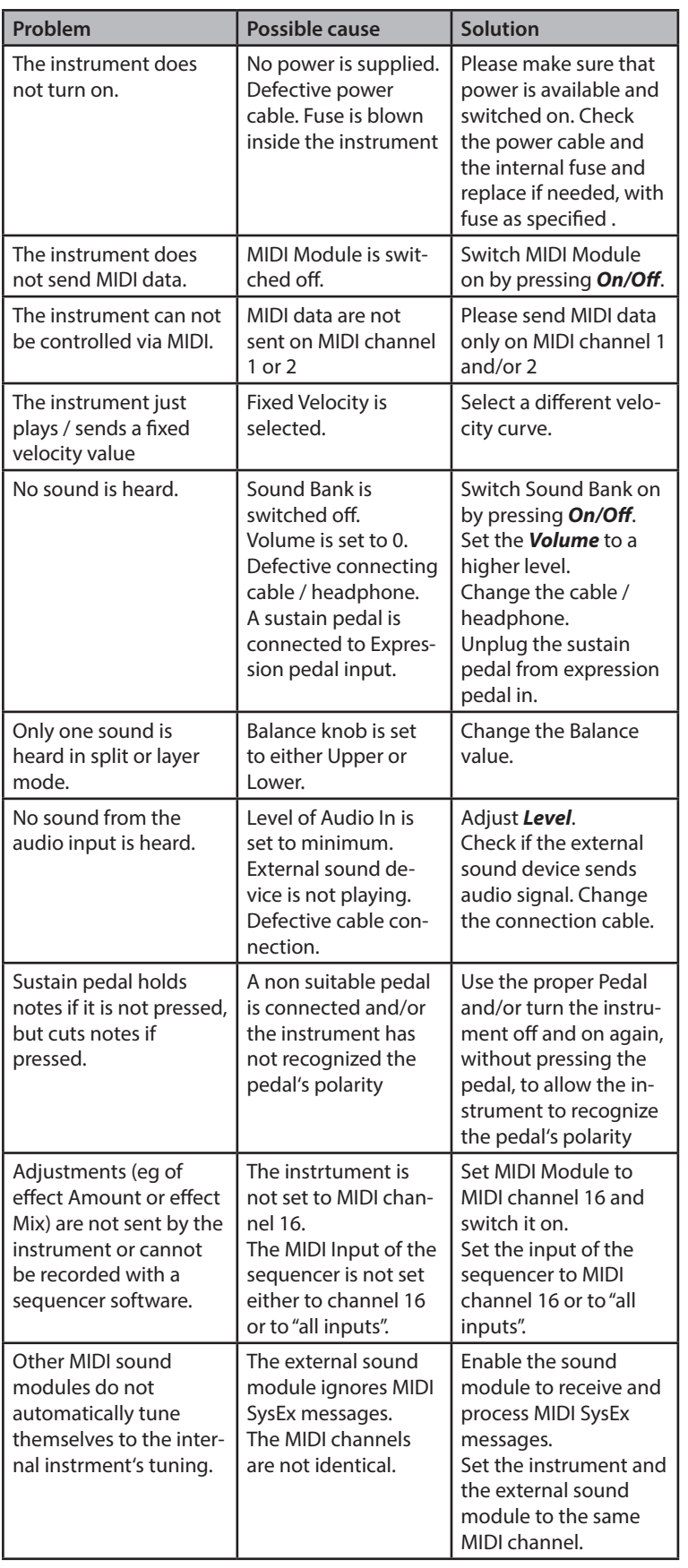

#### **Troubleshooting**

Every product from Studiologic has been carefully manufactured, calibrated and tested, and carries a warranty. Damage caused by incorrect transport, mounting or handling is not covered by this warranty. For any further informations please refer exlusively to your dealer and/or local distributor.

This product complies with the European Directives:<br>2004/108//EC EMC Directive **EMC Directive** DIN EN 55013 EMC radio disturbance of sound, TV and associated equipment DIN EN 55020 EMC immunity of sound, TV and associated equipment

Recanati, 20. 05. 2012 Marco Ragni, Chief Executive Officer

This declaration becomes invalid if the device is modified without approval.

This equipment has been tested and found to comply with the limits for a Class B digital device, pursuant to Part 15 of the FCC Rules. These limits are designed to provide reasonable protection against harmful interference in a residential installation.

This equipment generates, uses, and can radiate radio frequency energy and, if not installed and used in accordance with the instructions, may cause harmful interference to radio communications. However, there is no guarantee that interference will not occur in a particular installation. If this equipment does cause harmful interference to radio or television reception, which can be determined by turning the equipment off and on, the user is encouraged to try to correct the interference by one or more of the following measures:

• Reorient or relocate the receiving antenna.

• Increase the separation between the equipment and receiver.

• Connect the equipment into an outlet on a circuit different from that to which the receiver is connected.

• Consult the dealer or an experienced radio/TV technician for help.

Unauthorized changes or modification to this system can void the user's authority to operate this equipment.

This product is manufactured according to the 2002/95/EC directive.

The purpose of this EG Directive 2003/108/EG is, as a first priority, the prevention of waste electrical and electronic equipment (WEEE), and in addition, the reuse, recycling and other forms of recovery of such wastes so as to reduce the disposal of waste. Please help to keep our environment clean.

To ensure maximum quality all Studiologic by Fatar devices are always engineered to be state-of-the-art products, therefore updates, modifications and improvements are made without prior notice. Technical specification and product appearance may vary from this manual.

All trademarks used in this manual belong to their respective owners.

No part of this manual may be reproduced or transmitted in any form or by any means without prior consent of the copyright owner:

FATAR Srl Zona Ind.le Squartabue 62019 Recanati, Italia

**Warranty**

**CE-Conformity**

**FCC-Regulation**

#### **RoHS-Conformity**

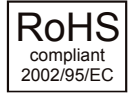

**Disposal / WEEE**

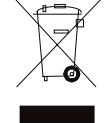

**State of the art**

**Trademarks**

#### **Copyright**

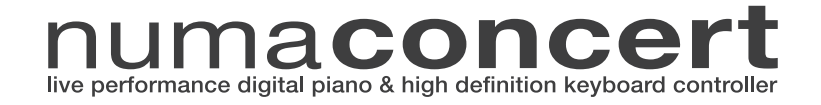

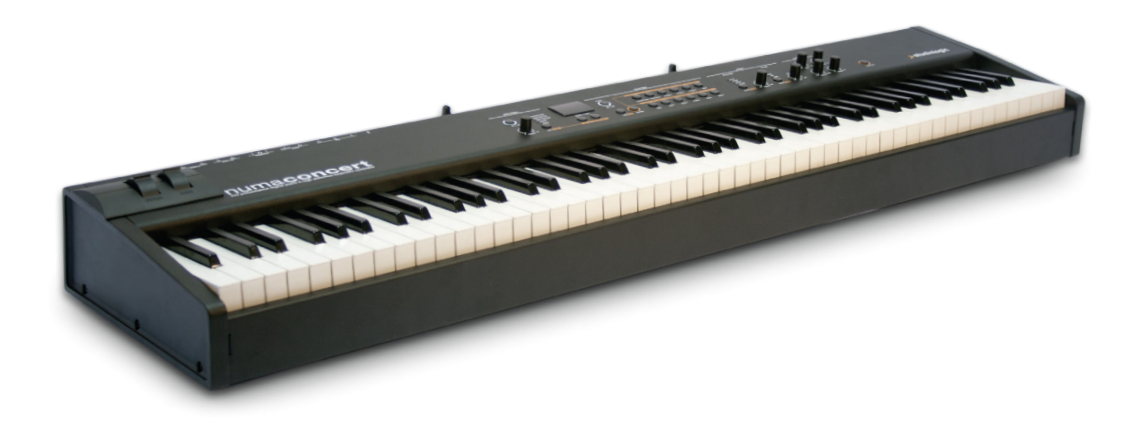

# **Bedienungsanleitung**

**D**

**Co** 

### **Wichtige Sicherheitshinweise**

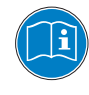

Lesen Sie die Bedienungsanleitung vollständig. Sie finden dort alle Informationen, die Sie zum Einsatz des Gerätes benötigen.

Bei Fremdeingriffen in das Gerät erlischt die Garantie. Betreiben Sie das Gerät nur in Übereinstimmung mit der Bedienungsan- leitung.

Verwenden Sie nur vom Hersteller spezifiziertes Zubehör.

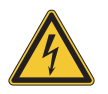

#### **ACHTUNG!**

Gefahr durch Stromschlag!

Das Gerät nicht öffnen. Im Inneren befinden sich keine vom Benutzer verwendbaren Teile. Reparaturarbeiten dürfen nur von qualifiziertem Fachpersonal durchgeführt werden.

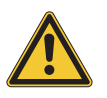

#### **Netzanschluss**

Bevor Sie das Gerät mit dem Stromnetz verbinden, überprüfen Sie bitte sorgfältig, ob die Netzspannung für das Gerät geeignet ist. Das Gerät kann mit einer Wechsel-Spannung von 100V bis 240V betrieben werden.

Das Gerät wird durch eine interne Sicherung geschützt. Verwenden Sie nur Sicherungen vom gleichen Typ und gleichen Kenndaten: 500mA, F, 250V. Die Sicherung befindet sich neben dem Netzstecker (vgl. Seite 5) und kann nur mit abgezogenem Netzstecker ausgetauscht werden.

Das Gerät muss beim Betrieb geerdet sein. Verwenden Sie keine defekten Anschlussleitungen.

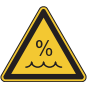

#### **Feuchtigkeit**

Um eine Gefährdung durch Feuer oder Stromschlag auszuschließen, darf dieses Gerät weder Regen noch Feuchtigkeit ausgesetzt werden. Auch Spritzwasser oder tropfende Flüssigkeiten dürfen nicht in das Gerät gelangen. Stellen Sie keine Gefäße mit Flüssigkeiten, z. B. Getränke oder Vasen, auf das Gerät.

Wenn das Gerät von einem kalten an einen warmen Ort gebracht wird, kann sich im Inneren Kondensfeuchtigkeit bilden. Erst einschalten, wenn sich das Gerät auf Raumtemperatur erwärmt hat.

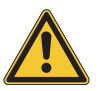

#### **Montage**

Achten Sie bei der Aufstellung auf eine stabile Unterlage. Das Gerät ist sehr breit und kann leicht kippen.

#### **Reinigung / Pflege**

Never use any abrasive detergent, which may damage the surface. We recommend a slightly moist micro-fibre cloth.

#### **Hinweis zur Verpackung**

Bitte bewahren Sie die Verpackung des Gerätes auf. Damit ist

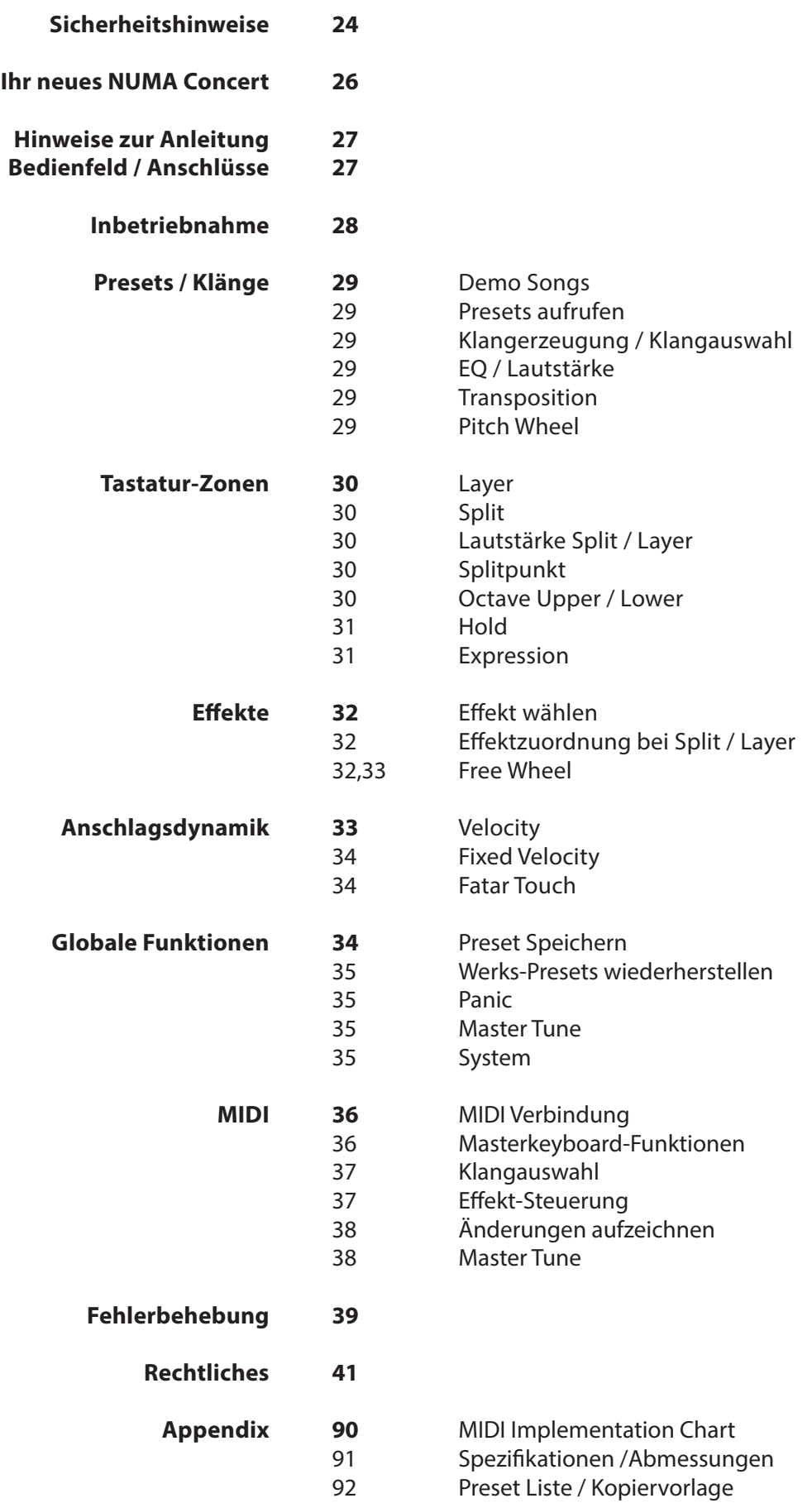

#### *Ihr neues NUMA Concert*

Herzlichen Glückwunsch zu Ihrem neuen NUMA Concert! Damit haben Sie sich für ein erstklassiges Keyboard des renommierten Herstellers Studiologic by Fatar entschieden.

Bei der Entwicklung des NUMA Concert wurde, neben der hervorragenden Tastatur, ein besonderes Augenmerk auf eine einfache und intuitive Bedienung gelegt. Wir empfehlen, diese Anleitung aufmerksam durchzulesen, damit Sie alle Funktionen des NUMA Concert voll ausschöpfen können.

Hier zunächst eine Übersicht über die Ausstattungsmerkmale Ihres neuen NUMA Concert:

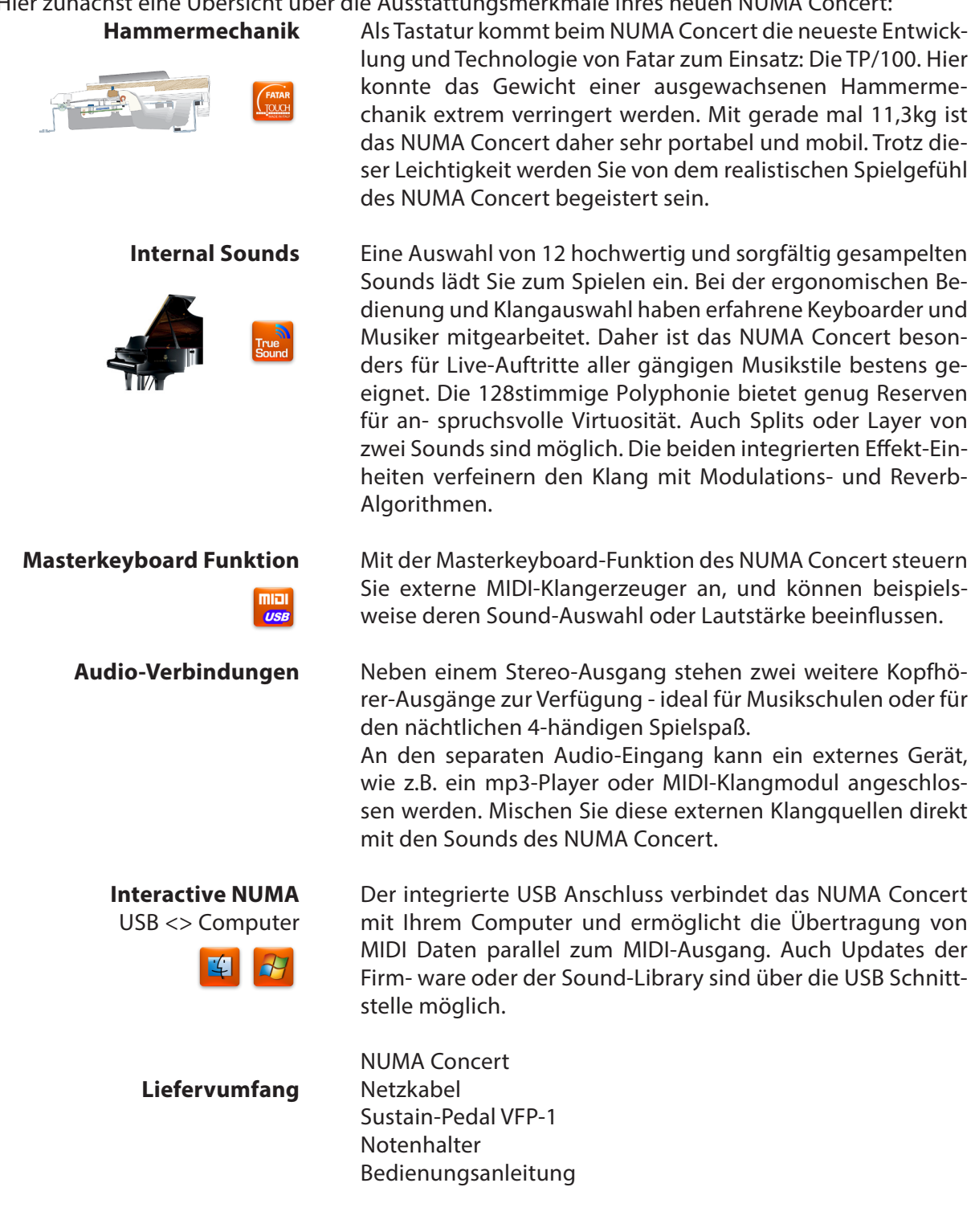

Alle Bedienelemente werden in dieser Bedienungsanleitung **fett kursiv** hervorgehoben (z.B. **On/Off**).

Sollen zwei Tasten gleichzeitig gedrückt werden, wird dies durch **&** gekennzeichnet (z.B. **Split & Bass 2**). Sie können entweder beide Tasten gleichzeitig drücken, oder eine Taste gedrückt halten während Sie die zweite Taste drücken.

Tastenkombinationen mit **Function** werden **rot** hervorghoben. Drücken Sie zuerst Function und halten diese Taste gedrückt, während Sie die zweite Taste wählen (z.B. **Function & Transpose**).

Anzeigen und Werte des Displays werden in dieser Bedienungsanleitung **fett** geschrieben (z.B. **P05**).

Die jeweiligen Einstellungen werden über **Value** +/- ver- ändert. Halten Sie die **Value** +/- Taster unter dem Display länger gedrückt, so springt die Wertänderung von 1er auf 10er Schritte.

Weiterführende Tipps und Anmerkungen sind mit dem Studiologic-Logo versehen.

#### **Hinweise zur Anleitung**

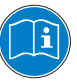

#### Max Max Min Treble Min Bass Uppe Min Amount Min Select Assign Dry Mix Wet Lower Balance **Chorus Room Hall Delay Phaser Rotary Tremolo Modulation Reverb** Split Point Function Pad 1 Pad 2 Organ 1 Organ 2 Bass 1 Bass 2 - Selec Function Pad 1 Select Concert GrandStage Grand E Piano X E Piano 2 E Piano 3 Clavi Pad 2 Organ 1 Organ 2 Bass 1 Bass 2 Select<mark>Assign</mark> ""Amount" Select<mark>Assign</mark> "" Mix "" ""Balance "" Volume" " " <mark>Traf</mark> Touch On / O Press, Value **MIDI Module** On / O **Program Change Bank Select LSB Bank Select MSB Channel Octave Panic Panic Panic Panic Panic Panic Panic Panic Panic Panic Panic Panic Panic Panic Panic Panic Panic Panic Panic Panic Panic Panic Panic Panic Panic Panic Panic Panic Panic Panic Panic Panic Panic Panic Panic Pani** Transpose Octave Lower Octave Uppe Master Tune Velocity Strings Res Zone **- A-Lower B-Upper - Spilt<mark> Point</mark> Function - Pad 1 Pad 2 Organ 1 Organ 2 Bass 1 Bass - Select<mark>-Assign</mark> - Amount <mark>B</mark> Selec<mark>t-Assign</mark>** Hold Expression Free Wheel System Store *MIDI Module* Masterkeyboard Funktionen Seite 36 *Effects* Modulations-/ Reverb-Effekte Seite 32 *Display - Value +/-Taster* Anzeige und Anpassung von Einstellungen *Output* EQ und Lautstärke-Regelung Seite 29, 30 *Fatar Touch* Eigene Anschlagdynamik Seite 34 *Sound Bank* Klang-, Split- und System-Einstellungen Seite 29-31, 33-35

#### **Connections / Back view**

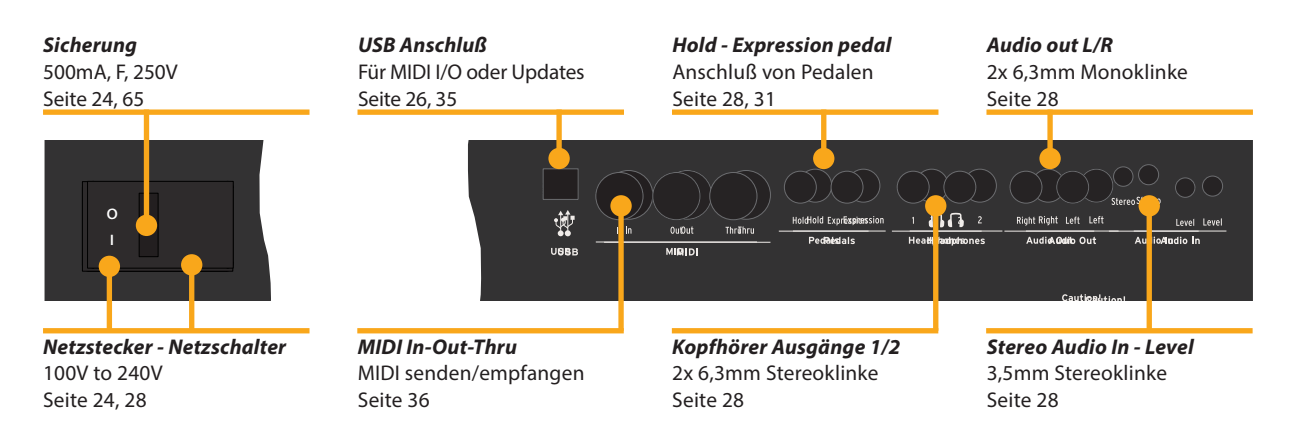

**D**

#### **Bedienfeld**

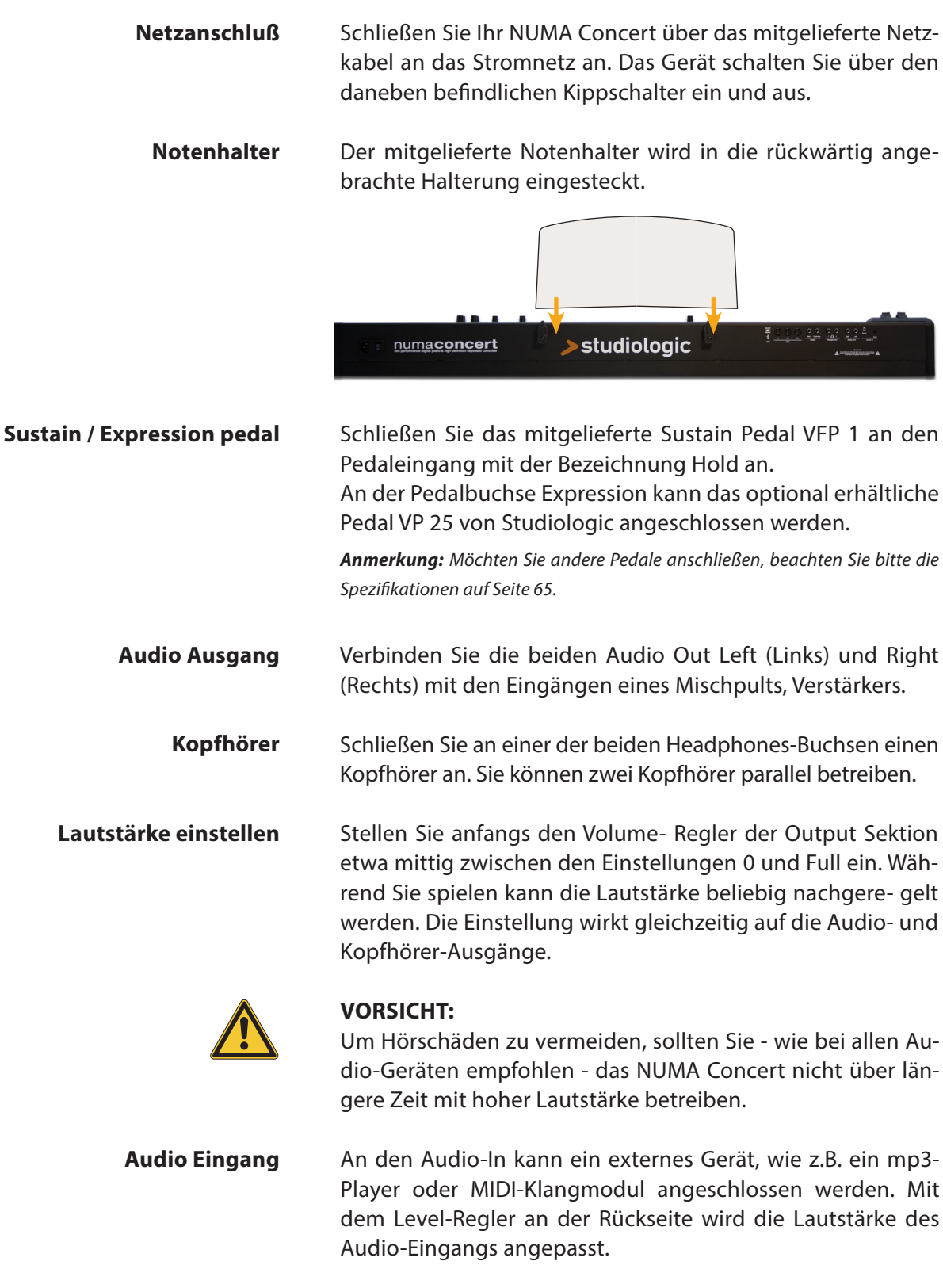

Um Daten über USB zwischen Ihrem Computer und dem NUMA Concert auszutauschen, verbinden Sie beide Geräte mit einem USB-Kabel. Nach dem ersten Anschalten des NUMA Concert wird dieses vom Betriebssystem automatisch erkannt und ein passender Treiber installiert. **USB**

**MIDI** Eine Beschreibung der MIDI-Verbindung finden Sie auf Seite

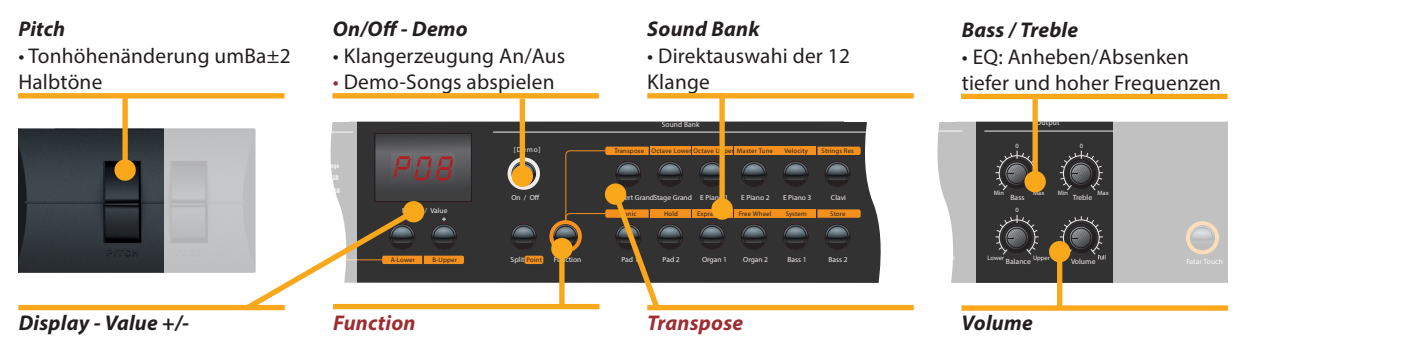

• Aufrufen von Presets

• in Kombination mit *Demo* und *Transpose*

• Transponierung der Tastatur in eine andere Tonart

• EQ: Anheben/Absenken tiefer und hoher Frequenzen

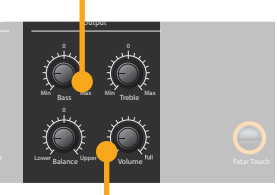

• Gesamtlautstärke

Drücken und halten Sie *Demo* gedrückt, um sich die Demo-Songs anzuhören. Die Demo-Songs starten automtisch und im Display wird *DEM* angezeigt. Mit *Value +/-* wählen Sie den nächsten bzw. vorherigen Demo-Song. Drücken Sie *Demo* erneut, um die Wiedergabe zu stoppen und den Demo- Modus zu verlassen.

Immer wenn das NUMA Concert im Display **P** gefolgt von einer zweistelligen Zahl anzeigt (z.B. **P05**), können Sie mit *Value+/-* das Preset wechseln.

Werksseitig stehen 24 Demo-Presets zur Verfügung (**P01 - P24**). Eine Beschreibung der Werks-Presets finden Sie im Anhang (Appendix) auf Seite 66 und 67.

Die interne Klangerzeugung können Sie über die Taste *On/Off* ein oder aus schalten.

Die Klänge wählen Sie direkt über die 12 beschrifteten Taster aus. Ist ein Klang ausgewählt, leuchtet seine LED / Taste.

Um den Klang des NUMA Concert an die Umgebung anzu- **EQ / Lautstärke** pas- sen, können Sie sowohl tiefe als auch hohe Frequenzen über die *Bass-* und *Treble-*Regler der Output-Sektion anheben oder absenken. Die Lautstärke stellen Sie über *Volume* ein.

Wenn Sie in einer schwierigen Tonart spielen müssen, können Sie mit Hilfe der Transposition die Tastatur auf eine für Sie angenehme Tonart einstellen (z.B. von Fis-Dur um einen Halbton tiefer auf F-Dur).

Drücken Sie *Function & Transpose*. Mit *Value* +/- stellen Sie die Transposition in Halbton-Schritten ein. Ist keine gewählt, so zeigt das Display 0 an, bei einer Transposition dagegen die entsprechenden Halbtöne von **-6** bis **5**.

Drücken Sie *Function* erneut um die Einstellung zu übernehmen und den Modus zu beenden. Die Einstellung bleibt bis zum Ausschalten des NUMA Concert erhalten.

Mit *Pitch* variieren Sie dynamisch die Tonhöhe während dem Spiel um ±2 Halbtöne. Das Pitch-Wheel ist selbstzentrierend und kehrt nach Loslassen in die Mittenstellung zurück (keine Tonhöhenänderung).

**Presets aufrufen**

**Demo songs**

**Klangerzeugung / Klangauswahl**

**Transposition**

**D**

**Pitch Wheel**

#### *Tastaur-Zonen*

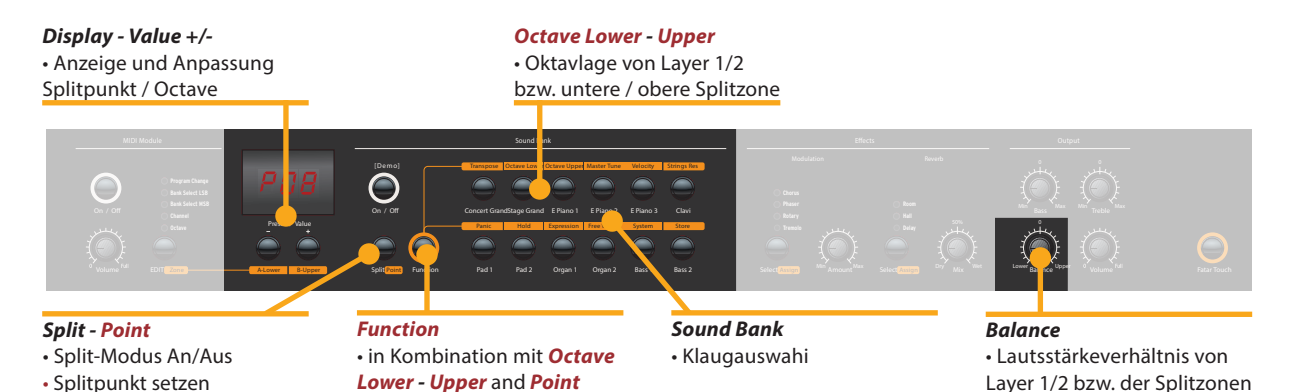

Als Layer bezeichnet man das gleichzeitige Spielen von zwei Klängen. Möchten Sie zwei Klänge als Layer spielen, drücken Sie gleichzeitig die beiden entsprechenden Tasten (z.B. *Grand Piano & Pad 2*). **Layer**

*Beim Split werden zwei Klänge in unterschiedlichen Tastatur-Bereichen (Zonen) gespielt. Drücken Sie Split, um in den Split-Modus zu gelangen. Die Split-Taste leuchtet und für die obere Zone ist der zuletzt gewählte Klang aktiv. Möchten Sie in der oberen Split-Zone einen anderen Klang spielen, drücken Sie einfach den ent- sprechenden Taster (z.B. Bright Piano). Für die untere Zone wählen Sie den Klang, indem Sie Split und die entsprechende Taste für den Klang gleichzeitig drücken (z.B. Split & Bass 1).* **Split**

> *Wenn Sie den Split-Modus verlassen möchten und wieder mit dem vollen Tastaturumfang einen Sound spielen wollen, drücken Sie Split erneut.*

**Lautstärke Split / Layer** Mit dem *Balance*-Regler der Output-Sektion stellen Sie das Lautstärkeverhältnis des 1. und 2. Layers bzw. der beiden Splitzonen zueinander ein.

> Um den Splitpunkt festzulegen drücken Sie gleichzeitig *Function & Point*. Über die Klaviatur (oder *Value* +/-) wählen Sie den letzten Ton der unteren Zone. Dieser wird im Display angezeigt. **Splitpunkt**

Drücken Sie *Function* erneut um die Einstellung zu übernehmen und den Modus zu beenden.

**Octave Lower / Octave Upper** Für beide Layer und Splitzonen können Sie unabhängig voneinander die Oktavlage wählen. Mit *Function & Octave Lower* für die untere Splitzone / Layer 2, mit *Function & Octave Upper* für die obere Splitzone / Layer 1. Das Display zeigt die Werte **0** für keine Oktav-Transposition, bzw. Werte von **-3** bis **3** an. Es sind also Einstellungen von ±3 Oktaven möglich, die Sie mit Value +/- vornehmen. Drücken Sie *Function* erneut um die Einstellung zu über- nehmen und den Modus zu beenden.

#### *Display - Value +/-* • Anzeige und Anpassung Hold / Expression

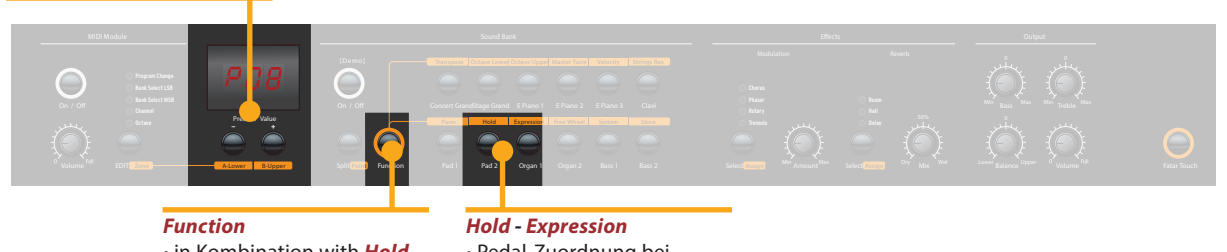

• in Kombination with *Hold*  and *Expression*

• Pedal-Zuordnung bei Layer / Split

**Hold**

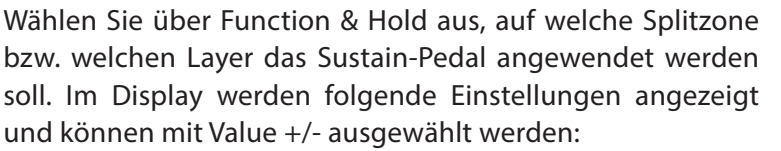

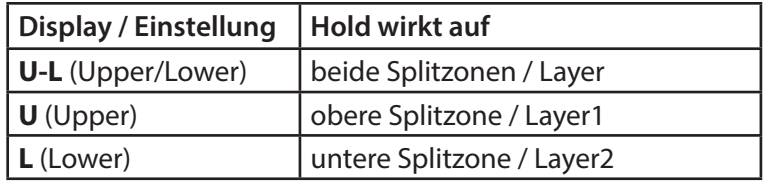

Drücken Sie Function erneut um die Einstellung zu übernehmen und den Modus zu beenden.

*Tipp: Diese Funktion ist sehr hilfreich, wenn Sie z.B. bei einem Split in der oberen Zone einen Piano-Sound mit Sustain spielen wollen, in der unteren Zone jedoch einen Basslauf ohne Sustain.*

Wählen Sie über *Function & Expression* aus, auf welche Splitzone bzw. welchen Layer das Expression-Pedal angewendet werden soll. Im Display werden folgende Ein- stellungen angezeigt und können mit *Value +/-* ausgewählt werden:

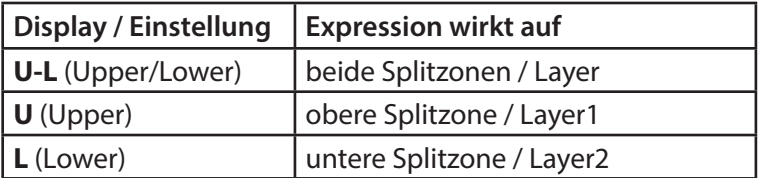

Drücken Sie *Function* erneut um die Einstellung zu übernehmen und den Modus zu beenden.

*Tipp: Mit dieser Funktion können Sie beispielsweise bei einem Layer aus Piano und Pad die Lautstärke des Pad Sounds dynamisch während dem Spiel mit dem Pedal variieren. Das Piano erklingt dagegen immer gleich laut.*

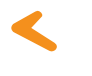

**Expression**

#### *Effekte*

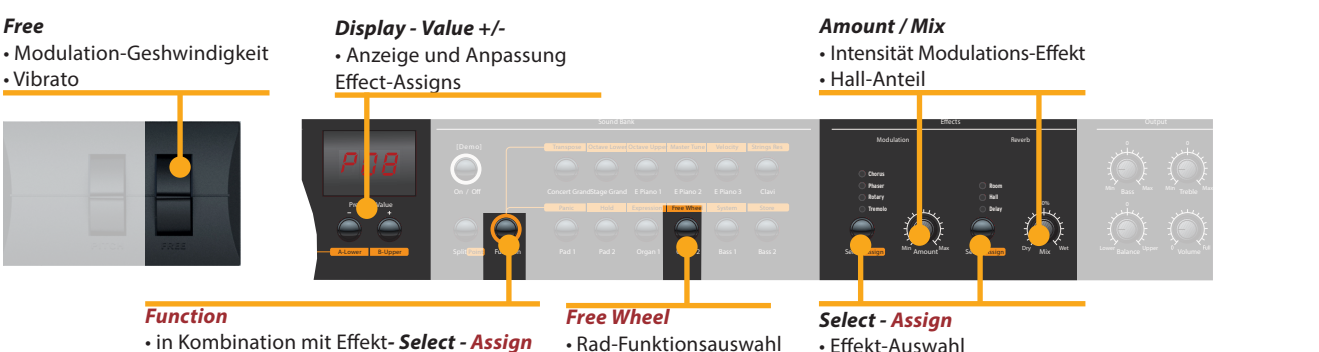

• in Kombination mit *Free Wheel*

• Rad-Funktionsauswahl

• Effekt-Auswahl • Effekt-Zuordnung

Über den jeweiligen *Select*-Taster der Effects-Sektion wählen Sie einen Modulations- bzw. Reverb- Effekt aus. Beide Effekt-Einheiten können gleichzeitig verwendet werden. Die einzelnen Effekte werden mit der *Select*-Taste der Reihe nach angewählt. Eine LED zeigt den aktuelle gewählten Effekt an. Leuchtet keine LED, so ist kein Effekt aktiv. Mit *Amount* und *Mix* beeinflussen Sie die Intensität bzw. den Anteil des Effektes. **Effekt wählen**

Sie können bei einem Split oder Layer einstellen, ob der jeweilige Effekt auf beide, oder nur ein Instrument wirken soll. Drücken Sie gleichzeitig *Function* und den entsprechenden *Assign*-Taster. Im Display erscheinen folgende Optionen, durch die Sie mit **Value +/-** navigieren können: **Effektzuordnung bei Split / Layer**

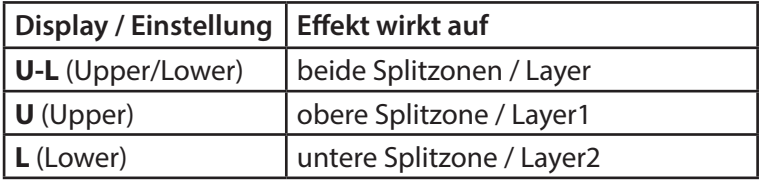

Drücken Sie *Function* erneut um die Einstellung zu übernehmen und den Modus zu beenden.

*Tipp: Diese Funktion ist sehr hilfreich, wenn Sie z.B. bei einem Split in der oberen Zone einen Orgelsound mit Rotary spielen wollen, in der unteren Zone jedoch einen Bass ohne diesen Effekt. Die Effekt-Zurdnung ist für beide Effekteinheiten getrennt einstellbar und kann unabhängig davon gewählt werden, ob und welcher Effekt gerade aktiv ist.*

Über das *Free*-Wheel steuern Sie entweder die im MIDI-Standard festgelegte Modulation (Vibrato), oder einen zweiten Parameter der Modulationseffekte, nämlich die Modulations-Geschwindigkeit. **Free Wheel**

> Drücken Sie *Function & Free Wheel*. Im Display werden die beiden möglichen Einstellungen *Modulation* und *Effekt* angezeigt, zwischen denen Sie mit *Value +/-* wählen können. Mit der Einstellung Effekt steuern Sie den zweiten Parameter des internen Prozessors, die Modulations-Geschwindigkeit. Drücken Sie *Function* erneut um die Einstellung zu übernehmen und den Modus zu beenden.

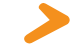

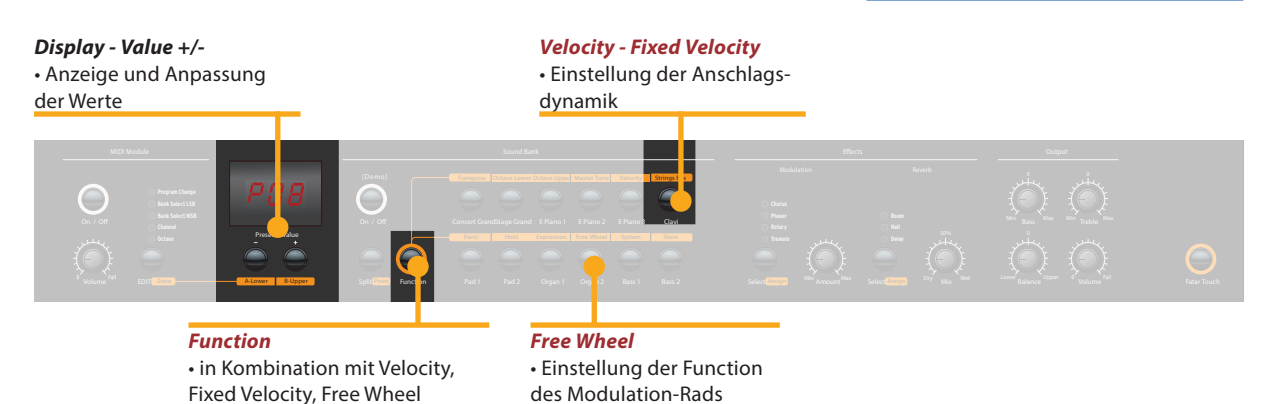

Die Anschlagsdynamik wir im Englischen mit Velocity be- **Velocity** zeichnet. Sie entscheidet, wie der Anschlag einer Taste um-

gesetzt wird. Beim NUMA Concert können Sie aus 5 unterschiedlichen Velocity Einstellungen wählen. Rufen Sie diesen Modus mit *Function & Velocity* auf. Im Display werden die unterschiedlichen Kurven als *F, L, M, H* und *Ft* bezeichnet und kön- nen mit Value +/- ausgewählt werden. Die Kurven haben folgende Eigenschaften:

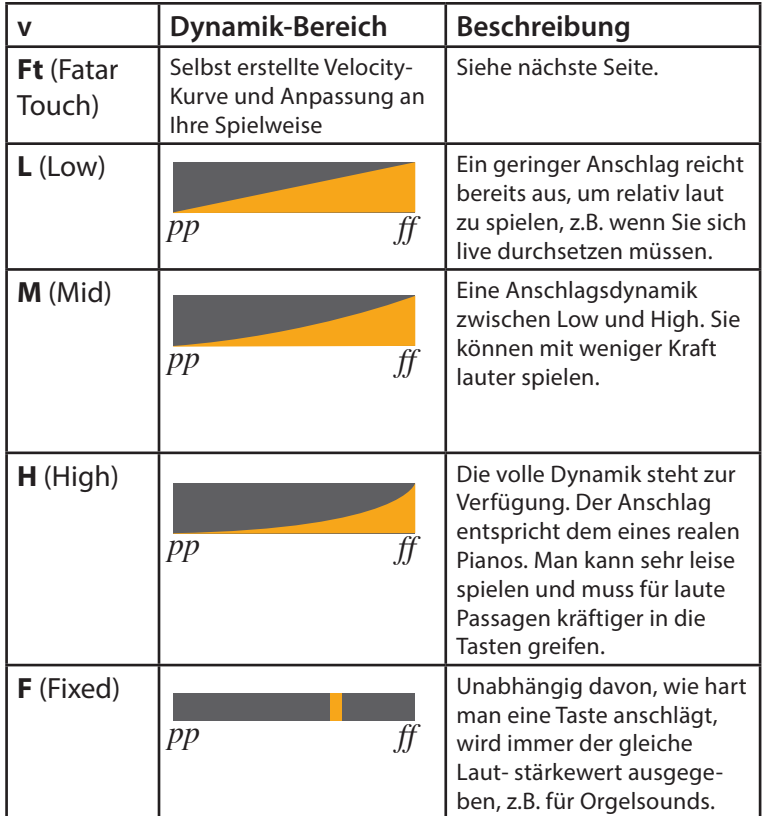

Drücken Sie *Function* erneut um die Einstellung zu über- nehmen und den Modus zu beenden.

**D**

#### *Globale Funktionen*

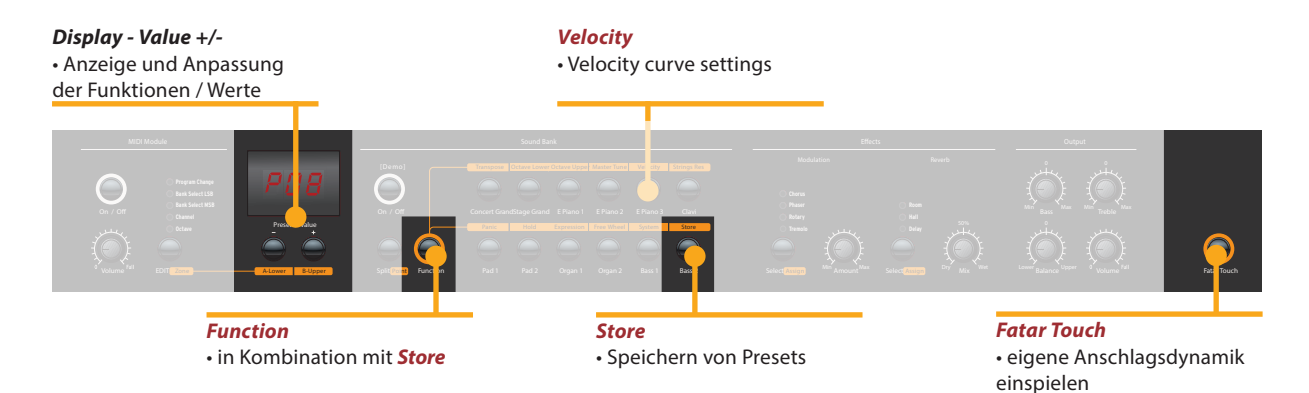

**Fixed Velocity** Mit *Function & Fixed Velocity* stellen Sie den Velocity Wert für die Fixed-Kurve ein. Es sind alle MIDI-Werte von 0 bis 127 möglich. Der aktuell gewählte Wert wird im Display an- gezeigt und kann mit *Value +/-* verändert werden. Drücken Sie *Function* erneut um die Einstellung zu übernehmen und den Modus zu beenden.

Mit der Fatar Touch- Funktion können Sie Ihre eigene Velocity Kurve einspielen und so Ihr NUMA Concert an Ihre Spielweise und Ihre externen Klangerzeuger anpassen. Drücken Sie *Fatar Touch*. Sobald Sie nun anfangen, auf der Klaviatur zu spielen, startet die Erkennung. Sie haben etwa 1 Minute Zeit, um Ihre Velocity Kurve einzuspielen. Möchten Sie die Lern-Funktion früher beenden, drücken Sie *Fatar Touch* erneut. Im Display leuchtet abwechselnd **Y** und **N** auf. Nun haben Sie die Möglichkeit, die gerade eingespielte Velocity Kurve nochmal auszuprobieren. Sind Sie mit dem Ergebnis zufrieden und wollen Sie die Kurve abspeichern, drücken Sie *Value –* **(Y)**. Ihre eigene Velocity Kurve steht nun für die Einstellung *Velocity* (vgl. vorherige Seite) zur Verfügung. Mit *Value + (N)* brechen Sie den Speichervorgang ab. **Fatar Touch**

Um Ihre Einstellungen dauerhaft in einem Preset zu speichern, drücken Sie gleichzeitig *Function & Store*. Das Display zeigt die Zielspeicher-Nummer an: **P01** bis **P50**. Es stehen also 50 Speicherplätze zur Verfügung, die Sie über *Value +/* auswählen können. **Preset Speichern**

Drücken Sie zum Speichern *Function* ein weiteres Mal. Nun leuchtet abwechselnd im Display **Y** und **N** auf. Bestätigen Sie den Speichervorgang mit *Value-* **(Y)**. Damit wird das gewählte Preset überschrieben und folgende Parameter gespeichert:

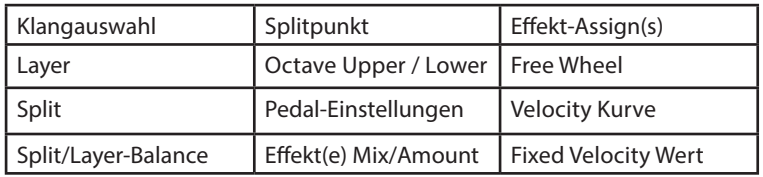

Mit *Value+* **(N)** brechen Sie den Speichervorgang ab.

*Anmerkung:* Die Presets **P01** bis **P24** sind Werks-Presets, die über- schrieben werden können.
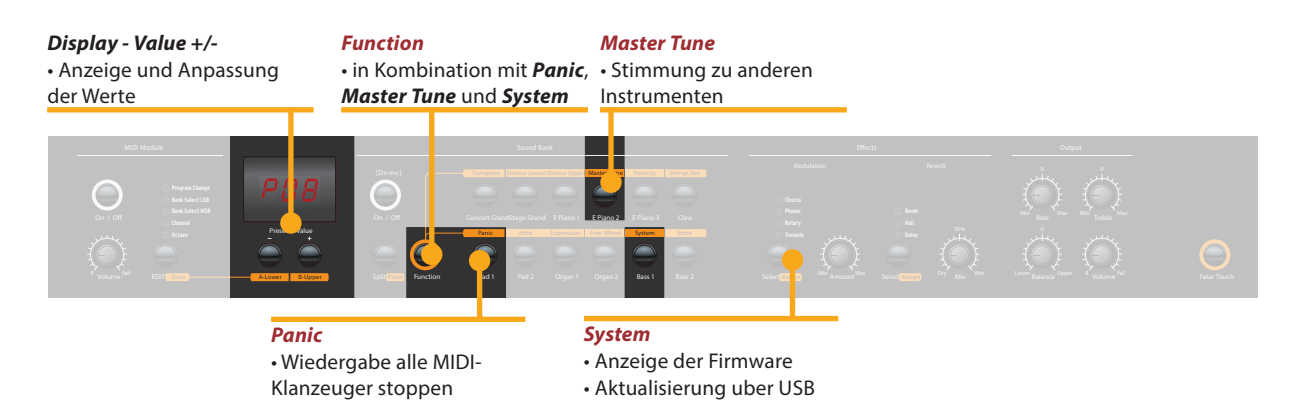

Möchten Sie die 24 Werks-Presets wiederherstellen, halten Sie **Autoset** während dem Anschalten die drei Tasten *Function & Panic & Store* gleichzeitig gedrückt. Im Display wird **FAC** angezeigt. Nach dem Loslassen der drei Tasten sind die Werks-Presets wieder hergestellt.

**ACHTUNG:** Bei diesem Vorgang werden alle Einstellungen der Presets **P01** bis **P24** sowie Ihre Fatar Touch Velocity Kurve unwiderruflich gelöscht und überschrieben!

Falls einmal unerwartete Dinge passieren und MIDI-Noten hängen oder Ähnliches, senden Sie über *Function & Panic* MIDI Controller 123 (All notes off ) auf allen 16 MIDI-Kanälen. Damit stoppen Sie alle angeschlossenen Klang-Module und das NUMA Concert, einen Sound auszugeben. Im Display wird kurzzeitig *PAN* angezeigt.

Mit *Function & Master Tune* stimmen Sie Ihr NUMA Concert zu anderen Instrumenten. Es sind Werte zwischen **-99** und **99** Cent (Hundertstel-Halbtöne) möglich. Diese werden im Display angezeigt und wie gewohnt mit *Value +/-* verändert. Drücken Sie *Function* erneut um die Einstellung zu übernehmen und den Modus zu beenden. Die Einstellung bleibt bis zum Ausschalten des NUMA Concert erhalten.

*Anmerkung:* NUMA Concert bietet die großartige Möglichkeit, automatisch andere MIDI Sound Expander synchron zum NUMA Concert zu stimmen!

Bitte lesen Sie im Abschnitt NUMA Concert und MIDI auf Seite 38 nach, welche Voraussetzungen für diese Funktion erfüllt sein müssen.

Über *Function & System* wird die aktuelle Firmware-Version Ihres NUMA Concert angezeigt.

Zur Aktualisierung der Firmware oder der Sound-Library des NUMA Concert halten Sie während dem Einschalten *System* gedrückt. Im Display wird **SYS** angezeigt.

Nun können Sie mit der Computer-Software die gewünschten Daten per USB in das NUMA Concert übertragen. Folgen Sie dabei den Bildschirm-Anweisungen.

Nach der erfolgreichen Datenübertragung schalten Sie NUMA Concert aus und wie gewohnt wieder ein.

**D**

#### *MIDI*

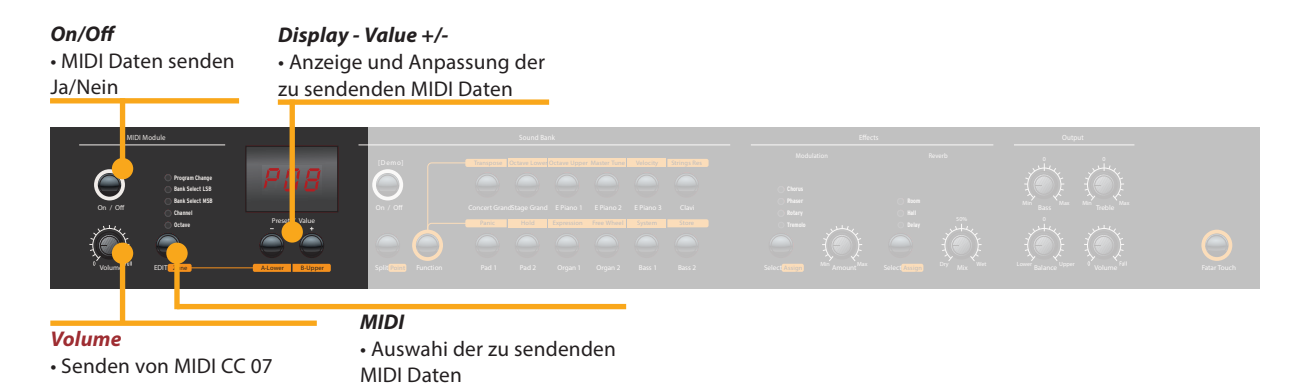

**MIDI Verbindung**

MIDI steht für Musical Instruments Digital Interface und ist ein Standard zur Übertragung von Daten zwischen Klangerzeu- gern, Synthesizern, Drumcomputern und Musik-Software. Ein MIDI Out wird mit dem MIDI In eines anderen Gerätes verbunden. Über MIDI Thru werden die am MIDI In ankom- menden Daten unverändert ausgegeben.

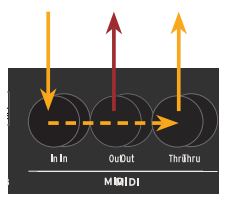

Das NUMA Concert sendet MIDI-Daten über den MIDI Out und gleichzeitig über USB. Der Empfang von MIDI-Daten erfolgt über MIDI In. **Store presets**

> Im MIDI Module entscheiden Sie mit dem *On/Off*-Taster, ob das NUMA Concert MIDI-Daten über den MIDI Out und USB sendet oder nicht.

> Der *Volume*-Regler sendet MIDI Controller 7 (MIDI Volume). Über den *MIDI*-Taster schalten Sie nacheinander durch die Masterkeyboard-Funktionen Program Change, Bank LSB, Bank MSB, Channel und Octave. Die Werte der einzelnen Funktionen werden im Display angezeigt und können über *Value +/-* verändert werden.

> *Hinweis MIDI Kanal 16:* Das NUMA Concert sendet auf MIDI Kanal 16 die Daten und Veränderungen sämtlicher Bedienelemente.

Sie können die Klangerzeugung des NUMA Concert auch extern ansteuern. Die Verbindung kann über MIDI oder USB.

Die Klänge des NUMA Concert werden mit den folgenden MIDI Program Change Befehlen aufgerufen, die dem General MIDI (GM) Standard folgen.

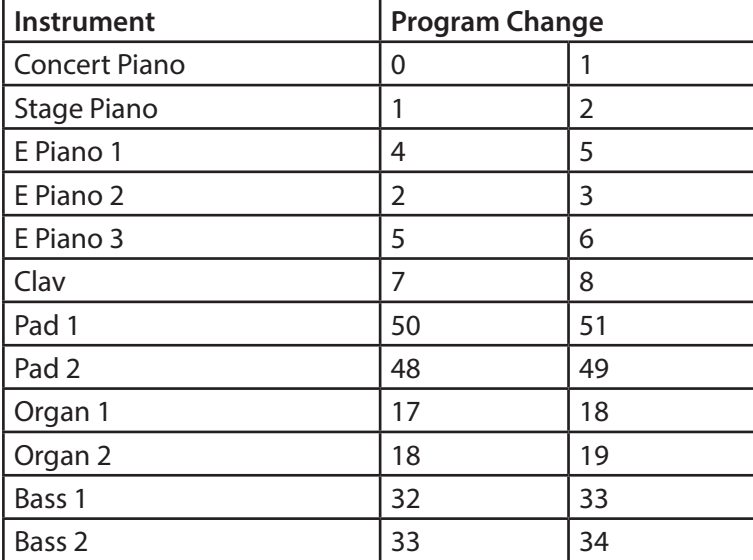

*Anmerkung:* MIDI Program Change Befehle werden oftmals auch mit 1 bis 128 angegeben. Dies entspricht dann den Zahlen der dritten Spalte.

Beim NUMA Concert können jederzeit auch zwei unterschiedliche Klänge gleichzeitig über MIDI angesteuert werden. Dabei ist es unerheblich in welchem Modus sich NUMA Concert gerade befindet (z.B. Split)!

Ein Instrument empfängt über MIDI Kanal 1, ein weiteres über MIDI Kanal 2. Für beide MIDI Kanäle stehen alle 12 Sounds zur Verfügung.

Die angewählten Klänge werden durch ihre jeweilis leuchtende LED angezeigt.

Die beiden Effektprozessoren des NUMA Concert lassen sich über MIDI Control Change Befehle steuern.

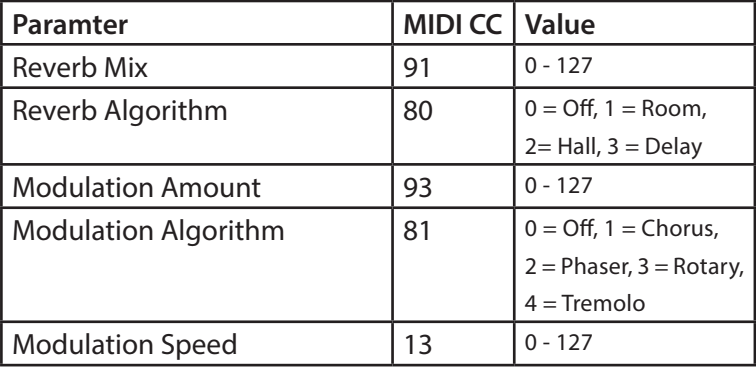

#### **Klangauswahl**

#### **Effekt-Steuerung**

**D**

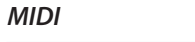

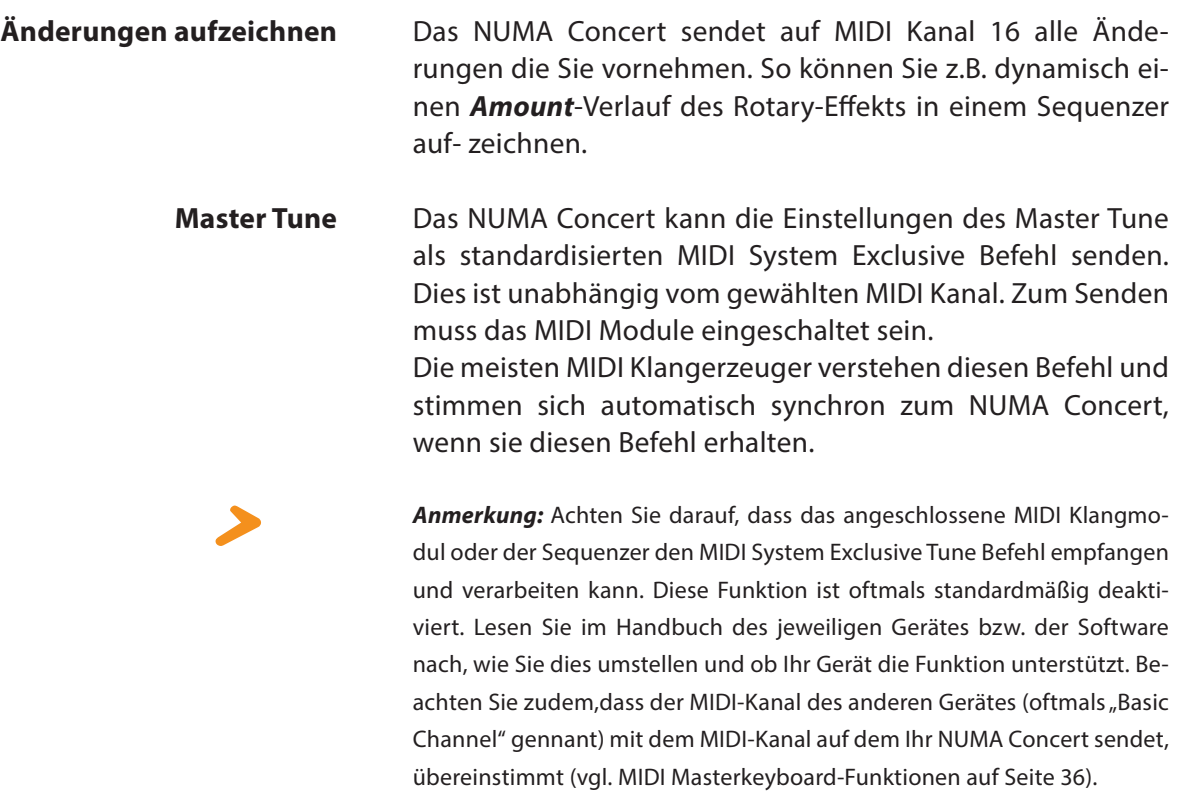

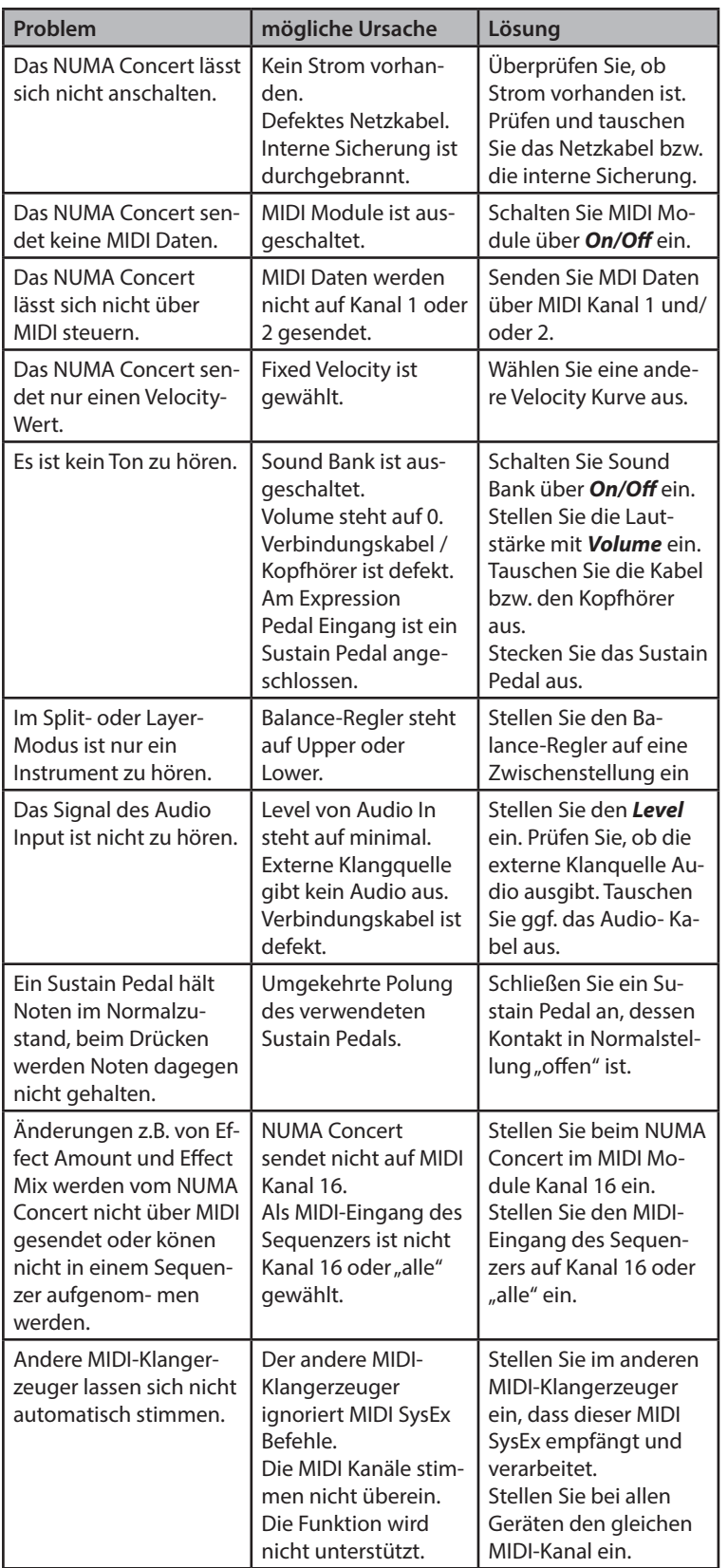

# **Fehlerbehebung**

Jedes Gerät von Studiologic® by Fatar wird einzeln geprüft und einer vollständigen Funktionskontrolle unterzogen. Die Verwendung ausschließlich hochwertigster Bauteile erlaubt die Gewährung von zwei Jahren Garantie. Als Garantienachweis dient der Kaufbeleg / Quit- tung. Schäden, die durch unsachgemäßen Einbau oder unsachge- mäße Behandlung entstanden sind, unterliegen nicht der Garantie und sind daher bei Beseitigung kostenpflichtig. Schadenersatzan- sprüche jeglicher Art, insbesondere von Folgeschäden, sind ausge- schlossen. Eine Haftung über den Warenwert des Gerätes hinaus ist ausgeschlossen. Es gelten die Allgemeinen Geschäftsbedingungen der Firma Synthax GmbH.

Synthax Gmb Fon: +49 (0) 8133-91810 Am Pfanderling 60 Fax: +49 (0) 8133-918119 D-85778 Haimhausen Email: GmbH@synthax.de

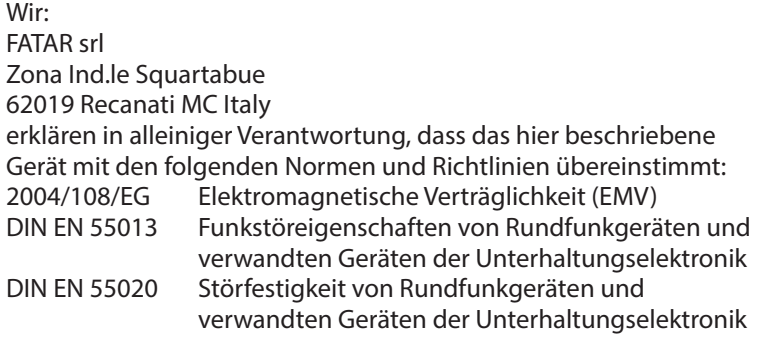

Recanati, 24. 02. 2009 Marco Ragni, Managing Director

Bei einer nicht von uns genehmigten Änderung des Gerätes verliert diese Erklärung ihre Gültigkeit.

Das Produkt wurde konform zur Richtlinie 2002/95/EC gefertigt.

Nach dem Elektro- und Elektronikgesetz (EG Richtlinie 2003/108/EG) sind Besitzer von Altgeräten gesetzlich gehalten, das Altgerät getrennt vom Hausmüll zu entsorgen. Helfen Sie bitte mit und leisten einen Beitrag zum Umweltschutz.

Weitere Informationen zur Entsorgung dieses Gerätes erhalten Sie beim nächstgelegenen Wertstoffhof.

Um höchste Qualität zu gewährleisten, werden die Geräte von Studi- ologic® by Fatar immer dem aktuellen Stand der Technik angepasst. Erforderliche Änderungen in Konstruktion und Schaltung werden ohne Ankündigung vorgenommen. Technische Daten und Erschei- nungsbild können daher von der vorliegenden Bedienungsanleitung abweichen.

Alle in dieser Anleitung verwendeten Warenzeichen und eingetragenen Marken sind Eigentum der jeweiligen Inhaber.

Diese Anleitung ist urheberrechtlich geschützt. Jede Vervielfältigung bzw. jeder Nachdruck, auch auszugsweise, ist nur mit schriftlicher Genehmigung der Firma Synthax GmbH gestattet. Dies gilt auch für die verwendeten Bilder und Grafiken.

**Garantie**

# **CE-Konformität**

#### **RoHS-Konformität**

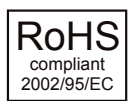

#### **Altgeräteentsorgung**

**Stand der Technik**

**Urheberrecht**

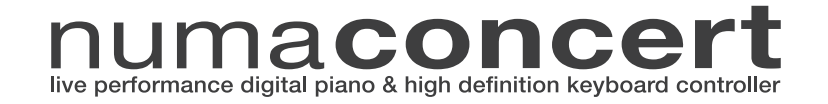

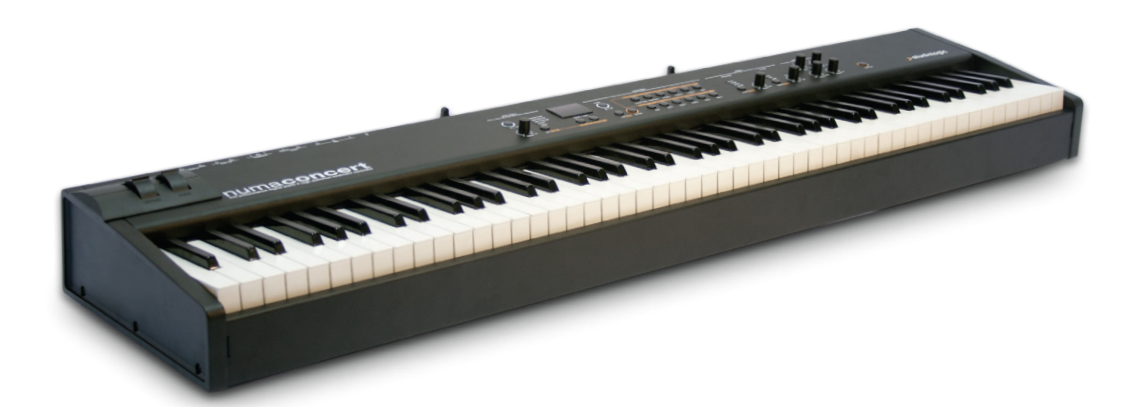

# **I Manuale di Istruzione**

# **Importanti informazioni di sicurezza**

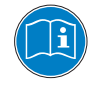

Leggi attentamente il manuale. Esso contiene tutte le informazioni di cui hai bisogno per utilizzare questo strumento.

Segui le istruzioni nel manuale. La garanzia verrà annullata qualora venissero effettuati interventi non autorizzati. Possono essere utilizzati solo accessori specificati dal costruttore. Usa lo strumento solo come indicato in questo manuale.

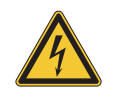

# **PERICOLO!**

Rischio di scossa elettrica.

Non aprire lo chassis. Non ci sono parti riparabili o sostituibili dall'utente all'interno. Lo strumento può essere aperto solo da riparatori qualificati.

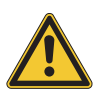

#### **Informazioni principali**

Lo strumento può essere alimentato con un voltaggio da 100 a 240 VAC ed è protetto da un fusibile di tipo F da 250V - 500mA che può essere sostituito solo da un nuovo fusibile dello stesso tipo e con gli stessi valori.

Lo strumento ha bisogno della presa a terra. Non utilizzare un cavo di alimentazione rovinato.

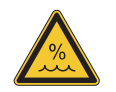

#### **Umidità**

Al fine di ridurre rischi di incendio o di scossa elettrica, non esporre lo strumento alla pioggia o all'umidità. Non lasciare mai contenitori con liquidi sullo strumento. Non usare lo strumento vicino all'acqua, piscina, vasca, posti bagnati.

Se lo strumento viene spostato da un posto freddo ad una stanza calda, si potrebbe formare della condensa all'interno. Per evitare danni, attendere che lo strumento raggiunga la temperature della stanza prima di accenderlo.

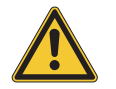

#### **Istallazione**

Usa sempre un supporto stabile per posizionarci la tastiera, facendo attenzione al suo peso e alle sue dimensioni.

#### **Pulizia / Manutenzione**

Non usare mai detergenti abrasivi che potrebbero danneggiare la superficie. Raccomandiamo l'uso di un panno in microfibra, leggermente umido.

#### **Imballo**

Conserva tutti gli elementi dell'imballo ed usali se devi trasportare lo strumento al centro di assistenza.

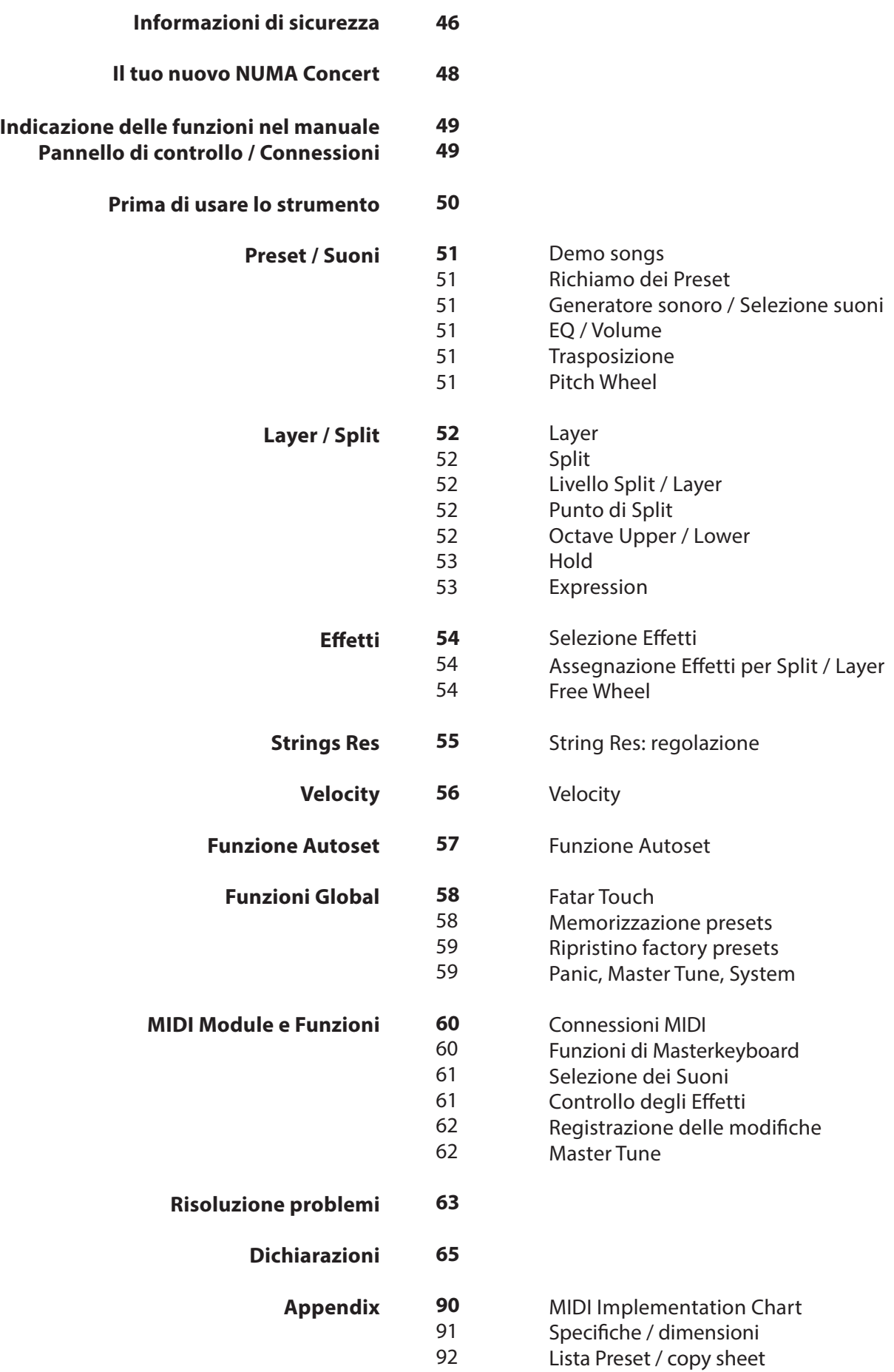

**I**

Grazie per aver scelto NUMA Concert. Ora possiedi una tastiera allo stato dell'arte, prodotta da un rinomato produttore: Studiologic.

NUMA Concert è facile da usare ed offre un ottimo tocco grazie alla tastiera ai massimi livelli tecnici e meccanici. Ti raccomandiamo di leggere attentamente l'intero manuale per poter usufruire dei vantaggi di tutte le funzioni del tuo nuovo strumento musicale Studiologic.

Funzioni generali:

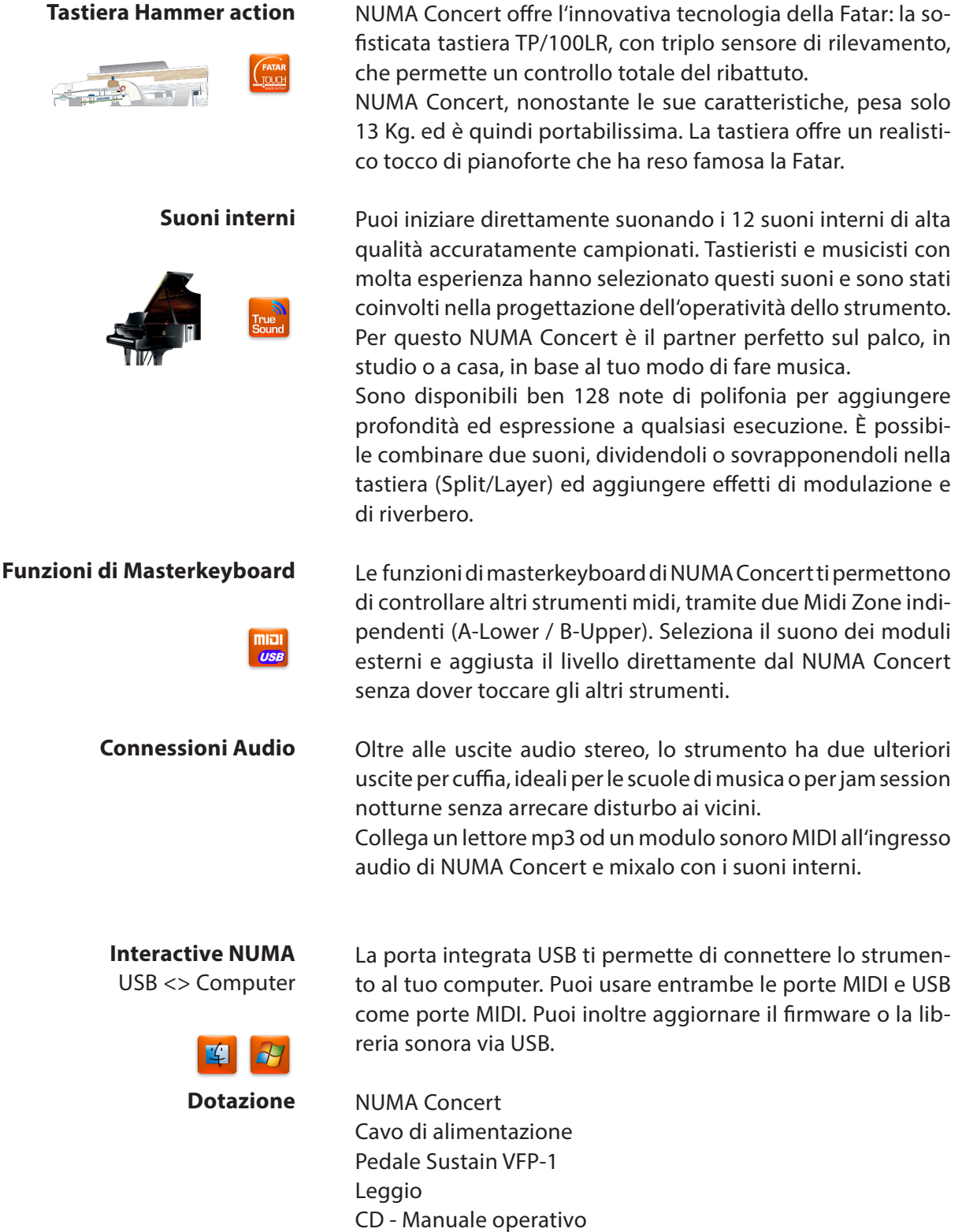

Tutti i bottoni operativi sono indicati in grassetto corsivo (es. *On/Off*).

Per indicare la pressione di due pulsanti contemporaneamente, è usato *&* (es. *Split & Bass 2*). Si possono premere contemporaneamente oppure premere il secondo bottone mentre si tiene premuto il primo.

Le combinazioni di tasti *Function* sono solitamente segnate in *rosso*. Si tiene premuto *Function* mentre si preme l'altro bottone (es. *Function & Transpose*).

I valori del display nel NUMA Concert sono indicati in **grassetto** (es. **P01**).

Per impostare i valori, si usano i bottoni *Value+/-* sotto il display. Per impostare cambiamenti di valore a passi di 10, tieni premuto *Value +/-* sotto al display per alcuni secondi.

Troverai scorciatoie e ulteriori informazioni in parti di testo indicati dal logo Studiologic riportato a lato.

### **Indicazione delle funzioni nel manuale**

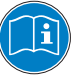

#### **O**tput Volume Max Min Treble Min Bass Uppe Min Amount Max Select Assign Dry Mix Wet Lower Balance Mix **Chorus Room Hall Delay Phaser Rotary Tremolo** Split <mark>Point</mark> Function Pad 1 Pad 2 Organ 1 Organ 2 Bass 1 Bass 2 Selec Function Pad 1 Pad 2 Organ 1 Organ 2 Bass 1 Bass 2 Select Assign <sup>- - -</sup> Amount<sup>man</sup> Select Concert GrandStage Grand E Piano 1 Piano 2 E Piano 3 Clav Pad 2 Organ 1 Organ 2 Bass 1 Bass 2 Select<mark>Assign</mark> " Amount" Select<mark>Assign</mark> " Mix "" - " "Nolume " " Volume " - Fata<mark>r I</mark>ouch On / O Preset / Value **MIDI Module Program Change Bank Select LSB Bank Select MSB Channel Octave Panic Value Panic Panic Panic Panic Panic Panic Panic Panic Panic Panic Panic Panic Panic Panic Panic Panic Panic Panic Panic Panic Panic Panic Panic Panic Panic Panic Panic Panic Panic Panic Panic Panic Panic Pani** Transpose Octave Lower Octave Upper Master Tune Velocity Strings Res Zone **A-Lower B-Upper - Split<mark>Point</mark> Function - Pad 1 Pad 2 Organ 1 Organ 2 Ba**ss 1 Bass 2 - Selec<mark>t Assign</mark> """ Amount" " Select Assign Hold Expression Free Wheel System Store *Display - bottoni Value +/-*  • Visualizzazione e regolazione valori *Output* Regolazioni EQ e Volume *Sound Bank* Configurazione suoni, split e sistema

**Pannello di Controllo**

*MIDI Module* Funzioni Masterkeyboard

Volume

On / O

*Effects* Modulazione / riverbero *Fatar Touch* Crea la tua curva Velocity

## **Connessioni / Vista posteriore**

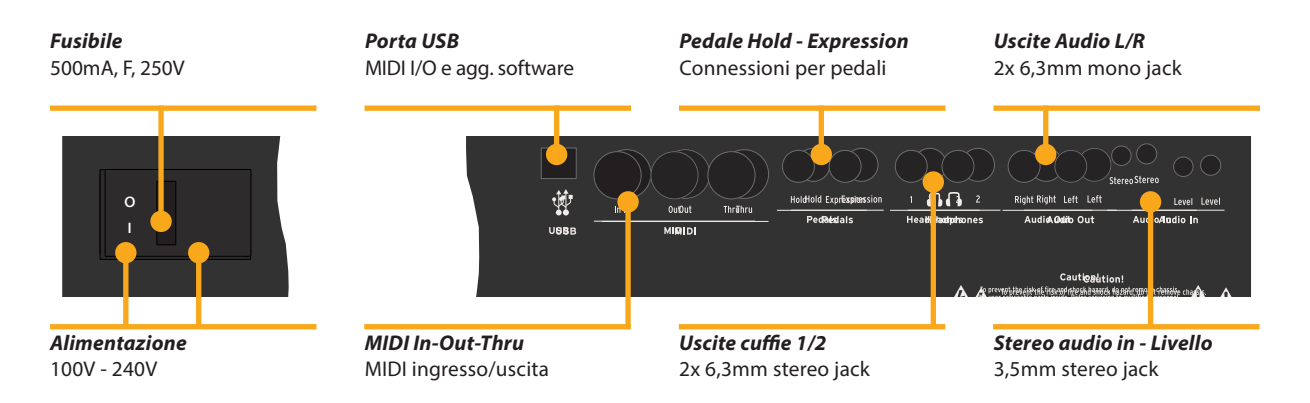

**I**

**Connessione alimentazione** Usa il cavo di alimentazione in dotazione per conettere lo strumento alla presa di corrente. Accendi lo strumento con il pulsante posto vicino la connessione di alimentazione.

**Leggio** Il leggio in dotazione può essere inserito nelle apposite sedi poste sul retro dello strumento.

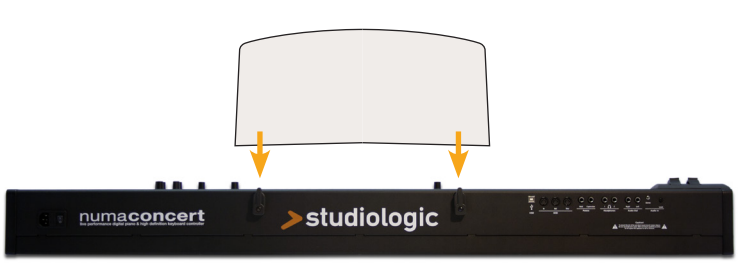

**Pedali Sustain / Expression** Connetti il pedale del sustain VFP-1 in dotazione con l'unità nell'ingresso con l'etichetta *Hold.* Nell'ingresso con l'etichetta *Expression*, puoi collegare il pedale opzionale Studiologic VP 25.

*Nota:* Se vuoi collegare altri tipi di pedali, fai riferimento alle specifiche.

- **Uscite Audio** Connetti le uscite audio Left e Right con gli ingressi del tuo mixer o del tuo amplificatore.
	- **Cuffie** Collega le cuffie ad una delle due uscite dedicate. Si possono collegare fino a due coppie di cuffie contemporaneamente.
	- **Volume** Quando usi lo strumento per la prima volta, ti raccomandiamo di impostare il **Volume** della sezione Output ad un valore intermedio. Mentre suoni potrai regolare il volume come desideri. La regolazione del **Volume** agisce anche sulle uscite delle cuffie.

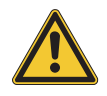

## **AVVERTENZA:**

Per prevenire danni all'udito, evita di usare lo strumento (e tutti gli altri strumenti) a volume sostenuto per lungo tempo.

**Ingresso Audio** Poi collegare strumenti esterni, come lettori MP3 o moduli sonori all'ingresso audio. Usa la manopola *Level*, posta nel retro, vicino all'ingresso, per regolarne il volume.

> **USB** Per la trasmissione dati via USB, collega lo strumento al computer con un cavo USB; esso sarà riconosciuto automaticamente dal tuo computer appena acceso e il driver sarà installato dal sistena operativo (cross compliant).

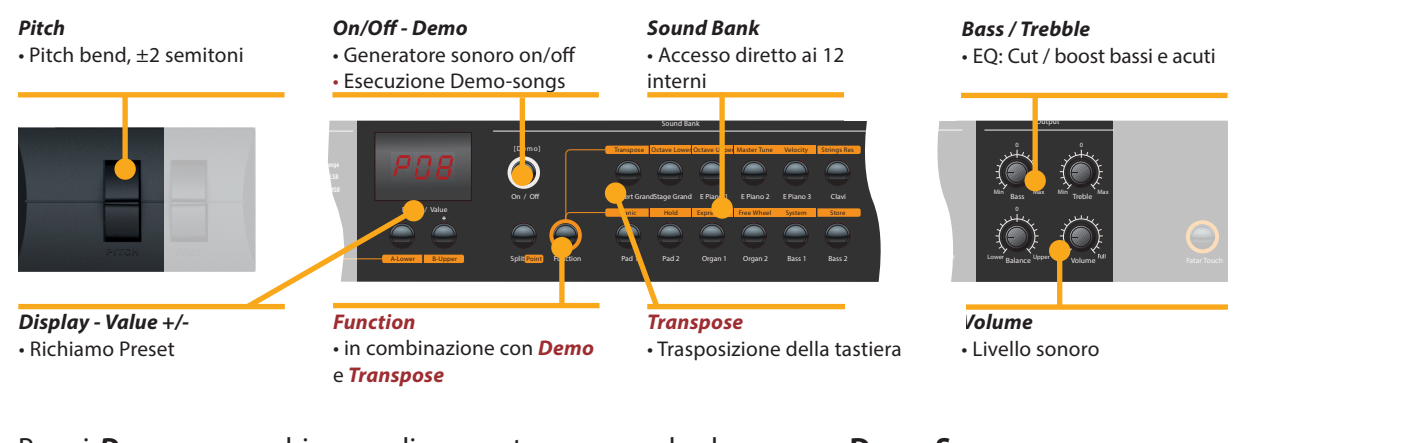

Premi *Demo* per pochi secondi per poter suonare le demo song che partiranno automaticamente e il display mostrerà **DEM**. Usa *Value +/-* per suonare la demo song successiva o precedente. Premendo di nuovo *Demo* si esce dal modo demo.

Quando il display indica solamente la lettera **P** seguita da due cifre (**es P05**) si possono richiamare i preset con *Value +/-*.

Sono disponibili 24 preset di fabbrica (**P01** – **P24**).

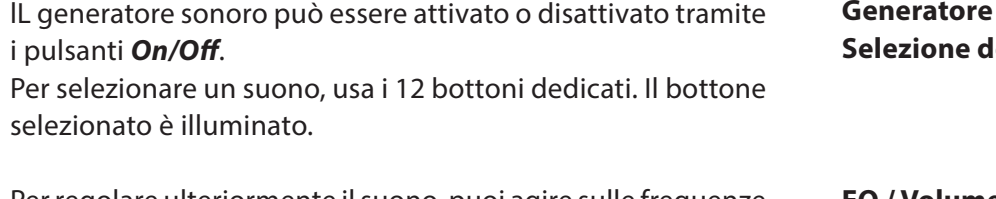

Per regolare ulteriormente il suono, puoi agire sulle frequenze **EQ / Volume** basse o acute con i cursori rotativi *Bass* e *Treble* nella sezione **Output**. Imposta il livello sonoro con il cursore *Volume*.

Se devi suonare immediatamente in una diversa tonalità, senza trasporre la partitura o i tasti da suonare, puoi semplicemente trasporre la tastiera (es. da Fa a Fa diesis, un semitono sopra).

Per trasporre a passi da un semitono, premi *Function & Transpose* e usa *Value +/-*. Se non imposti nessuna trasposizione, il display mostra **0**. Possono essere impostate trasposizioni da *-6* a **5** semitoni, coprendo così tutte le tonalità Premi di nuovo *Function* per mantenere la trasposizione e uscire dal modo Traspose. L'impostazione della trasposizione è mantenuta fino allo spegnimento dello strumento.

Per variare temporaneamente l'altezza del suono durante l'esecuzione di ±2 semitoni, usa la ruota *Pitch* posta sulla sinistra. La ruota torna automaticamente nella posizione centrale.

**Demo Song**

**Richiamo Preset**

sonoro / **ei suoni** 

**Trasposizione**

**Pitch wheel**

**I**

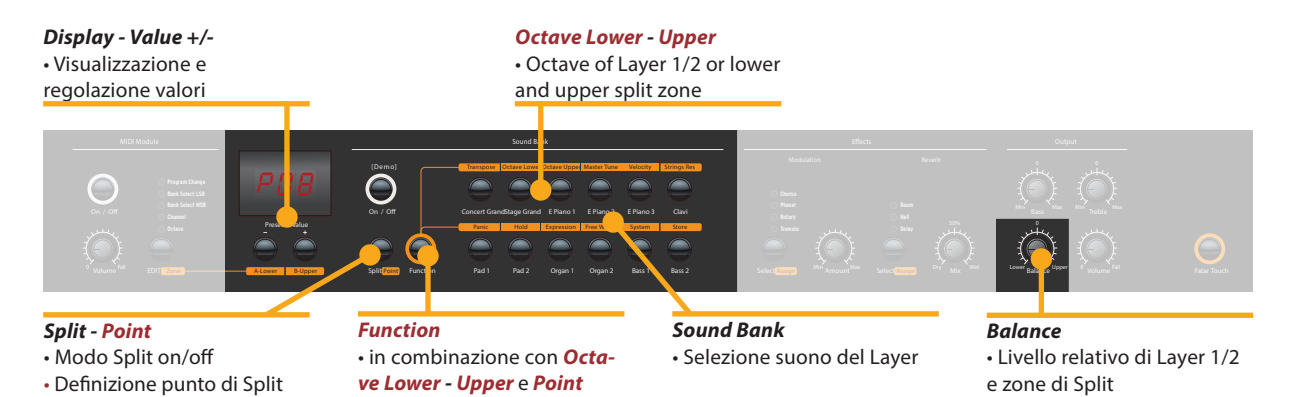

- Per suonare due timbri contemporaneamente in tutta la tastiera, premi entrambi i bottoni nel pannello (es *Concert Grand & Pad 2*). **Layer**
- La possiblità di suonare due timbri in due zone diverse della tastiera è detta split. Premi *Split* per attivare tale funzione. Il bottone Split si illuminerà. L'ultimo suono selezionato sarà attivo per la zona superiore (upper). Se desideri cambiare timbro, seleziona il bottone relativo (es *Stage Grand*). Per cambiare timbro alla zona inferiore (lower), premi contemporaneamente *Split* e il bottone del suono desiderato (es. *Split & Bass 1*). Premi di nuovo *Split* per uscire dal modo relativo e tornare a suonare tutti gli 88 tasti della tastiera. *Nota: la funzione Split agisce anche sulle Zone A/B del Midi.* **Split**
- **Livello Split / Layer** Usa il cursore *Balance* della sezione Output per regolare il livello relativo dei due layer 1 e 2 o delle due zone di split.
	- Per impostare il punto di split, premi *Function & Point*. Il display mostra il punto di split corrente. Puoi selezionare il nuovo punto di split con la tastiera (o con *Value +/-*). Premi di nuovo *Function* per memorizzare e uscire dal modo Punto di Split. **Punto di Split**
	- **Octave Lower / Octave Upper** È possibile impostare l'ottava dei punti di split indipendentemente. Usa *Function & Octave Lower* per le regolazioni della zona di split lower / layer 2 e *Function & Octave Upper* per la zona upper / layer 1. Lo **0** nel display indica nessuna trasposizione. Sono disponibili valori da **-3** a **3** per regolazioni quindi di ±3 ottave. Premi di nuovo *Function* per salvare ed uscire dal modo octave lower / upper.

#### *Display - Value +/-* • Visualizzazione e regolazione valori

*Expression*

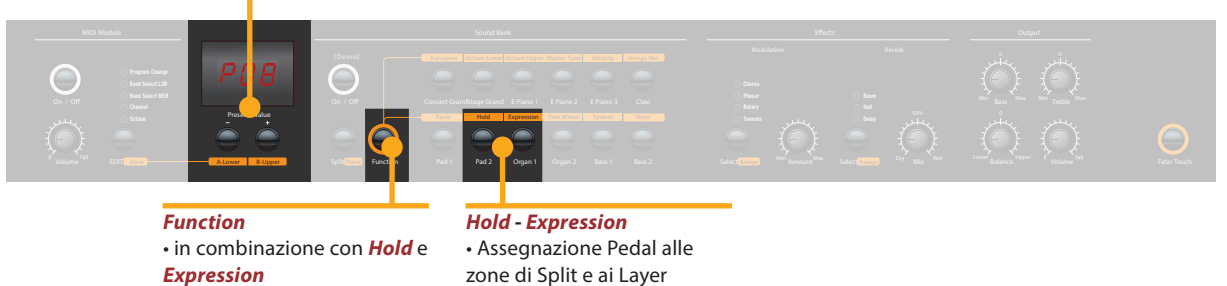

Premi *Function & Hold* per scegliere la zona split/layer a cui assegnare il pedale sustain. Il display, mostra le seguenti opzioni selezionabili con *Value +/-*:

**Hold**

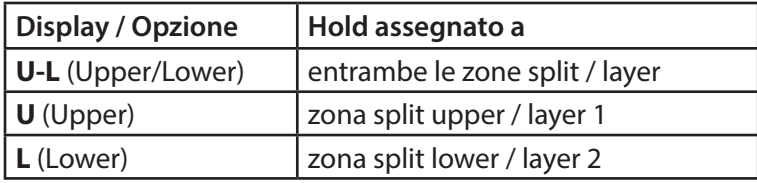

Premi di nuovo *Function* per salvare ed uscire dal modo Hold.

*Suggerimento:* Questa funzione è molto utile per suonare in modo split, con un suono di piano e sustain nella zona upper ed un walking Bass nella zona Lower senza sustain.

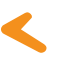

Premi *Function & Expression* per scegliere la zona split/layer a cui assegnare il pedale d'espressione. Il display mostra le seguenti opzioni selezionabili con *Value +/-*:

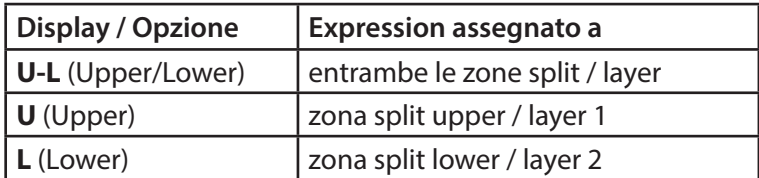

Premi di nuovo *Function* per salvare ed uscire dal modo expression.

*Suggerimento:* Questa funzione è molto utile per suonare in modo layer, es con un suno di piano ed un pad. Il volume del pad può essere controllato col pedale d'espressione.

**Expression**

#### *Effetti*

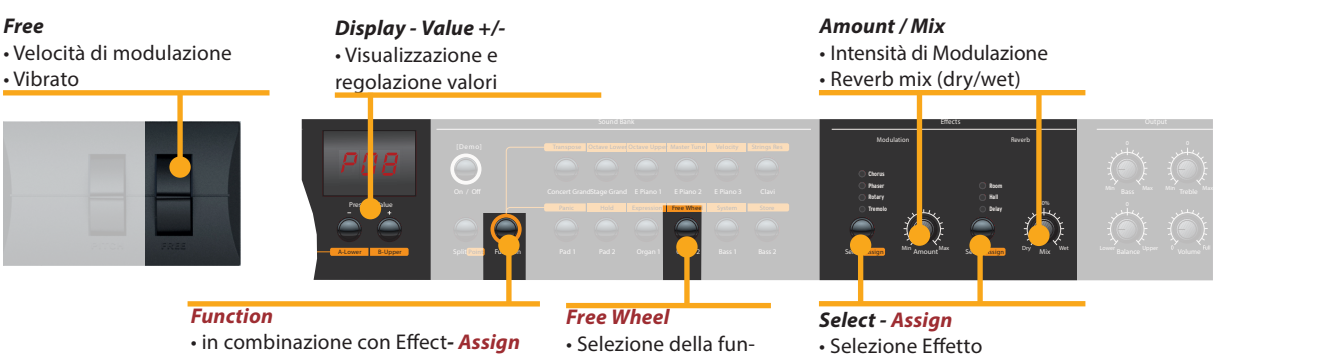

• in combinazione con *Free Wheel* zione Wheel • Assegnazione Effetto

Premendo più volte il bottone *Select* si può selezionare un effetto di modulazione o di riverbero. L'effetto selezionato è indicato dal LED. Se nessun LED è illuminato, nessun effetto è attivo. Entrambi gli effetti possono essere usati indipendentemente e contemporaneamente. **Selezione Effetti**

> Usa i cursori *Amount* o *Mix* per regolare l'intensità del missaggio degli effetti.

**Assegnazione Effetti per Split / Layer**

Nei modi Split e Layer puoi scegliere se un effetto può essere impostato per uno od entrambi i suoni. Tieni premuto *Function* mentre selezioni il bottone specifico *Assign* contemporaneamente. Il display mostrerà le seguenti opzioni selezionabili usando *Value +/-*:

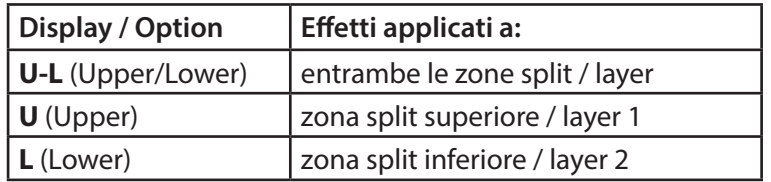

Premi di nuovo *Function* per mantenere l'impostazione ed uscire dalla modalità di assegnazione effetti.

*Suggerimento: Questa funzione è molto utile se vuoi suonare un suono di organo con l'effetto Rotary per la zona superiore ed un Basso nella zona inferiore (ovviamente senza lo stesso effetto).L'assegnazione degli effetti può essere regolata individualmente, indipendentemente dallo stato corrente dell'effetto.*

La ruota *Free* può inviare sia la modulazione come definita dal protocollo MIDI (Vibrato) che controllare il secondo parametro del processore interno di effetti (velocità della modulazione). **Free Wheel**

> Per impostarla, premi *Function & Free Wheel*. Il display mostra entrambe le opzioni **Mod**ulation e **Eff**ect selezionabili tra loro con *Value +/-*. Per regolare la velocità della modulazione con la ruota *Free*, scegli **Eff**ect.

> Premi di nuovo *Function* per memorizzare la regolazione ed uscire dal modo free wheel.

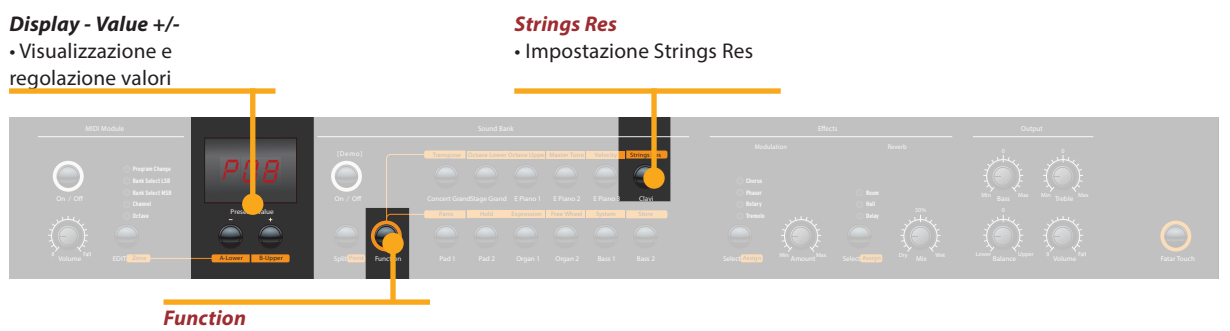

• in combinazione con *Strings Res*

La Strings Resonance include tre effetti acustici naturali:

**Strings Resonance:** questo effetto è stato analizzato e riprodotto dal team progettuale Studiologic implementando molte migliorie tecniche, che permettono di avere un effetto molto naturale e realistico (se paragonato ad altre realizzazioni precedenti). L'effetto riproduce la risonanza di tutte le corde di un pianoforte, quando il pedale Damper è azionato, creando una specie di reverberazione tipica delle corde e delle relative armoniche, come nei pianoforti acustici.

**Sympathetic Resonance:** suonando un qualsiasi tasto di un pianoforte acustico, lo smorzatore (damper) della relativa corda (corde) viene sollevato, permettendo perciò a quelle corde di vibrare e risuonare liberamente, se ci sono altre note con armoniche di frequenza simile. In altri termini, una parte leggera ma evidente di Strings Resonance può essere ascoltata anche senza premere il pedale Damper (Sustain), anche quando poche note sono suonate; il Numa Concert riproduce anche questo particolare effetto.

**Soundboard resonance:** i pianoforti acustici (ed in particolare un pianoforte a coda) sono sistemi acustici molto reattivi, nei quali molte risonanze sono sempre presenti anche se non si preme il pedale (anche a causa delle corde più acute, prive di smorzatori) al punto che gli accordatori devono tentare di bloccare tutte le corde (con panni o appositi accessori) per potere accordare bene gli strumenti. Anche questa risonanza generale sempre presente è riprodotta nel Numa Concert.

Per accedere alla regolazione di questi effetti, premere contemporaneamente *Function & Strings Res*; il display mostra il livello corrente (da **Off** a **10**) e tuti e tre gli effetti sopra descritti possono essere regolati insieme (proporzionalmente) in funzione delle vostre esigenze (livello suggerito: 3-4)

**Nota:** quando un effetto Modulation (esempio: Chorus) viene attivato, la Strings Res viene automaticamente disattivata, per evitare un eccesso di post-processing del suono.

#### **Strings Res**

**Strings Res: regolazione**

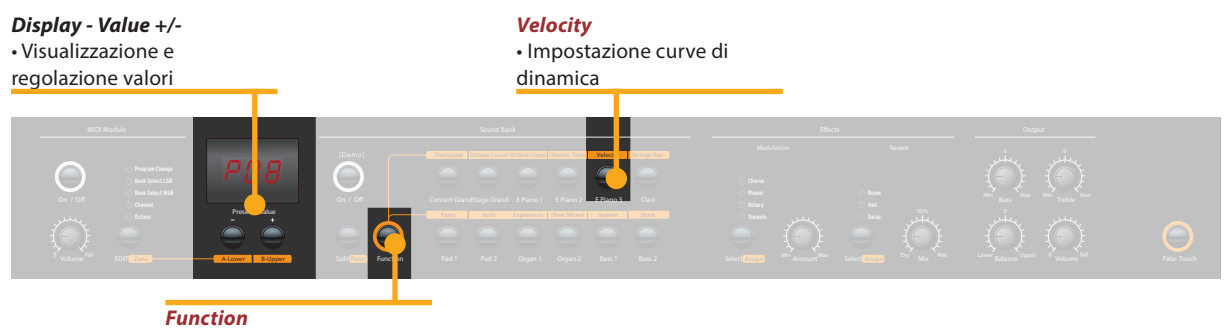

• in combinazione con *Velocity*

#### La velocity definisce la risposta al tocco della tastiera: puoi scegliere tra 5 curve di dinamica diverse. **Velocity**

Entra nel velocity mode premendo *Function & Velocity*. Il display indica le diverse curve con **Ft**, **L**, **M**, **H** e **Fixed**. Usa *Value +/-* per selezionare la curva desiderata.

Dopo la curva **H**, puoi selezionare in successione tutti i valori di Velocity per la curva **F**ixed. Sono disponibili tutti i valori MIDI da **0** a **127**, selezionabili con i tastini *Value +/-*.

Premi di nuovo *Function* per mantenere la regolazione ed uscire dal modo Velocity.

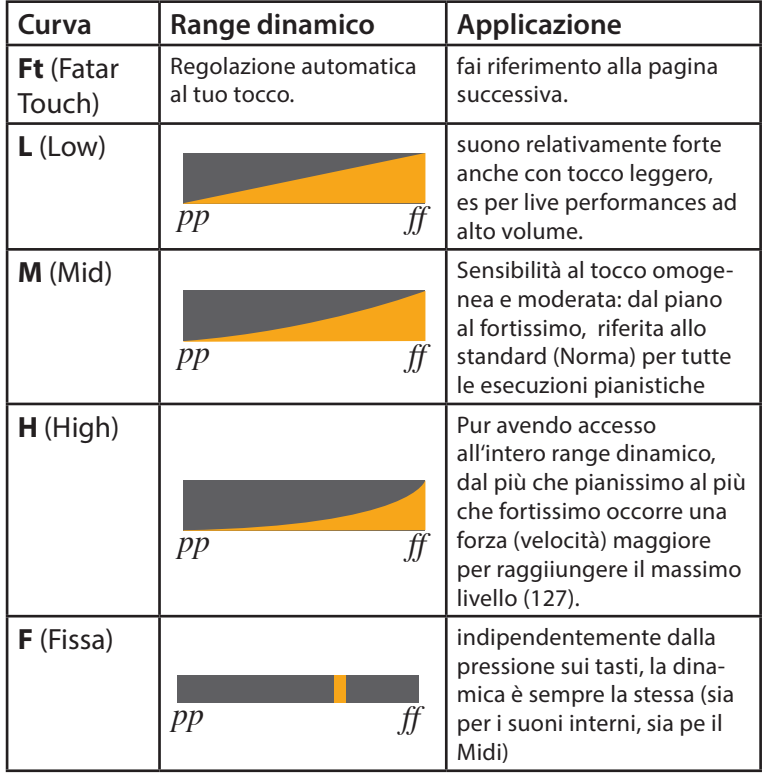

Le curve hanno le seguenti caratteristiche:

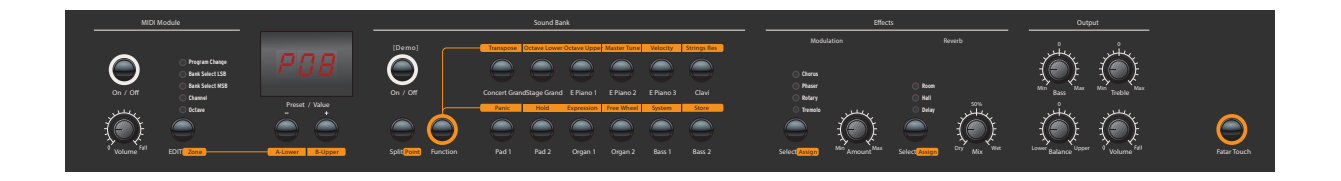

Per rendere l'esecuzione live efficace e semplice, senza la ne- **Autoset** cessità di memorizzare dei veri e propri preset, lo strumento ha una funzione automatica particolarmente utile relativa alla gestione degli effetti di Modulazione, associati automaticamente ai vari suoni.

In pratica, lo strumento memorizza automaticamente (senza la necessità di alcun intervento manuale o la pressione di tasti o funzioni) l'effetto che di volta in volta viene associato dall'utente ad un certo suono, ricordando anche la regolazione prevista per ogni effetto e gestita dalla Free Wheel:

Ad esempio: se state suonando con il suono Grand Piano quasi certamente non utilizzerete nessun effetto Modulante, che invece di solito si seleziona per altri suoni. Passando perciò dal Grand Piano (senza effetti) ad un E.Piano 1 (tipicamente il suono del famoso piano elettrico Rhodes) spesso si utilizza per questo suono l'effetto Phaser, che una volta selezionato viene memorizzato automaticamente dal sistema

Tornando a Gran Piano (che era stato selezionato senza alcun effetto) lo strumento disabilita automaticamente il Phaser e lo stesso comportamento si avrà con ogni suono ed il relativo effetto che era stato selezionato (es: Rotary con gli Organs, Chorus con un Pad o qualsiasi altra combinazione a vostra scelta).

La Free Wheel agisce su parametri diversi per ogni effetto (es: velocità su Tremolo, Slow/Fast su Rotary, Feedback e Velocià su Phaser) e questa funzione, unitamente all'Auto Set sopra descritto, rende l'esecuzione ed il controllo del suono facile ed immediata.

*Display - Value +/-* • Visualizzazione e regolazione valori

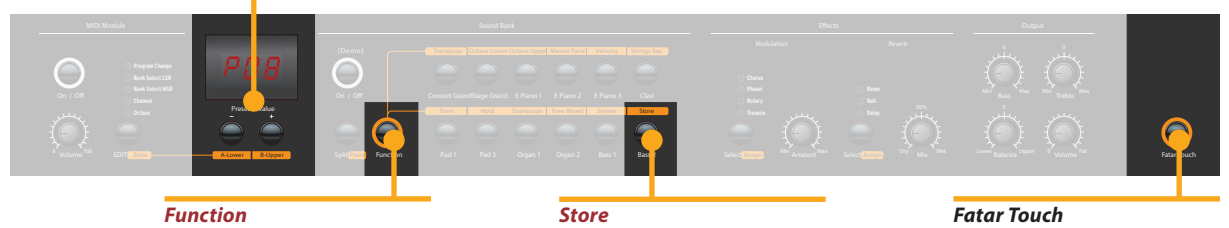

• in combinazione con *Store*

• memorizzazione preset

• Crea la tua velocity curve

**Fatar Touch**

Con la caratteristica unica Fatar Touch puoi creare la tua velocity curve personale ed adattare il Numa Concert (ed i moduli esterni ad esso collegati) al tuo modo di suonare.

Premi *Fatar Touch*. Inizia a suonare e lo strumento apprende il tuo tocco in un minuto di tempo. Se vuoi interrompere l'apprendimento prima, basta premere di nuovo *Fatar Touch*. Alla fine del tempo prefissato per l'analisi, il display ti mostrerà **Y** e **N**. Ora puoi testare la velocity curve personale suonando di nuovo sulla tastiera. Se sei soddisfatto del risultato e vuoi memorizzare la curva, premi *Value–* (**Y**). La tua curva Fatar Touch sarà ora disponibile insieme alle altre. Per cancellare la memorizzazione della curva ottenuta premi *Value+* (**N**).

Per memorizzare i tuoi settaggi e le regolazioni in modo permanente in un preset, premi *Function & Store*. Usa *Value +/* per selezionare una delle 50 locazioni da P01 a P50 mostrate nel display. **Memorizzazione preset**

> Premi di nuovo *Function*. Ora il display mostra alternativamente **Y** e **N**. Per confermare premi *Value–* (**Y**). Nei preset vengono memorizzati i seguenti parametri:

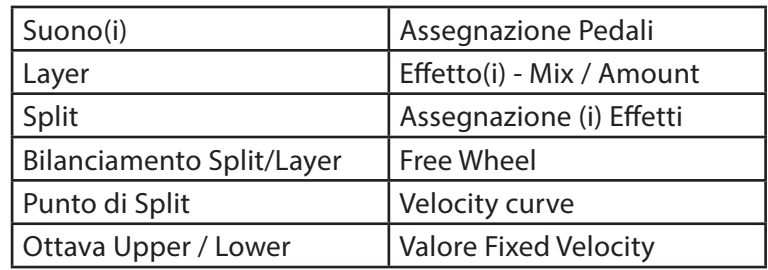

Per cancellare la memorizzazione premi *Value+* (**N**). *Nota:* I preset da **P01** a **P24** sono di fabbrica e puoi sovrascriverli.

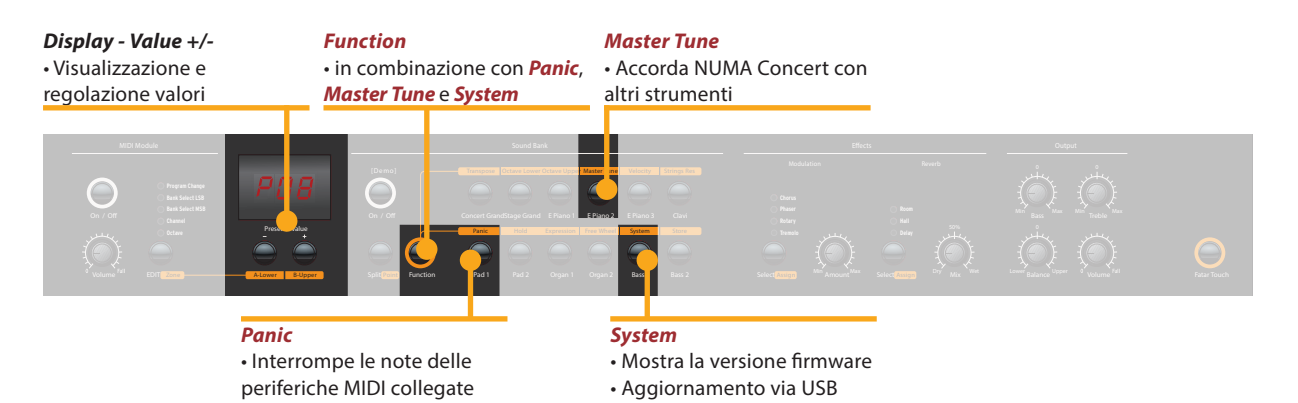

Se desideri ripristinare i preset di fabbrica da **P01** a **P24**, spegni lo strumento, poi accendilo e tieni premuti tre pulsanti (*Function & Panic & Store)* durante la riaccensione. Il display ora mostra **FAC**. Il ripristino avverrà al rilascio dei tre pulsanti.

**Avvertenza:** Questa funzione cancellerà irrimediabilmente eventuali preset precedentemente modificati da **P01** a **P24** (user preset) insieme alla tua curva Fatar Touch, sostituendoli con le impostazioni originali di fabbrica!

Se succede qualche imprevisto, es note MIDI appese, premi **Panic** *Function & Panic* per inviare il controllo MIDI 123 (all notes off ) in tutti i canali MIDI (16). Questo comando arresta le note di tutti i moduli sonori e dello strumento. Il display mostra brevemente **PAN**.

Premi *Function & Master Tune* per accordare lo strumento con altri strumenti. Sono disponibili valori da **-99** a **99** centesimi di semitono. Modifica i valori usando *Value +/-*. Premi di nuovo *Function* per mantenere le modifiche ed uscire dal modo Master Tune. L'impostazione Master Tune è

mantenuta fino allo spegnimento dello strumento.

*Nota: lo strumento* offre la fantastica opportunità di accordare periferiche MIDI esterne!

Premendo **Function & System** il display mostra la versione di **System** firmware. È possibile effettuare aggiornamenti di firmware e di suoni tramite la porta USB.

Per aggiornare il firmware o i suoni dello strumento, tieni premuto *System* durante l'accensione. Il display mostra **SYS**. Ora puoi trasferire i dati usando il software scaricabile dal nostro sito internet. Alla fine del caricamento puoi riaccendere lo strumento e verificarne il corretto aggiornamento.

### **Ripristino factory presets**

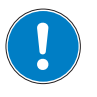

**Master Tune**

#### *MIDI Module e Funzioni*

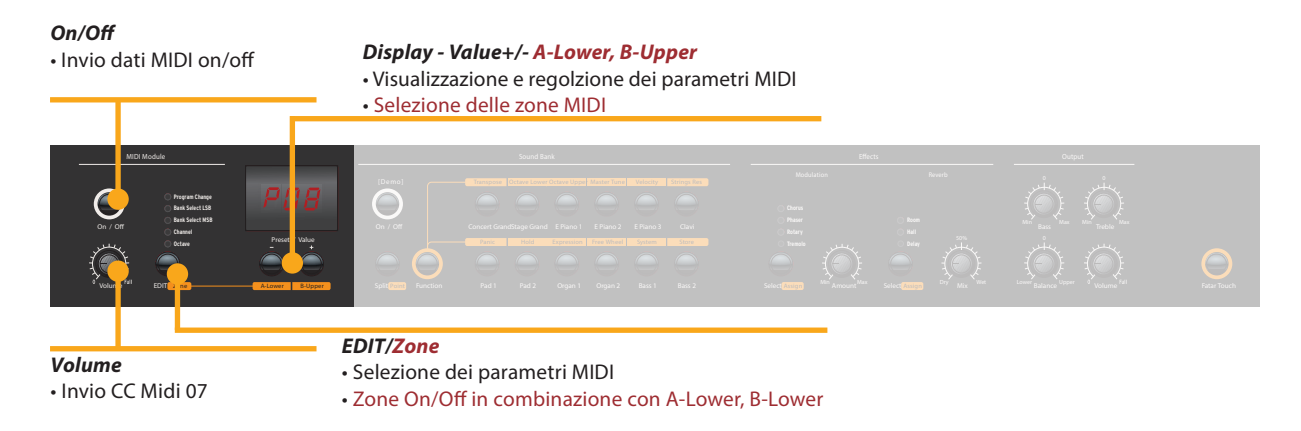

# **Connessione MIDI**

MIDI (Musical Instruments Digital Interface) è uno standard per la trasmissione dati tra moduli sonori, sintetizzatori, computer e software musicali. In genere il MIDI Out di una periferica viene connesso con il MIDI In di un'altra. I dati che arrivano alla porta MIDI In sono duplicati alla porta MIDI Thru.

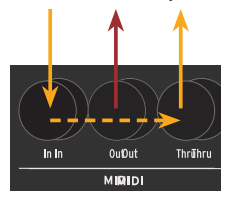

Il NUMA Concert invia dati MIDI al MIDI Out e contemporaneamente alla porta USB. La ricezione avviene nella porta MIDI In.

Usando il bottone *On/Off* nella sezione MIDI Module, si attiva l'invio dei dati MIDI al MIDI Out e alla porta USB. Il cursore *Volume* invia il controllo MIDI 7 (Volume MIDI). Per abilitare o disabilitare le due zone, premere contemporaneamente il tastino Edit ed i relativi tastini A-Lower o B-Upper. **Funzioni Masterkeyboard**

> Premendo Edit i tastini A-Lower e B-Upper lampeggiano e il display visualizza alternativamente L e U; ora è possibile selezionare una delle due zone, tramite i due tastini A-Lower o B-Upper, accedendo alle relative funzioni di Edit: Program Change, Bank Select LSB, Bank Select MSB, Channel e Octave.

> Per scegliere in successione le varie funzioni, premere ripetutamente il tastino Edit. Per cambiare il valore della funzione selezionata usare i tastini *Value +/-*.

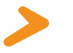

*Canale MIDI 16:* Nel canale MIDI16 il NUMA Concert invia tutti i dati MIDI di tutti i pulsanti, cursori e controlli del NUMA Concert.

Puoi suonare e controllare i suoni con altre periferiche MIDI o con il computer via MIDI e USB.

I suoni interni possono essere selezionati via MIDI Program Change secondo lo standard General MIDI (GM).

#### **Selezione dei suoni**

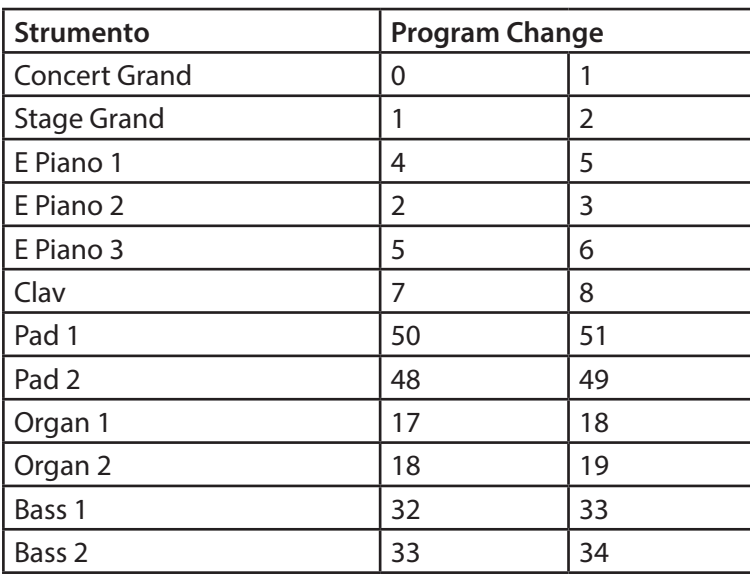

*Nota: A volte il MIDI Program Changes è indicato con valori da 1 a 128. In questi casi fai riferimento alla terza colonna della tabella.*

Con NUMA Concert puoi suonare due suoni contemporaneamente via MIDI: uno nel canale MIDI 1, l'altro nel canale MIDI 2. Per entrambi i canali puoi scegliere uno tra i 12 suoni interni. Questo indipendentemente dalla modalità operativa impostata (es. split mode)!

Tutti i suoni selezionati saranno indicati dal loro led.

Anche i processori di effetto possono essere controllati via MIDI tramite i seguenti control changes.

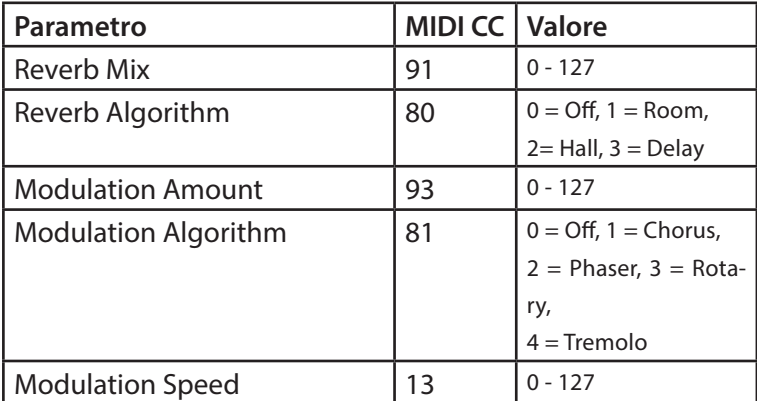

#### **Controllo degli Effetti**

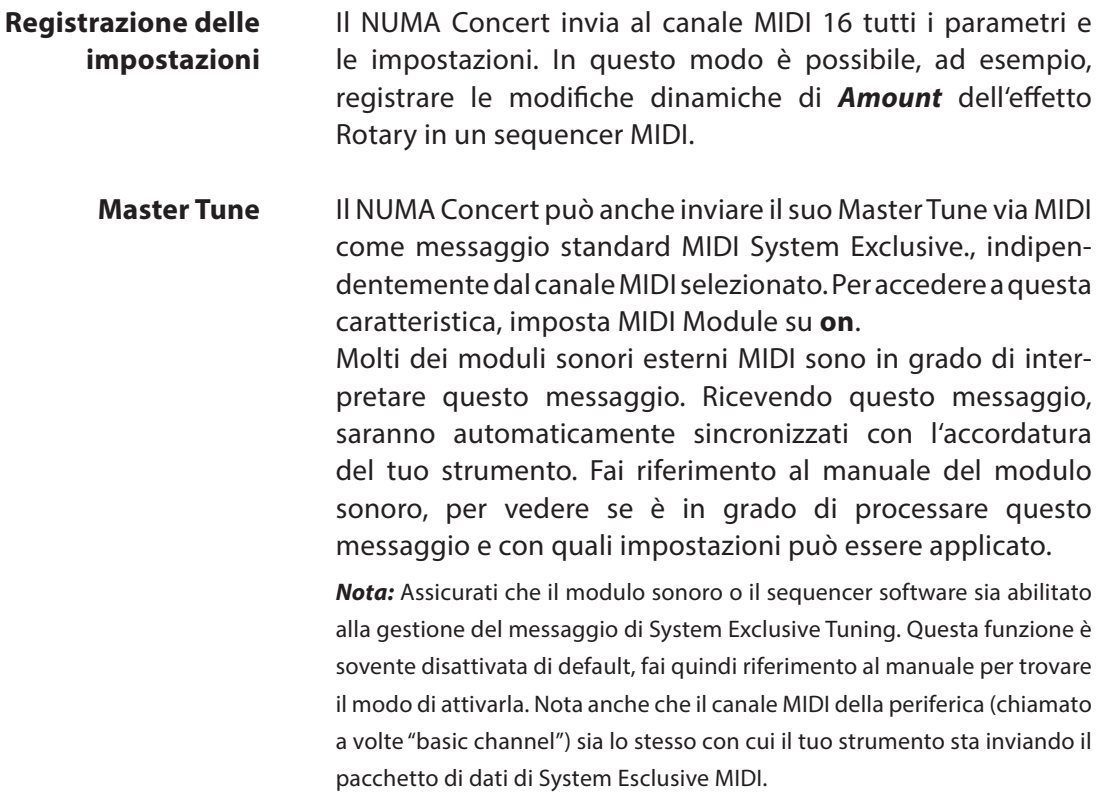

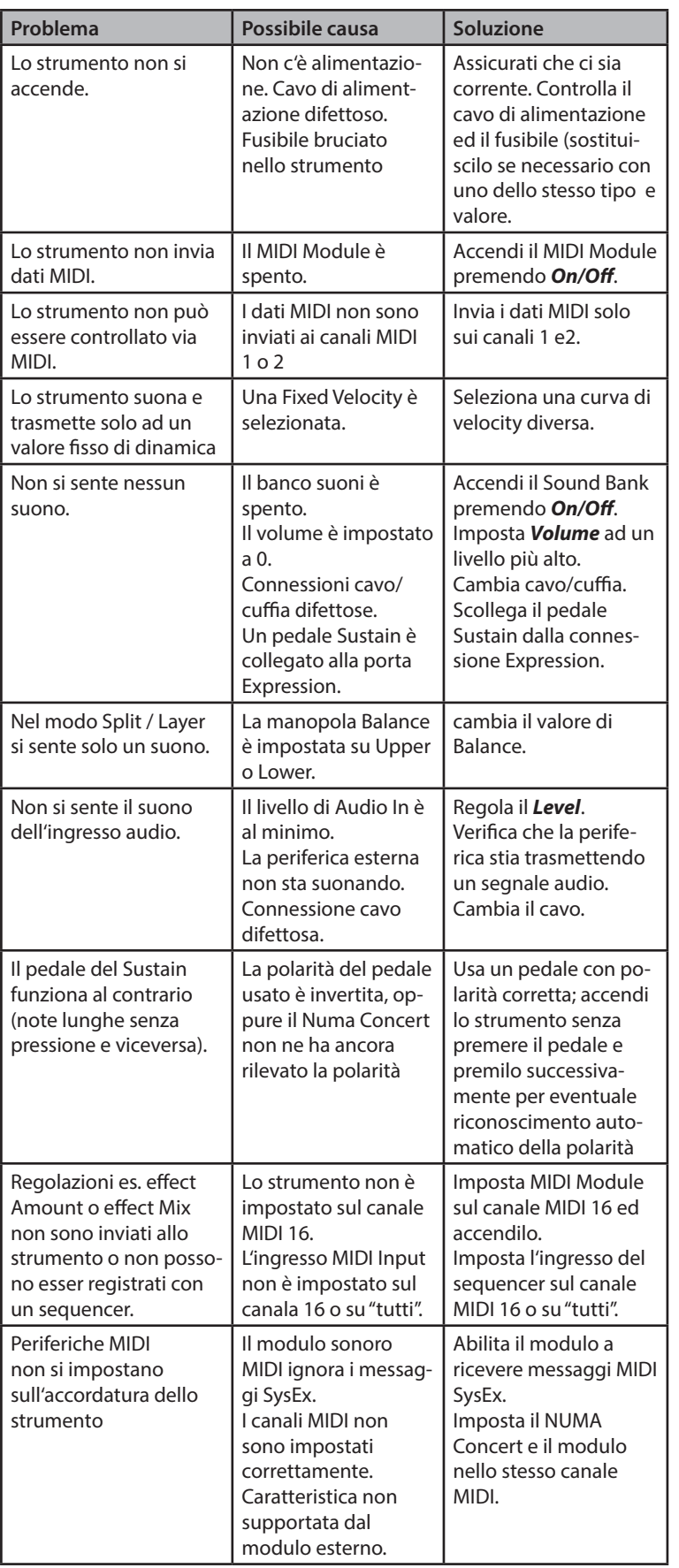

# **Risoluzione problemi**

**I**

Tuti i prodotti Studiologic sono costruiti attentamente, calibrati, testati, e sono soggetti a garanzia. Danni causati da trasporto non conforme, montaggio o da errata manutenzione non sono coperti da questa garanzia. Rimborsi di importo superire al valore delo strumento sono esclusi. Questo è basato su termini e condizioni del distributore / FATAR srl, Italy.

**Garanzia**

**Conformità CE**

FATAR srl Zona Ind.le Squartabue 62019 Recanati MC Italy dichiara che questo prodotto è conforme alle Direttive Europee: 2004/108//EC EMC Directive DIN EN 55013 EMC radio disturbance of sound, TV and associated equipment DIN EN 55020 EMC immunity of sound, TV and associated equipment

Recanati, 24. 02. 2009 Marco Ragni, Chief Executive Officer

Questa dichiarazione diventa non valida nel caso di modifiche non autorizzate.

Questo prodotto è costruito secondo le direttive 2002/95/EC.

L'adozione delle direttive EG 2003/108/EG è volta a prevenire e limitare il flusso di rifiuti di apparecchiature destinati alle discariche, attraverso politiche di riuso e riciclaggio degli apparecchi e dei loro component (WEEE). Aiutaci a mantenere il mondo pulito.

Per garantire il massimo della qualità, i prodotti Studiologic by Fatar sono sempre progettati allo"stato dell'arte", per questo sono consentiti, senza preavviso: modifiche, migliorie variazioni. Specifiche tecnuche e di aspetto possono essere diverse da quanto indicato in questo manuale.

Tutti i marchi usati in questo manuale appartengono ai rispettivi proprietari.

Nessuna parte di questo manuale può essere riprodotta o trasmessa in ogni forma senza il consenso del proprietrio del Copyright:

Synthax GmbH Am Pfanderling 60 D-85778 Haimhausen, Germany **Conformità RoHS**

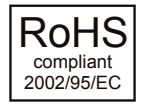

#### **Disposizioni / WEEE**

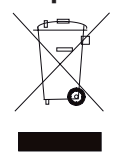

**Stato dell'arte**

**Marchi**

**Copyright**

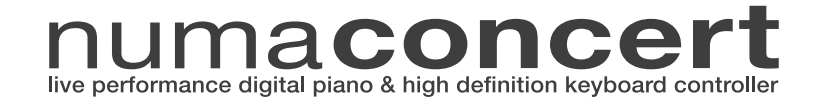

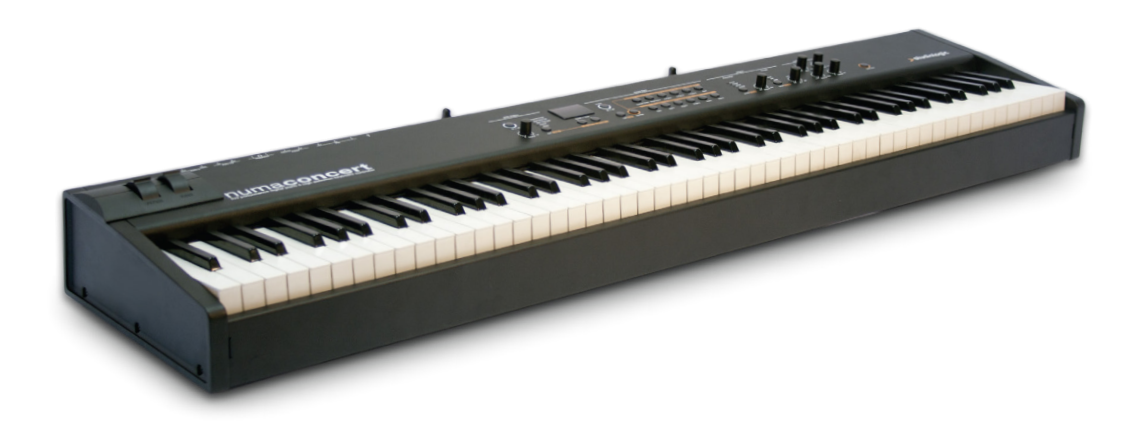

**F Mode d'emploi**

# **Consignes de sécurité importantes**

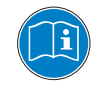

Veuillez lire la totalité du mode d'emploi. Il contient toutes les informations dont vous avez besoin pour utiliser cette unité.

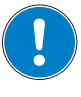

Veuillez suivre les instructions du mode d'emploi. La garantie sera des interventions non autorisées sont effectuées sur l'instrument.

Seuls des accessoires spécifiés par le fabricant doivent être utilisés avec cette unité. N'utilisez l'unité que de la façon indiquée dans ce mode d'emploi.

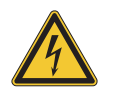

# **DANGER !**

Risque de choc électrique.

N'ouvrez pas le châssis. Il n'y a aucune pièce réparable par l'utilisateur à l'intérieur. L'unité ne doit être réparée que par un service après-vente qualifié.

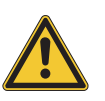

#### **Alimentation secteur**

L'unité peut fonctionner sur un courant alternatif (CA) de 100 à 240 V. La sécurité de l'unité est assurée par un fusible de 250 V 500 mA de type F. Remplacez toujours le fusible par un modèle de type et de valeur identiques.

Cette unité doit être mise à la terre.

N'utilisez pas un cordon d'alimentation endommagé.

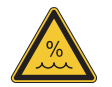

#### **Humidité**

Pour réduire le risque d'incendie ou de choc électrique, n'exposez pas l'unité à la pluie ni à l'humidité. Ne placez jamais de récipients contenant du liquide sur l'unité. N'utilisez pas l'unité avec de l'eau à proximité, près d'une piscine, d'une baignoire ou dans un sous-sol humide.

Si l'unité est déplacée d'un endroit froid vers un endroit chaud, de la condensation peut se former à l'intérieur. Pour éviter les dommages, veuillez laisser l'unité atteindre la température de la pièce avant de la mettre en service.

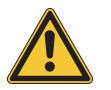

#### **Installation**

Utilisez toujours un plan stable pour poser le clavier. Tenez bien compte de sa taille et de son poids.

#### **Nettoyage et entretien**

N'utilisez jamais de détergent abrasif qui pourrait endommager la surface. Nous recommandons l'emploi d'un chiffon en microfibres légèrement humide.

#### **Emballage**

Veuillez conserver tous les emballages et les réutiliser pour protéger le clavier lors du transport, par exemple si une réparation est nécessaire.

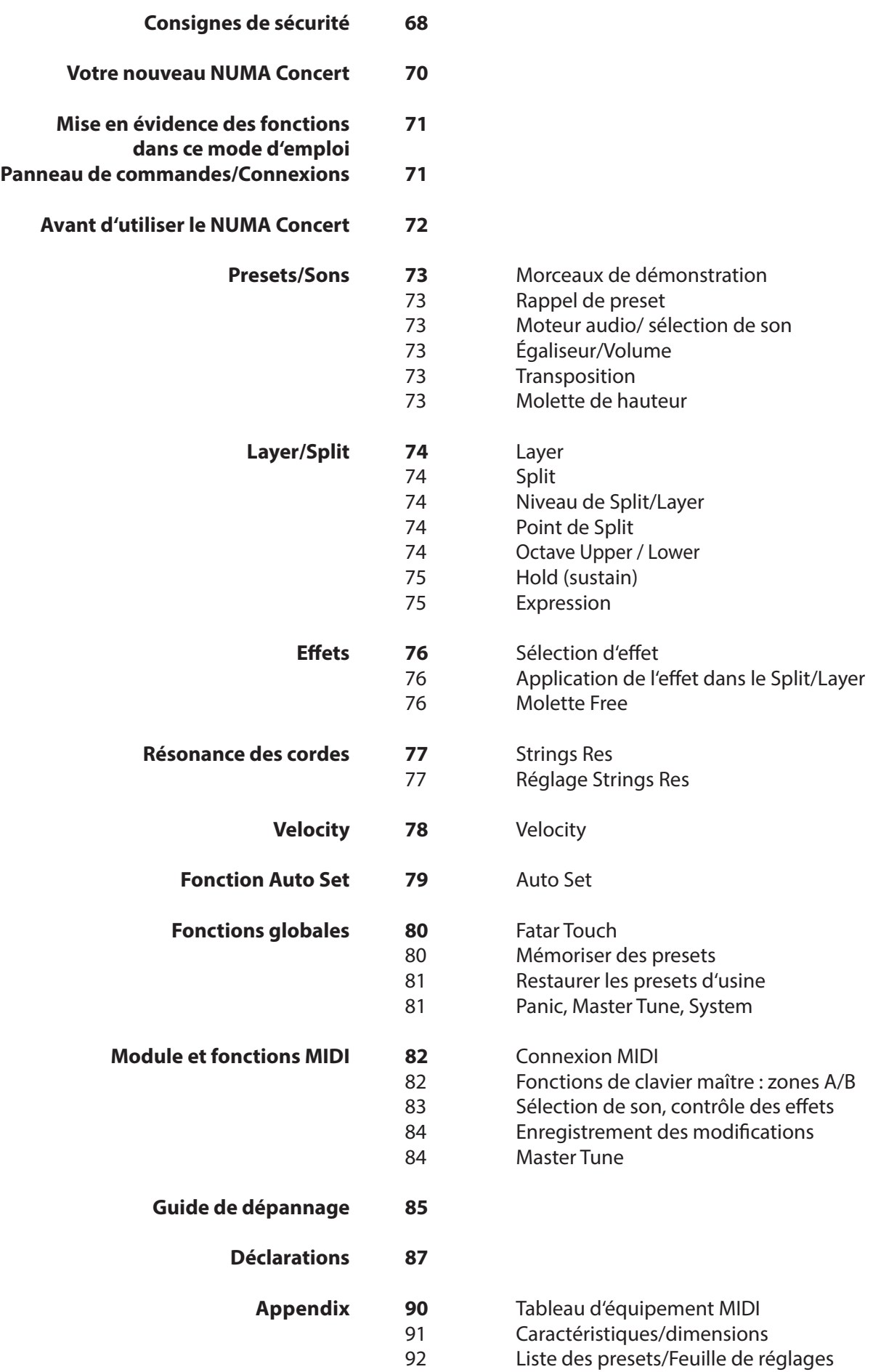

Thank you very much for choosing the NUMA Concert. You have obtained a state-of-the-art keyboard made by the renowned manufacturer Studiologic.

The NUMA Concert is easy to operate, and offers a perfect keyboard touch. We recommend that you read the entire manual carefully to take full advantage of all the functions of your new NUMA Concert.

An overview of the functions of the NUMA Concert:

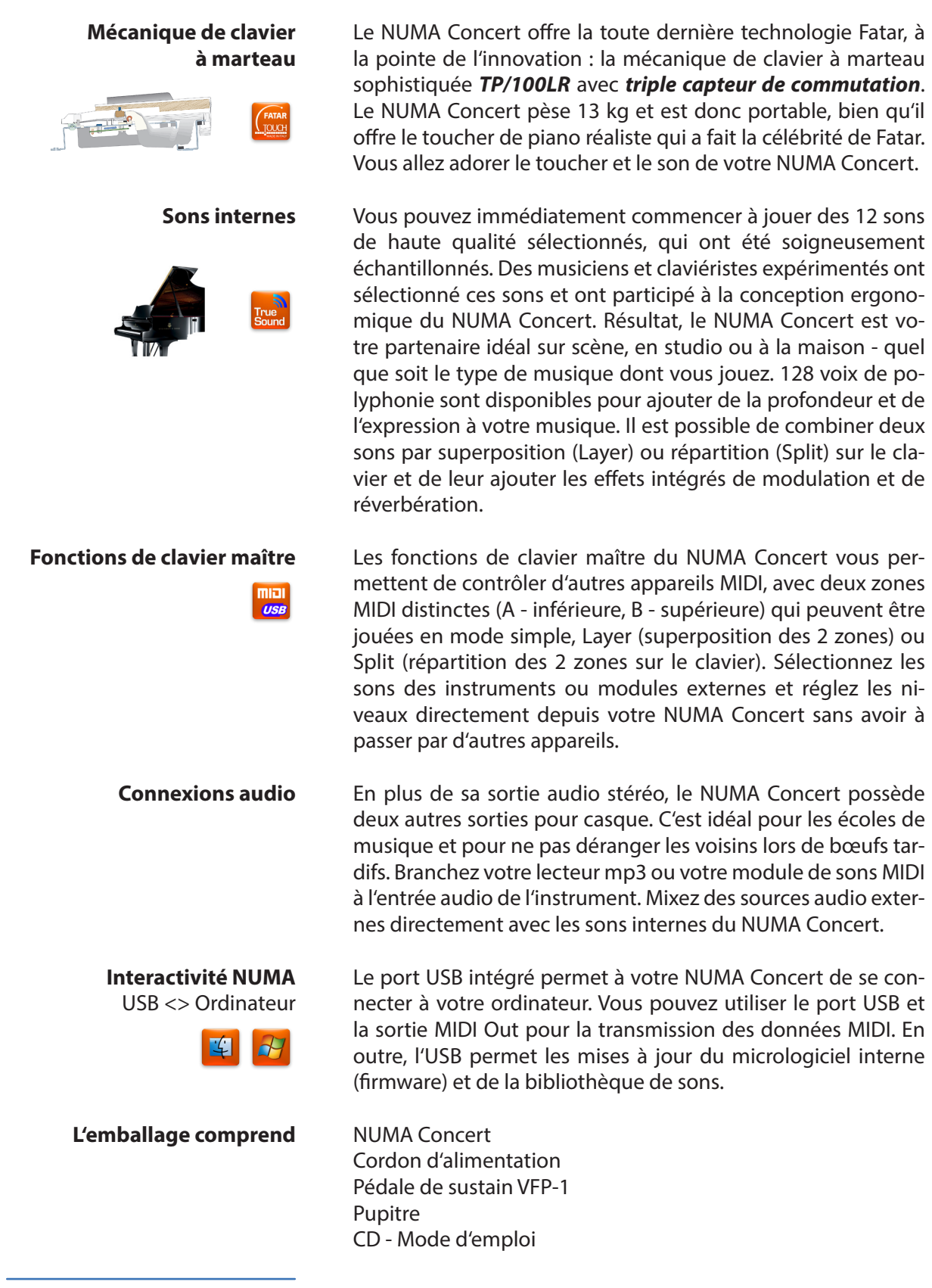

Dans ce mode d'emploi, toutes les commandes sont indiquées en caractères gras et en italique (exemple : *On/Off*).

Si vous devez presser deux touches en même temps, cela est indiqué par *&* (par exemple *Split & Bass 2*). Vous pouvez soit presser les deux touches en même temps, soit en maintenir une pressée pendant que vous pressez l'autre.

Les combinaisons faisant appel à la touche *Function* sont toujours marquées en *rouge* dans ce mode d'emploi. Tout en maintenant pressée la touche *Function*, pressez l'autre touche (par exemple *Function & Transpose*).

Les valeurs affichées dans l'écran du NUMA Concert sont marquées en **gras** (par exemple **P01**).

Pour régler les valeurs, utilisez les touches *Value+/-* sous l'écran. Pour changer une valeur par paliers de 10 plutôt que de 1, maintenez pressée pendant quelques secondes la touche *Value +/-* en dessous de l'écran.

Vous trouverez des conseils et des informations supplémentaires dans les passages de texte portant le logo Studiologic.

**Mise en évidence des fonctions dans ce mode d'emploi**

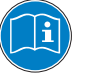

#### **Panneau de commandes** Max Max Min Treble Min Bass Uppe Min Amount Min Select Assign Dry Mix Wet Lower Balance **Chorus Room Hall Delay Phaser Rotary Tremolo Modulation Reverb** Split Point Function Pad 1 Pad 2 Organ 1 Organ 2 Bass 1 Bass 2 - Selec Function Pad 1 Select Concert GrandStage Grand E Piano X E Piano 2 E Piano 3 Clavi Pad 2 Organ 1 Organ 2 Bass 1 Bass 2 Select<mark>Assign</mark> ""Amount" Select<mark>Assign</mark> "" Mix "" ""Balance "" Volume" " " <mark>Traf</mark> Touch On / O Press, Value **MIDI Module** On / O **Program Change Bank Select LSB Bank Select MSB Channel Octave Panic Panic Panic Panic Panic Panic Panic Panic Panic Panic Panic Panic Panic Panic Panic Panic Panic Panic Panic Panic Panic Panic Panic Panic Panic Panic Panic Panic Panic Panic Panic Panic Panic Panic Panic Pani** Transpose Octave Lower Octave Uppe Master Tune Velocity Strings Res Zone **- A-Lower B-Upper - Spilt<mark> Point</mark> Function - Pad 1 Pad 2 Organ 1 Organ 2 Bass 1 Bass - Select<mark>-Assign</mark> - Amount <mark>B</mark> Selec<mark>t-Assign</mark>** Hold Expression Free Wheel System Store *Module MIDI* Fonctions de clavier maître *Effets* Effets de modulation/réverbération *Écran - Touches Value +/-* Réglage de valeur *Sortie* Réglage de l'égaliseur et du volume *Toucher Fatar* Créez votre propre courbe de réponse à la dynamique *Banque de sons* Son, Split et configuration du système

#### **Branchements/Face arrière**

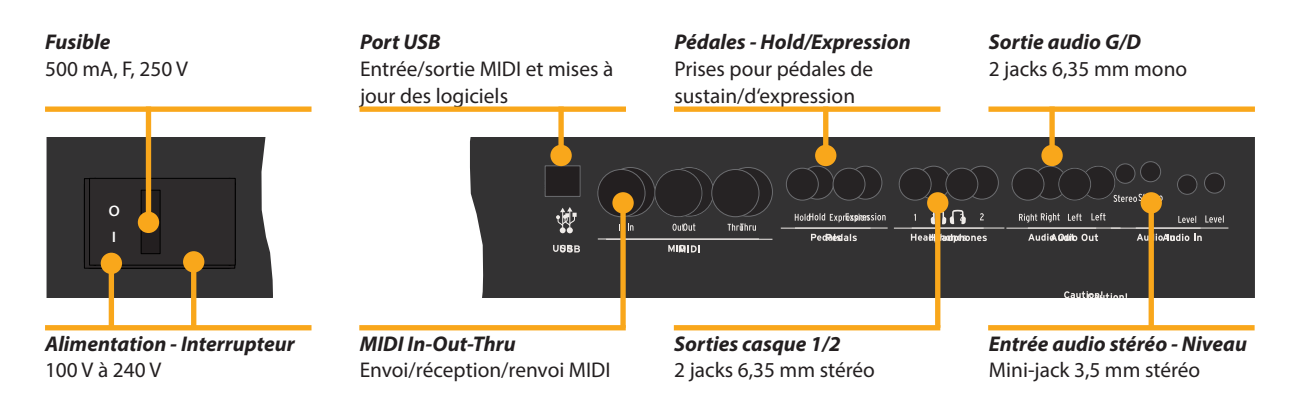

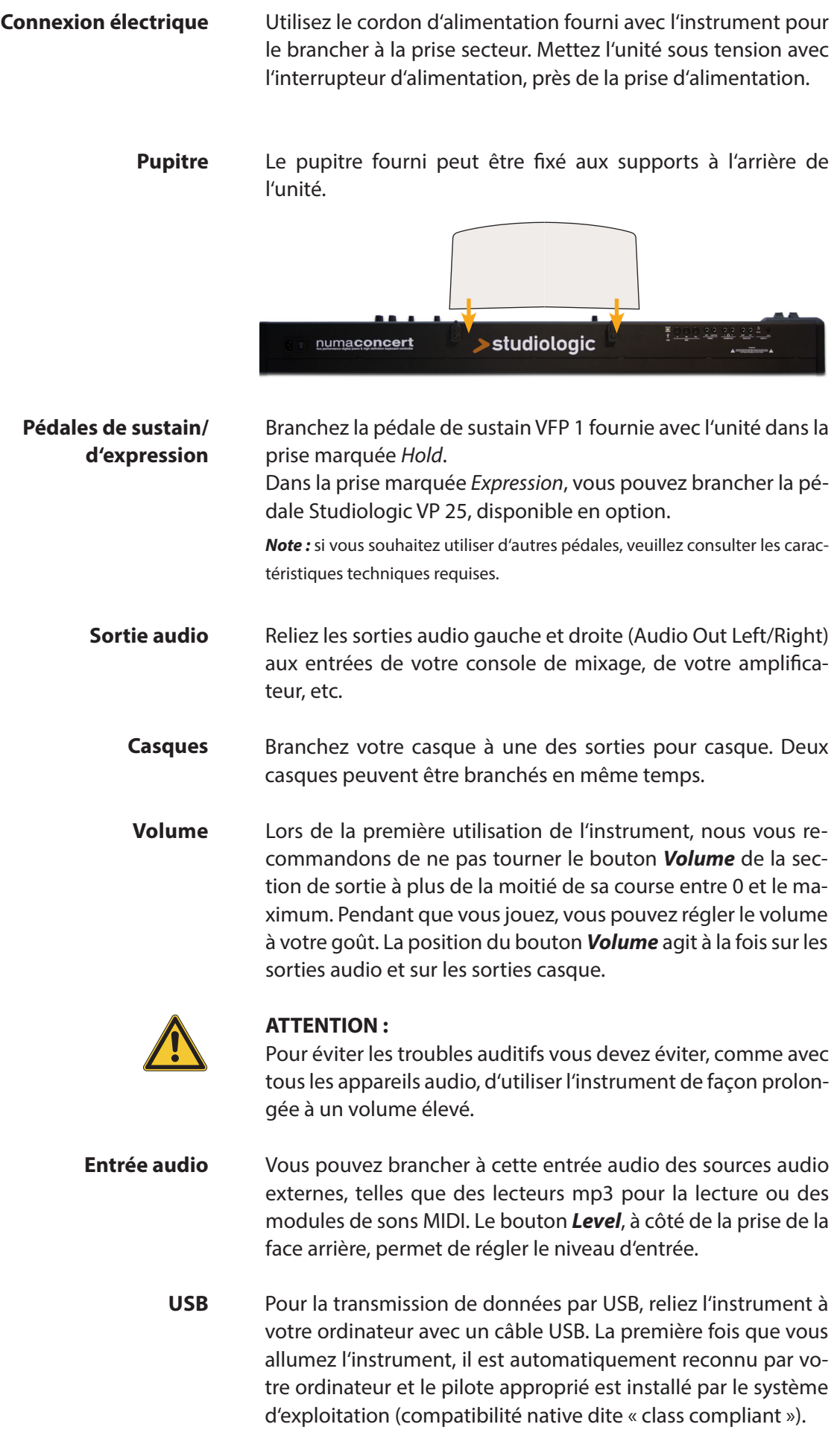
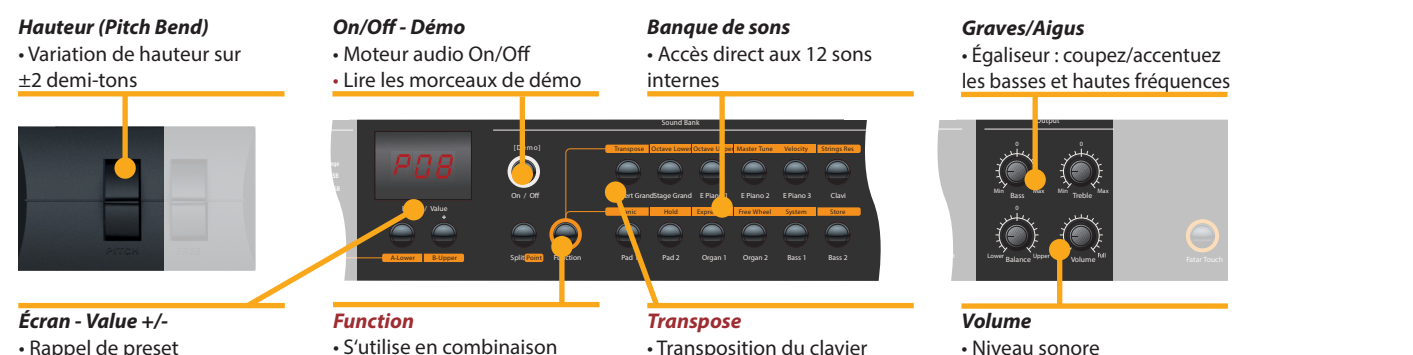

• S'utilise en combinaison avec *Demo* et *Transpose*

• Transposition du clavier dans d'autres tonalités

*Graves/Aigus* • Égaliseur : coupez/accentuez les basses et hautes fréquences

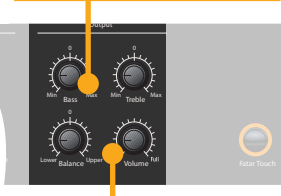

• Niveau sonore

Maintenez la touche *Demo* pressée durant quelques secondes pour faire jouer les morceaux de démonstration. Ils démarrent automatiquement et **DEM** s'affiche à l'écran. Utilisez *Value +/* pour faire jouer le morceau de démonstration suivant ou précédent. Presser à nouveau *Demo* vous fait quitter le mode de démonstration.

Tant que que l'instrument affiche **P** suivi de deux chiffres (par exemple **P05**), vous pouvez rappeler tout preset (préréglage) en pressant *Value +/-*. 24 presets d'usine sont disponibles (**P01** - **P24**).

Le moteur sonore peut être activé ou désactivé à l'aide de la touche *On/Off*.

Pour sélectionner un son, utilisez les 12 touches portant un nom de son. La touche du son sélectionné s'allume.

Pour adapter le son de l'instrument à l'environnement, vous **Égaliseur/Volume** pouvez atténuer ou accentuer les basses et hautes fréquences au moyen des boutons *Bass* et *Treble* de la section Output (sortie). Réglez le niveau sonore avec le bouton *Volume*.

Si vous devez jouer dans une autre tonalité, vous pouvez vous simplifier la tâche en transposant le clavier (par ex. en montant d'un demi-ton pour passer de *fa* en *fa* dièse).

Pour transposer par paliers d'un demi-ton, pressez *Function & Transpose*. Utilisez *Value +/-* pour changer la transposition. Si aucune transposition n'est utilisée, **0** s'affiche. Les réglages peuvent aller de *-6* à **5** demi-tons pour couvrir toutes les tonalités.

Pressez à nouveau *Function* pour valider le réglage et quitter le mode de réglage de transposition. Le réglage de transposition est conservé jusqu'à l'extinction de l'instrument.

Pour faire varier temporairement la hauteur de ±2 demi-tons pendant le jeu, utilisez la molette *Pitch* sur la gauche. Elle revient automatiquement au centre quand on la relâche (et n'applique donc plus de changement de hauteur).

**Morceaux de démonstration**

**Rappel de preset**

**Moteur sonore/ Sélection de son**

**Transposition**

**Molette de hauteur**

#### *Layer/Split*

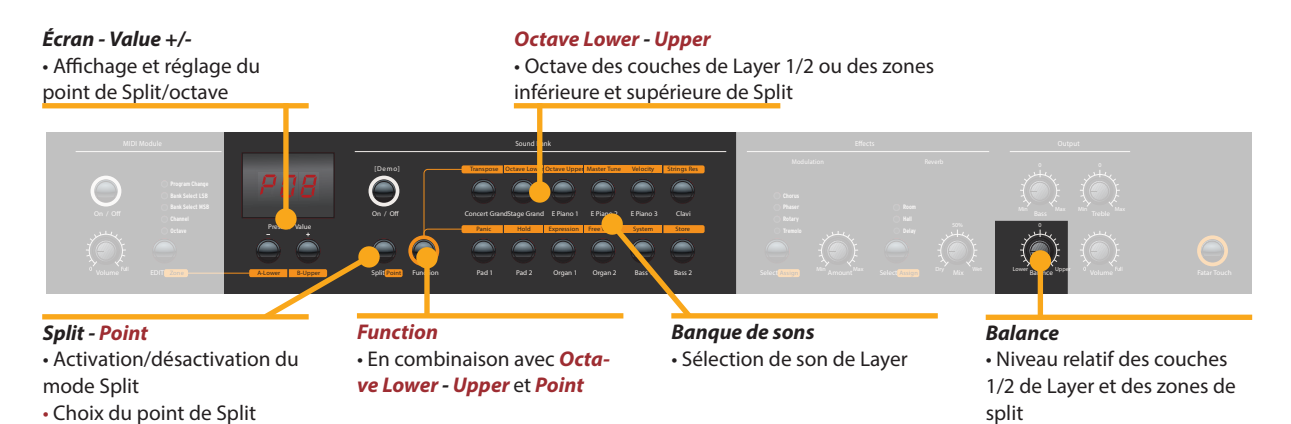

Pour jouer deux sons à la fois sur l'ensemble du clavier, pressez en même temps les deux boutons de sélection de son correspondants (par exemple *Stage Grand & Pad 2*). **Layer**

Le mode de jeu où deux zones du clavier produisent chacune leur propre son est appelé mode Split. Pressez *Split* pour activer cette fonction et la touche s'allume. La zone supérieure du Split utilise automatiquement le dernier son ayant été sélectionné. Si vous voulez changer le son de la zone supérieure du Split, pressez simplement la touche correspondant au son voulu (par exemple *Stage Grand*). Pour changer le son de la zone inférieure du Split, pressez en même temps *Split* et la touche de sélection du son voulu (par exemple *Split & Bass 1*). Si vous voulez quitter le mode Split et pouvoir jouer le même son sur les 88 touches du clavier, pressez à nouveau *Split*. *À noter : ce point de division du clavier servira également à délimiter les zones MIDI (Lower à gauche/Upper à droite).* **Split**

**Niveau de Split/Layer** Utilisez le bouton *Balance* de la section Output (sortie) pour régler le niveau relatif des couches 1 et 2 d'un Layer ou des zones inférieure et supérieure d'un Split.

Pour régler le point de Split, pressez *Function & Point*. L'écran affiche le point de Split actuellement sélectionné. À l'aide du clavier (ou de *Value +/-*), sélectionnez la note la plus haute de la zone inférieure du Split. Pressez à nouveau *Function* pour valider le réglage et quitter le mode de choix de point de Split. **Point de Split**

**Octave Lower/ Octave Upper** Vous pouvez sélectionner la transposition par octaves indépendamment pour les deux zones de Split et les deux couches de Layer. Utilisez *Function & Octave Lower* pour régler la zone inférieure/couche 2 du Split/Layer et *Function & Octave Upper* pour régler la zone supérieure/couche 1 du Split/Layer. Un **0** dans l'écran indique qu'il n'y a aucune transposition par octaves. Les valeurs disponibles vont de **-3** à **3**. Cela signifie que la transposition peut se faire sur ±3 octaves. Pressez à nouveau *Function* pour valider le réglage et quitter le mode de réglage de la transposition par octaves.

#### *Écran - Value +/-* • Affichage et réglage des prises Hold/Expression

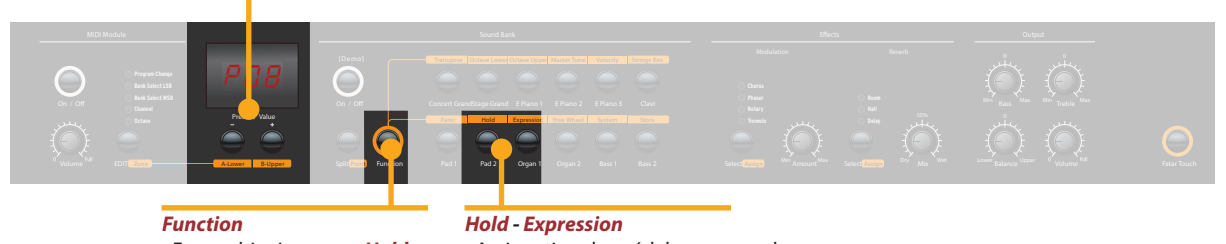

• En combinaison avec *Hold*  et *Expression*

• Assignation des pédales aux couches de Layer et aux zones de split

Pressez *Function & Hold* pour choisir à quelle(s) partie(s) (du Split ou du Layer) doit être appliquée la pédale de sustain. L'écran vous proposera les options suivantes, que vous pouvez sélectionner avec *Value +/-* :

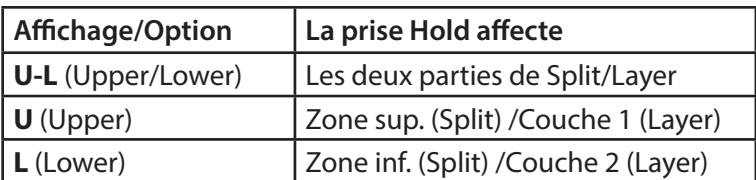

Pressez à nouveau *Function* pour valider le réglage et quitter le mode d'assignation de pédale de sustain.

*Astuce :* cette fonction est très utile si vous souhaitez jouer en mode Split avec un son de piano à sustain en zone supérieure, et une basse chantante (« walking bass ») sans sustain en zone inférieure du Split.

Pressez *Function & Expression* pour choisir à quelle(s) partie(s) (du Split ou du Layer) doit être appliquée la pédale d'expression. L'écran vous proposera les options suivantes, que vous pouvez sélectionner avec *Value +/-* :

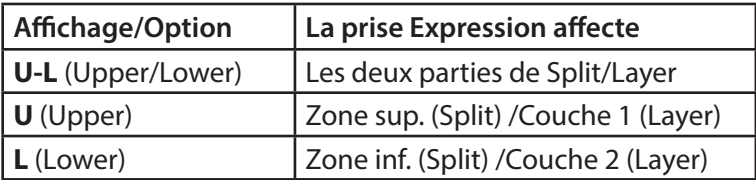

Pressez à nouveau *Function* pour valider le réglage et quitter le mode d'assignation de pédale d'expression.

*Astuce :* cette fonction est très utile si vous souhaitez jouer en mode Layer, en superposant par exemple un son de piano et un son de nappe. Le volume du son de nappe peut ensuite être contrôlé avec la pédale d'expression.

**Hold**

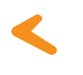

**Expression**

#### *Effects*

*Molette Free* • Vitesse de modulation • Vibrato

*Écran - Value +/-* • Affichage et réglage des assignations d'effet

*Intensité/Mixage* • Intensité de la modulation • Mixage de la reverb (son avec/sans effet)

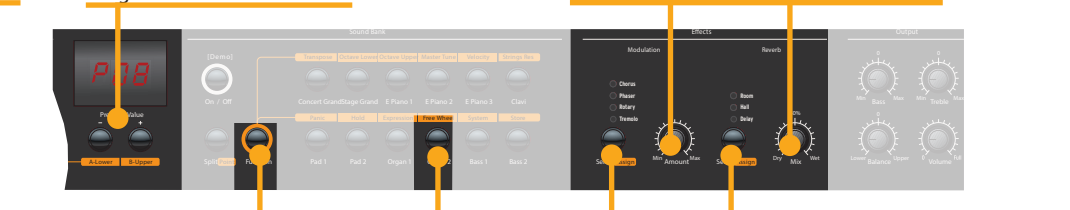

#### *Function* • En combinaison avec Effects *- Assign*

**MIDI Module**

EDIT

On / O

• En combinaison avec la *Free Wheel*

Preset / Value

**Octave Panic Panic Panic Panic Panic Panic Panic Panic Panic Panic Panic Panic Panic Panic Panic Panic Panic Pan** 

*Free Wheel* • Sélection de la fonction de la molette

Hold Expression Free Wheel System Store

*Select - Assign* • Sélection d'effet • Assignations d'effet

Pour sélectionner un effet Modulation ou Reverb, faites défiler les algorithmes en appuyant sur la touche *Select* correspondante. L'effet sélectionné est indiqué par un voyant (LED). Si aucun voyant n'est allumé, aucun effet n'est actif. Les deux processeurs d'effet peuvent être utilisés indépendamment en même temps. Utilisez les boutons *Amount* ou *Mix* pour régler l'intensité ou le mixage d'effet. **Sélection d'effet**

## **Application de l'effet dans le Split/Layer**

En mode Split ou Later, vous pouvez choisir d'appliquer un effet à un seul des deux sons ou aux deux. Maintenez pressée la touche *Function* pendant que vous sélectionnez parallèlement la touche *Assign* appropriée. L'écran vous proposera les options suivantes, que vous pouvez sélectionner avec *Value +/-* :

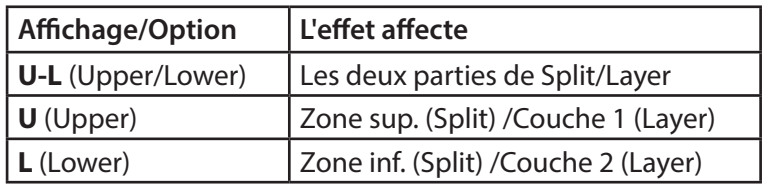

Pressez à nouveau *Function* pour valider le réglage et quitter le mode d'assignation des effets.

Astuce : cette fonction est très utile si vous souhaitez faire jouer en mode Split un son d'orgue avec effet rotatif en zone supérieure et une basse en zone inférieure, bien évidemment sans cet effet. L'assignation peut être réglée individuellement pour les deux processeurs d'effet. Les réglages peuvent être faits indépendamment du statut actuel des processeurs d'effet (effet sélectionné ou désactivé).

La *molette Free* peut soit envoyer les données de modulation définies par la norme MIDI (CC modulation) soit contrôler un second paramètre de l'effet de modulation interne, à savoir la vitesse de modulation. **Molette Free**

le mode de réglage de molette Free.

Pour accéder aux paramètres, pressez *Function & Free Wheel*. L'écran affiche deux options, **Mod**ulation et **Eff**et, entre lesquelles vous pouvez choisir avec *Value +/-*. Pour régler la vitesse de modulation avec la molette *Free*, choisissez **Eff**et. Pressez à nouveau *Function* pour valider le réglage et quitter

**76** *NUMA Concert* by Studiologic®

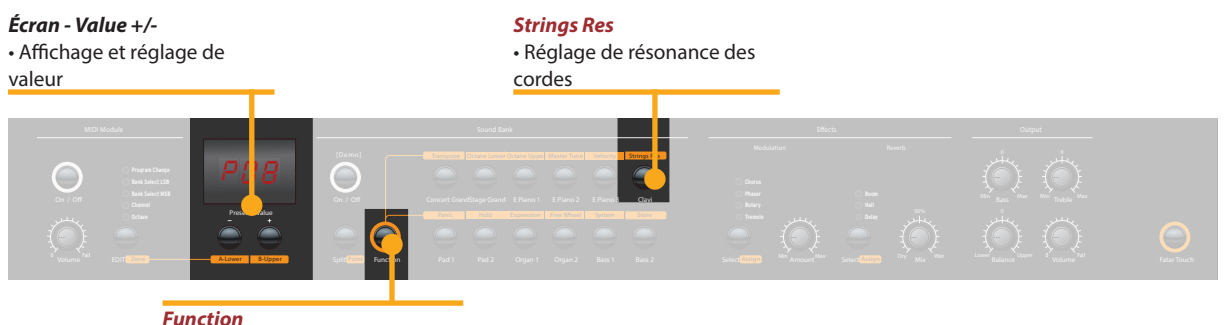

• En combinaison avec *Strings Res*

La modélisation de la résonance des cordes comprend 3 effets naturels :

**Résonance des cordes :** cet effet a été analysé et reproduit par l'équipe du laboratoire Studiologic et mis en œuvre avec de nombreuses améliorations qui permettent d'avoir un effet naturel et très chaleureux (par rapport à de nombreux autres instruments) avec une plus large réponse en fréquence et un son très réaliste. L'effet reproduit la résonance de toutes les cordes lorsque l'on appuie sur la pédale de sustain (la pédale forte d'un piano), créant une sorte de réverbération acoustique très typique de toutes les cordes et de leurs harmoniques.

**Résonance sympathique :** jouer une note sur un piano soulève l'étouffoir de cette note, ce qui permet également à cette dernière de jouer et de résonner. En conséquence, même lorsqu'une seule touche reste enfoncée, toute autre touche jouée sur le clavier peut résonner, s'il y a des harmoniques dans la même gamme de fréquences. En d'autres termes, une résonance partielle de corde, très subtile mais évidente, peut être aussi entendue lorsque la pédale forte n'est pas pressée et que plusieurs touches sont jouées. Le NUMA Concert reproduit également cet effet acoustique naturel.

Résonance de la table d'harmonie : les pianos acoustiques (et en particulier les pianos à queue) ont des structures très réactives, qui résonnent avec les notes jouées (ainsi qu'avec des sources sonores externes) même sans activer la pédale forte (également en raison de l'absence d'étouffoirs sur les cordes des octaves supérieures). Cette « résonance de table d'harmonie » est si évidente qu'un accordeur de piano doit artificiellement bloquer toutes les autres cordes (avec des bandes de feutre) lors de l'accord de l'instrument. Le NUMA Concert reproduit également cet effet naturel, qui complète la modélisation de la résonance des cordes.

Pour accéder aux paramètres, pressez *Function & Strings Res*. L'écran affiche le niveau actuel, de Off à 10, et l'intensité des 3 effets de résonance de cordes décrits ci-dessus peut être réglée à votre goût (niveaux suggérés : 3-4).

**Note :** lorsqu'un effet Modulation est sélectionné (par exemple Chorus, etc), la résonance des cordes est automatiquement désactivée (réglage Off), afin d'éviter tout traitement ultérieur du son sélectionné.

#### **Strings Res**

### **Réglage Strings Res**

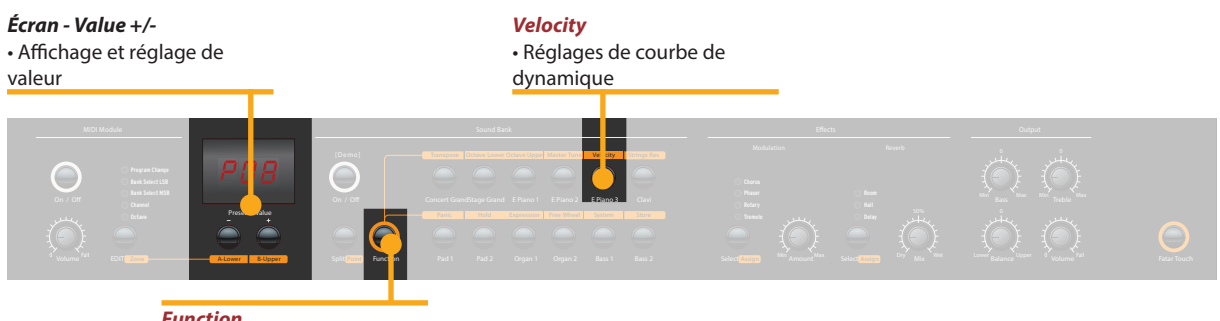

• En combinaison avec *Velocity*

**Velocity** La dynamique définit la sensibilité au toucher du clavier. Sur le NUMA Concert, vous pouvez choisir entre 5 courbes de dynamique différentes. Passez en mode de réglage de dynamique en pressant *Function & Velocity*. L'écran affiche les différentes courbes sous la forme **Ft**, **L**, **M**, **H** et **F**. Utilisez *Value +/-* pour sélectionner la courbe de dynamique appropriée.

> Lorsque vous choisissez la dynamique fixe (**F**), en pressant Value + après affichage du réglage de courbe de dynamique H, toutes les valeurs MIDI sont affichées, de **001** à la valeur maximale de **127**, et sélectionnables avec *Value +/-*.

> Pressez à nouveau *Function* pour valider le réglage et quitter le mode de réglage de courbe de dynamique, ou pressez Value - pour revenir aux autres courbes de dynamique.

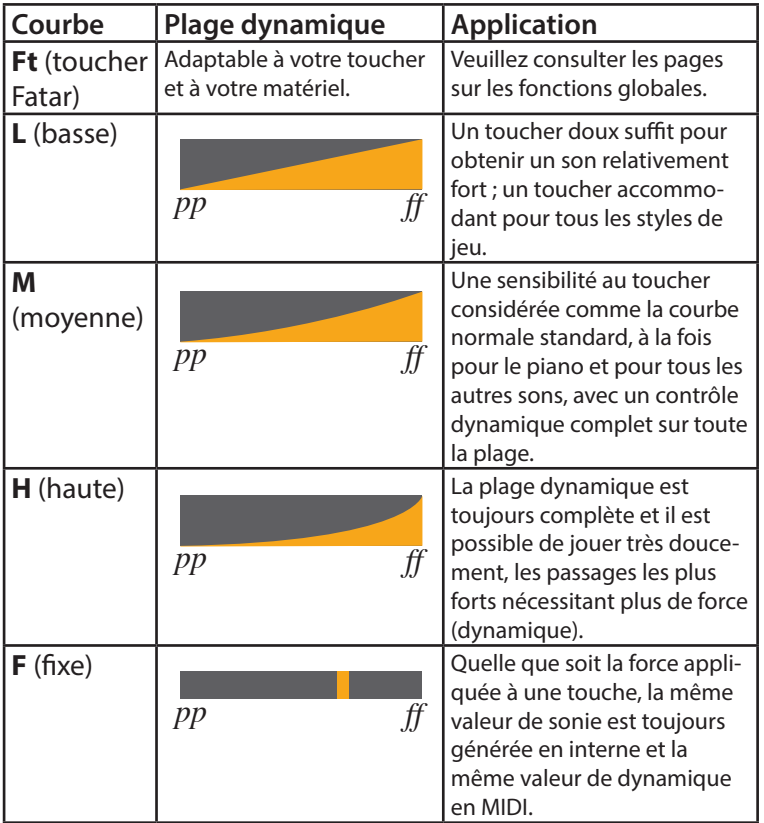

Les courbes ont les caractéristiques suivantes :

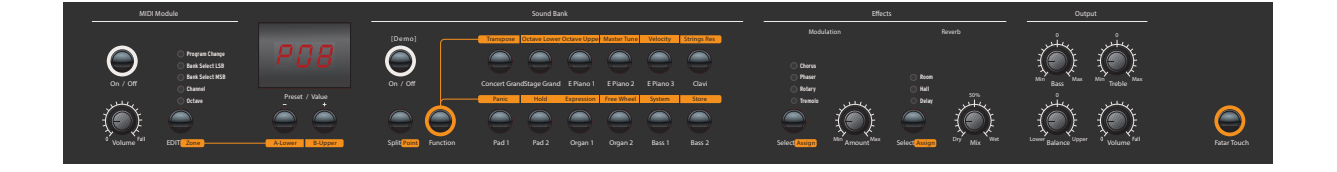

Afin de grandement faciliter les prestations live sans avoir à **Auto Set** utiliser la puissante programmation de presets, l'instrument possède une fonction Auto Set simple qui mémorise automatiquement l'effet (et les paramètres connexes) sélectionné pour chaque son, le rappelant tout aussi simplement lors de la sélection du son.

En d'autres termes, l'instrument mémorise l'effet que vous avez choisi et modifié (avec le paramètre accessible par la molette Free), rendant ainsi les prestations live simples et efficaces.

Par exemple, si vous jouez avec le son Stage Grand, vous n'utiliserez probablement aucun effet, alors que vous associerez normalement un effet Phaser au son typique d'un Rhodes (E.Piano 1). Comme l'instrument enregistre automatiquement vos choix, lors de la sélection du son de piano à queue, le Phaser (choisi pour l'E.Piano 1) sera automatiquement désactivé, évitant ainsi le besoin de toute autre programmation. Le même résultat sera obtenu pour chaque combinaison de son et d'effet associé (par exemple : effet rotatif avec les orgues, chorus avec un son de nappe etc.) de votre choix.

La molette Free contrôle différents paramètres, selon l'effet Modulation sélectionné : par exemple, elle contrôle la vitesse du trémolo, la réinjection et la vitesse du phaser et la commutation lent/rapide de l'effet rotatif.

Cette fonction, en plus de la fonction de réglage automatique Auto Set décrite ci-dessus, rend la prestation live encore plus efficace et parfaitement conviviale.

#### *Fonctions globales*

*Écran - Value +/-* • Affichage et réglage de valeur

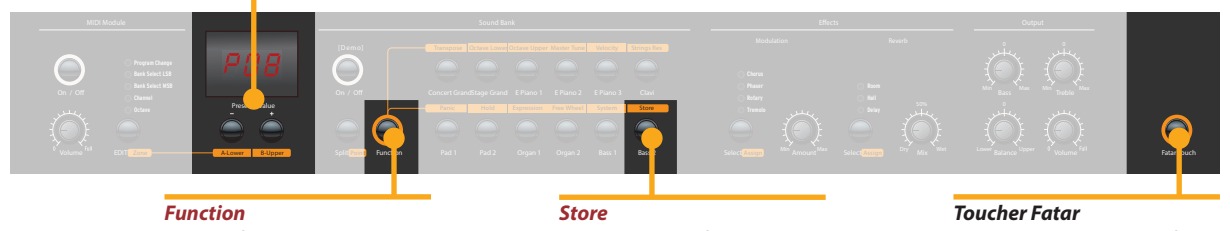

• En combinaison avec *Store*

• Mémorisation des presets

• Créez votre propre courbe de dynamique

### **Toucher Fatar**

Avec la fonction unique Fatar Touch (toucher Fatar), vous pouvez créer votre propre courbe de dynamique et adapter le NUMA Concert à votre style de jeu personnel, une possibilité que n'offre aucun autre instrument.

Pressez *Fatar Touch* : commencez à jouer sur le clavier et NUMA Concert détecte la plage dynamique et le style de votre jeu. Vous devez jouer environ 1 minute avec toutes les expressions dynamiques possibles, afin de permettre au système de régler la courbe de dynamique en fonction des caractéristiques de votre jeu. Pour arrêter prématurément le processus, il suffit de presser *Fatar Touch*. L'écran affiche en alternance **Y** (oui) et **N** (non). Vous pouvez alors vérifier votre courbe de dynamique personnelle en jouant à nouveau sur le clavier. Si vous êtes satisfait du résultat et souhaitez mémoriser cette courbe, pressez *Value-* (**Y**). Pour au contraire mettre fin au processus de mémorisation et effacer la courbe, pressez *Value+* (**N**).

Pour enregistrer vos paramètres et réglages de façon permanente dans un preset, pressez *Function & Store*. Utilisez *Value +/-* pour sélectionner l'une des 50 mémoires de preset, de P01 à P50, qui s'affichent à l'écran. **Mémoriser des presets**

Pressez à nouveau *Function*. Maintenant, l'écran affiche en alternance **Y** (oui) et **N** (non). Pour confirmer la mémorisation, pressez *Value-* (**Y**). Les paramètres suivants seront mémorisés dans le preset :

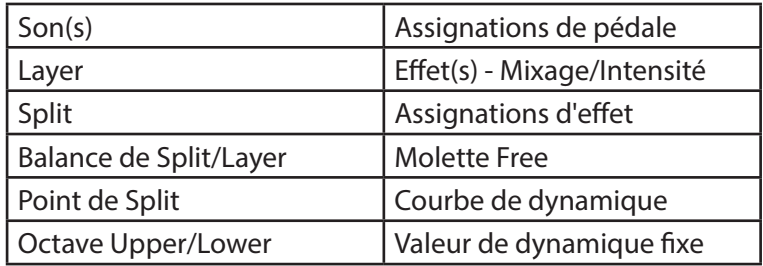

Pour interrompre la mémorisation, pressez *Value+* (**N**).

*Note:* The presets **P01** to **P24** are factory presets which you can overwrite.

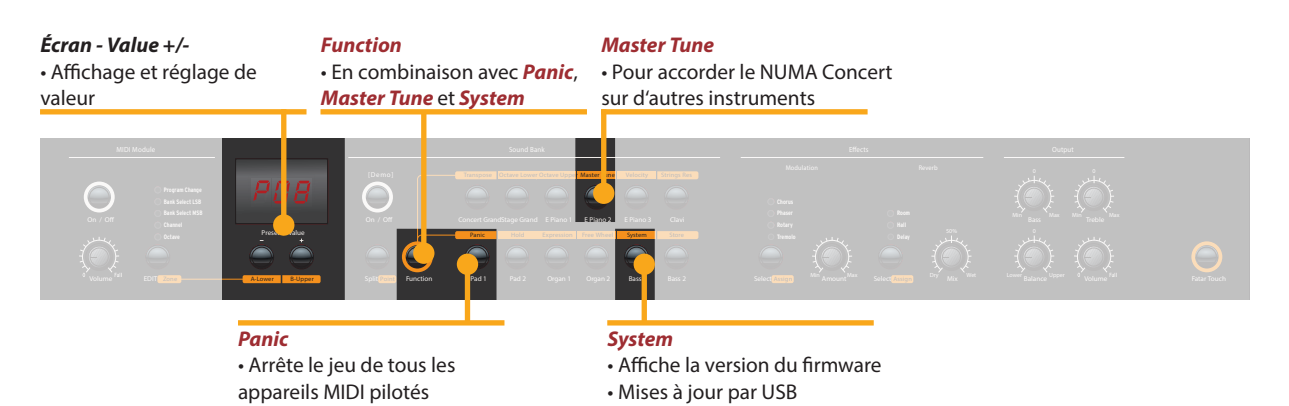

Si vous souhaitez restaurer les presets d'usine, éteignez l'ins- **Restaurer les presets d'usine** trument, puis maintenez pressée les trois touches *Function & Panic & Store* à la fois pendant que vous rallumez l'instrument. L'écran affiche ALORS **FAC**. Après relâchement des trois touches, les presets d'usine sont restaurés.

**Avertissement :** cette fonction supprimera irrémédiablement tous les réglages qui étaient mémorisés dans les presets **P01** à **P24** (vos presets personnels) et votre courbe de dynamique Fatar Touch et les remplacera par les réglages d'usine d'origine!

Si quelque chose d'inattendu se produit, par exemple le blo- **Panic** cage de notes MIDI, pressez *Function & Panic* pour envoyer des messages MIDI CC 123 (All Notes Off, c'est-à-dire relâchement de toutes les notes) sur les 16 canaux MIDI. Cette commande interrompt tous les sons sur tous les modules de sons connectés et sur l'instrument lui-même. L'écran affiche brièvement **PAN** (panique).

Pressez *Function & Master Tune* pour accorder votre instrument sur d'autres instruments. Des valeurs de **-99** à **99** centièmes de demi-ton sont disponibles. Les valeurs sont affichées et peuvent être réglées avec *Value +/-*.

Pressez à nouveau *Function* pour valider le réglage et quitter le mode d'accordage général. Le réglage d'accordage général est conservé jusqu'à l'extinction de l'instrument.

*Note :* le NUMA Concert offre la possibilité fantastique d'accorder les modules de sons MIDI en fonction de son propre accordage !

Presser *Function & System* fait s'afficher la version de firmware **System** de l'instrument. Les mises à jour du micrologiciel interne (firmware) et de la bibliothèque de sons se font par USB.

Pour mettre à jour le firmware ou la bibliothèque de sons, maintenez pressée la touche *System* pendant que vous allumez l'instrument. L'écran affiche **SYS**.

Maintenant, vous pouvez transférer toutes les données internes à l'aide du logiciel disponible au téléchargement sur notre site web. Après la transmission réussie des données, faites redémarrer l'instrument en l'éteignant puis en le rallumant.

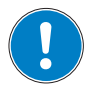

#### **Master Tune**

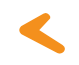

#### *Module et fonctions MIDI*

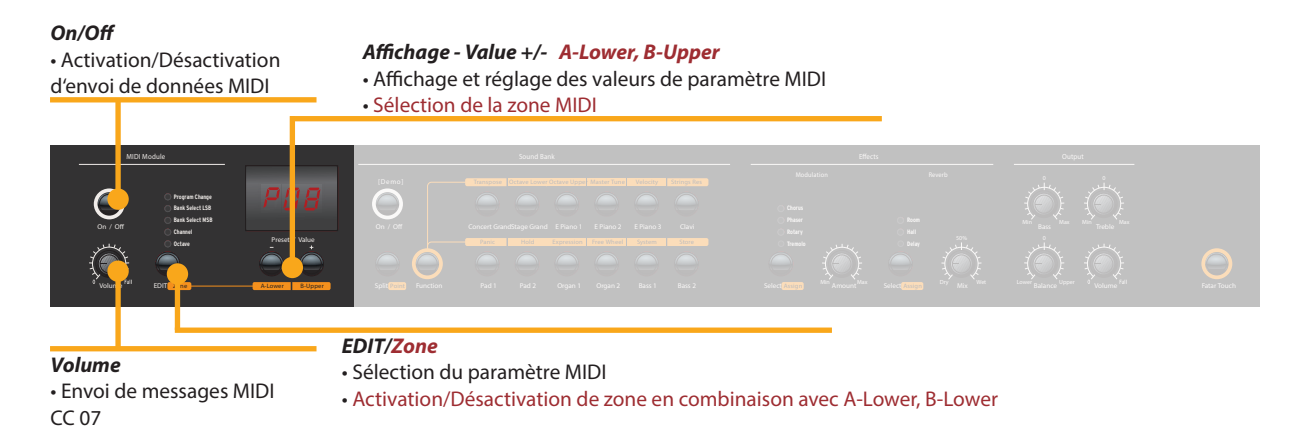

### **Connexion MIDI**

Le MIDI (Musical Instrument Digital Interface, c'est-à-dire interface numérique pour instruments de musique) est une norme de transmission de données entre modules de sons, synthétiseurs, ordinateurs et logiciels musicaux. La prise de sortie MIDI Out d'un appareil peut être raccordée à la prise d'entrée MIDI In d'un autre appareil, tandis que les données reçues à l'entrée MIDI In sont renvoyées par la prise de renvoi MIDI Thru.

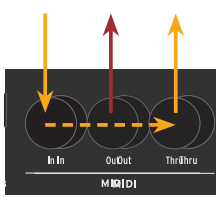

Le Numa Concert envoie ses données MIDI par la sortie MIDI Out et en même temps par le port USB. Les données MIDI sont reçues par l'entrée MIDI In.

En utilisant la touche *On/Off* de la section MIDI Module, vous pouvez activer l'émission par le NUMA Concert de toutes les données MIDI via la prise MIDI Out et le port USB. Le bouton Volume envoie des messages de CC MIDI 7 (volume MIDI) Pour activer ou désactiver les deux zones MIDI, pressez les touches correspondantes (A-Lower, B-Upper) en gardant pressée la touche *Edit/Zone*.  **zones A/B**

> Quand on presse *Edit*, les deux touches de zone MIDI s'allument alternativement et l'écran affiche L et U ; il est maintenant possible de sélectionner la zone MIDI à régler, en pressant la touche lui correspondant (*A-Lower, B-Upper*), et d'accéder aux fonctions d'édition : changement de programme, octet de poids faible (LSB) et de poids fort (MSB) de sélection de banque, canal et octave.

> Pour sélectionner la fonction d'édition souhaitée, pressez la touche **Edit** le nombre de fois nécessaire. La valeur de la fonction actuellement sélectionnée s'affiche à l'écran et peut être changée avec *Value +/-*.

> *Canal MIDI 16 :* sur le canal MIDI 16, l'instrument envoie toutes les données MIDI de tous les boutons, molettes et touches que vous manipulez.

# **Fonctions de clavier maître :**

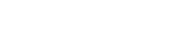

Vous pouvez faire jouer et contrôler les sons avec d'autres appareils MIDI ou avec votre ordinateur par USB et MIDI.

Les sons internes peuvent être sélectionnés par message MIDI de changement de programme à la norme General MIDI (GM).

# **Sélection de son**

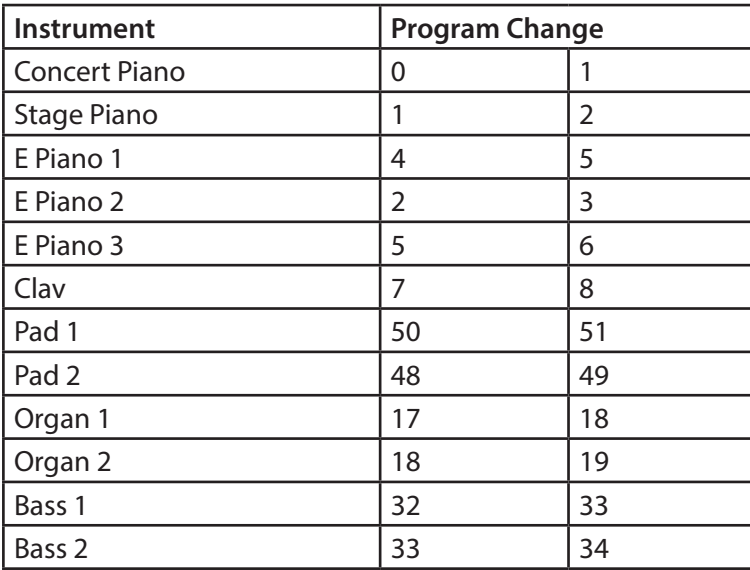

*À noter : parfois, les programmes MIDI sont numérotés de 1 à 128. Dans ce cas, veuillez vous référer aux numéros de changement de programme de la troisième colonne.*

Deux sons peuvent être joués en même temps par MIDI : l'un sur le canal MIDI 1, l'autre sur le canal MIDI 2. Pour les deux canaux MIDI, vous pouvez choisir parmi les 12 sons internes. C'est indépendant du mode actuellement sélectionné (par exemple le mode Split) !

Tous les sons sélectionnés sont signalés par l'allumage de leur voyant.

Les deux processeurs d'effets peuvent être contrôlés par MIDI au moyen des messages de contrôle (CC) MIDI indiqués ci-dessous.

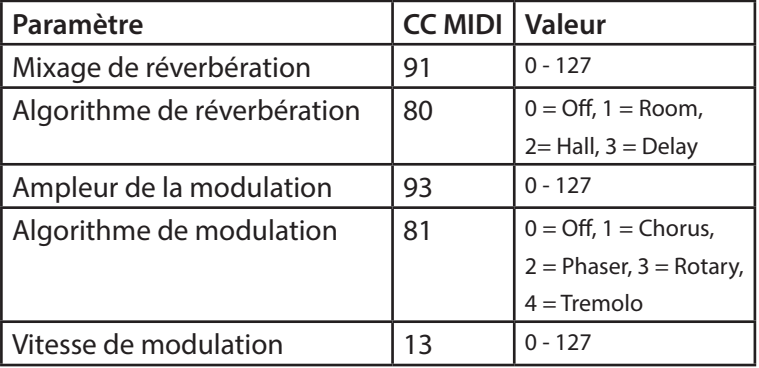

## **Contrôle des effets**

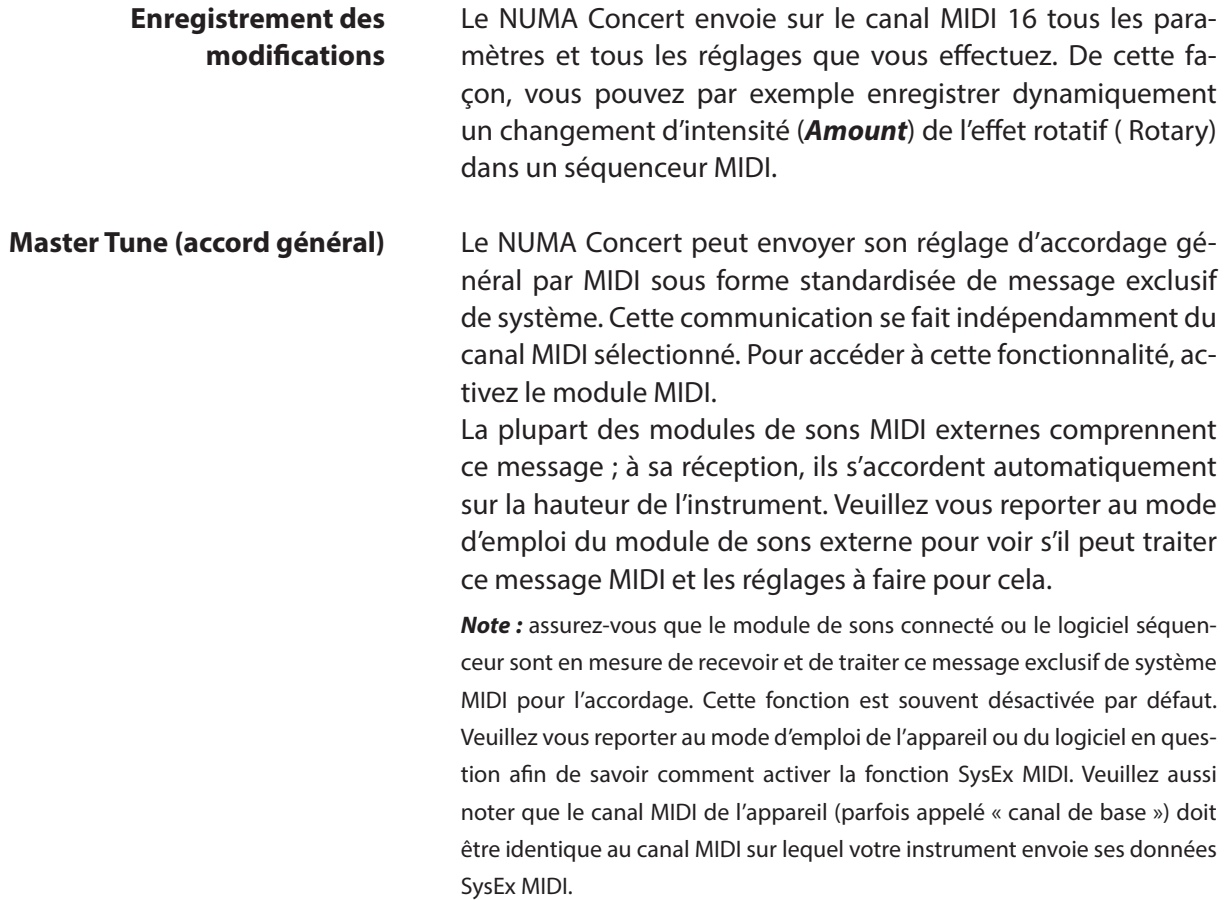

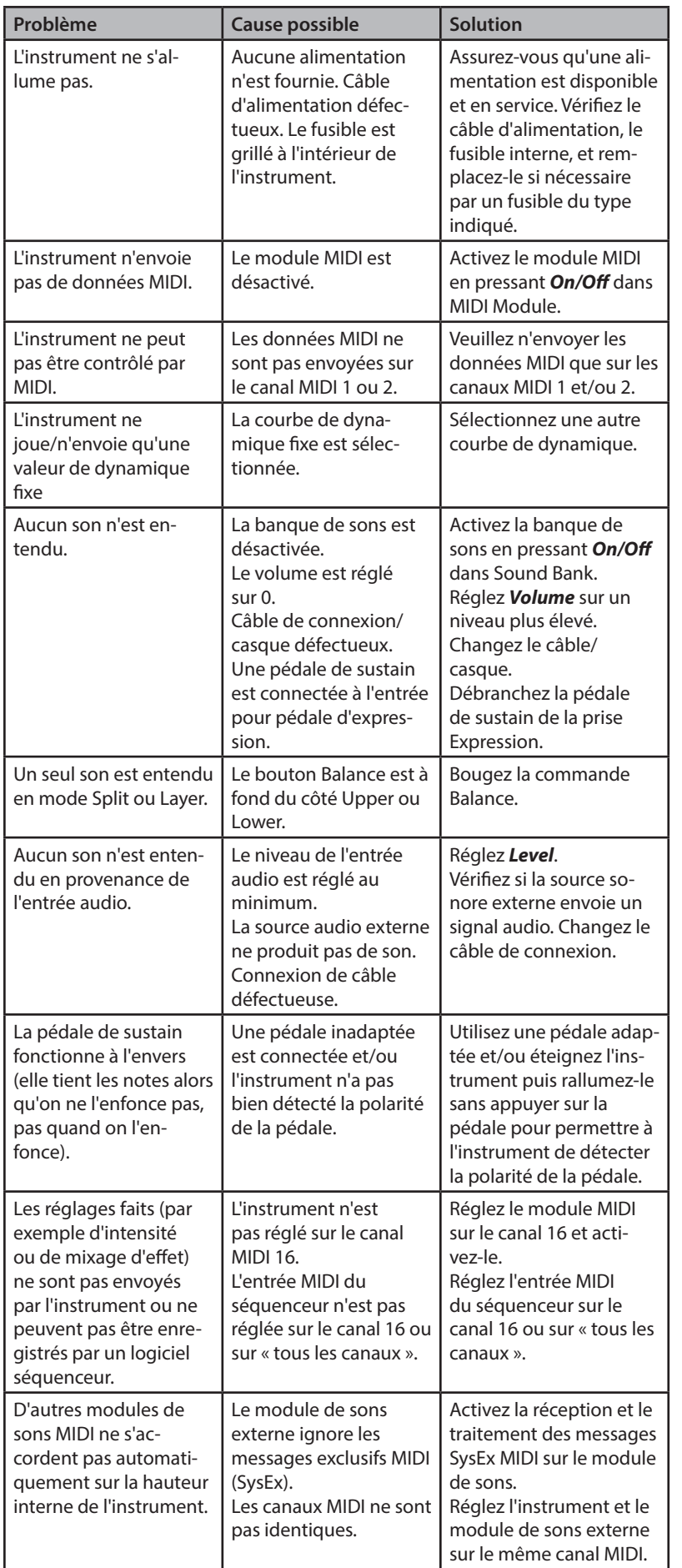

# $Guide de dépannage$

Chaque produit Studiologic a été soigneusement fabriqué, étalonné et testé, et bénéficie d'une garantie. Les dommages causés par un transport, une fixation ou une manipulation incorrects ne sont pas couverts par cette garantie. Pour de plus amples informations, adressez-vous exclusivement à votre revendeur et/ou distributeur local.

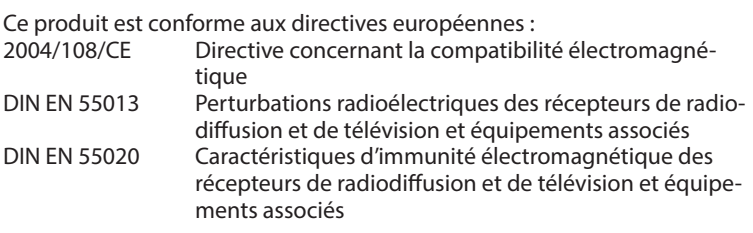

Recanati, 20. 05. 2012 Marco Ragni, Président-directeur général

Cette déclaration devient caduque si l'appareil est modifié sans approbation.

Cet équipement a été testé et trouvé conforme aux limites pour un appareil numérique de Classe B, conformément à la partie 15 de la réglementation FCC. Ces limites sont conçues pour fournir une protection raisonnable contre les interférences nuisibles dans une installation résidentielle.

Cet équipement génère, utilise et peut émettre des radiofréquences et, s'il n'est pas installé et utilisé conformément aux instructions, il peut causer des interférences nuisibles aux communications radio. Toutefois, il n'y a aucune garantie que des interférences ne se produiront pas dans une installation particulière. Si cet équipement provoque des interférences nuisibles à la réception de la radio ou de la télévision, ce qui peut être déterminé en allumant et en éteignant l'équipement, l'utilisateur est encouragé à essayer de corriger les interférences en prenant une ou plusieurs des mesures suivantes :

• Réorienter ou déplacer l'antenne de réception.

• Éloigner l'équipement du récepteur.

• Brancher l'équipement à une prise d'un circuit différent de celui auquel le récepteur est connecté.

• Consulter le revendeur ou un technicien radio/TV expérimenté pour obtenir de l'aide.

Les changements ou modifications non autorisés de ce système peuvent invalider le droit de l'utilisateur à faire fonctionner cet équipement.

Ce produit est fabriqué conformément à la directive 2002/95/CE.

L'objectif de la directive 2003/108/CE est, en priorité, la prévention des déchets d'équipements électriques et électroniques (DEEE), et en outre, la réutilisation, le recyclage et les autres formes de valorisation de ces déchets afin d'en réduire l'élimination. Merci de nous aider à garder notre environnement propre.

Afin d'assurer une qualité maximale, tous les appareils Studiologic de Fatar sont toujours conçus pour être à la pointe de la technologie, donc des mises à jour, modifications et améliorations sont apportées sans avis préalable. Les caractéristiques techniques et l'aspect du produit peuvent différer de ce qui est indiqué dans ce mode d'emploi.

Toutes les marques commerciales utilisées dans ce mode d'emploi sont la propriété de leurs détenteurs respectifs.

**Garantie**

**Conformité CE**

**Réglementation FCC**

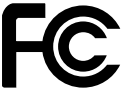

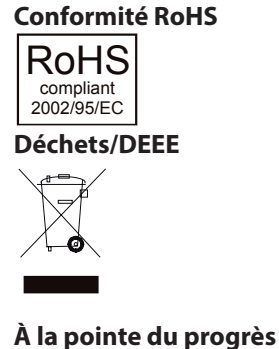

#### **Marques commerciales**

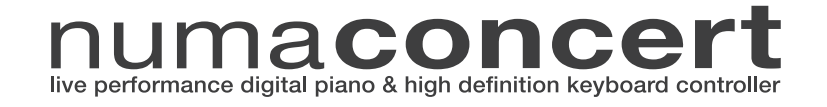

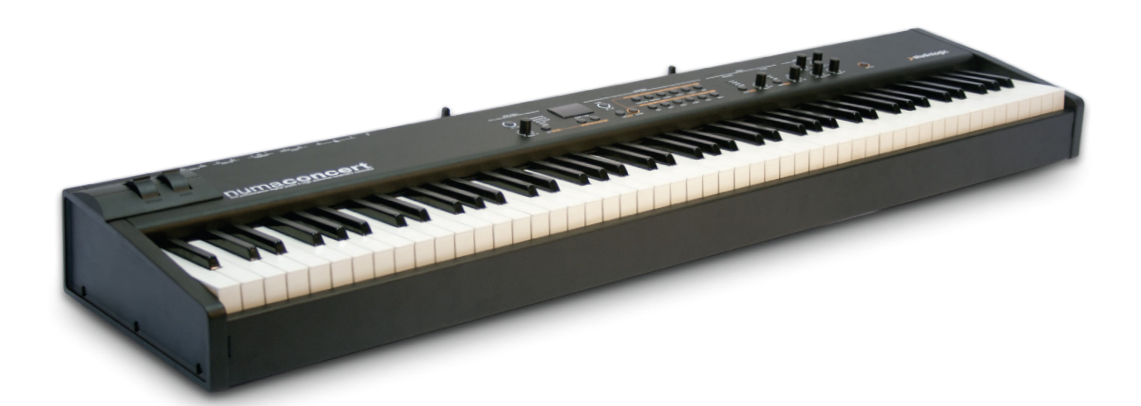

# **Appendix**

# **MIDI Implementation Chart**

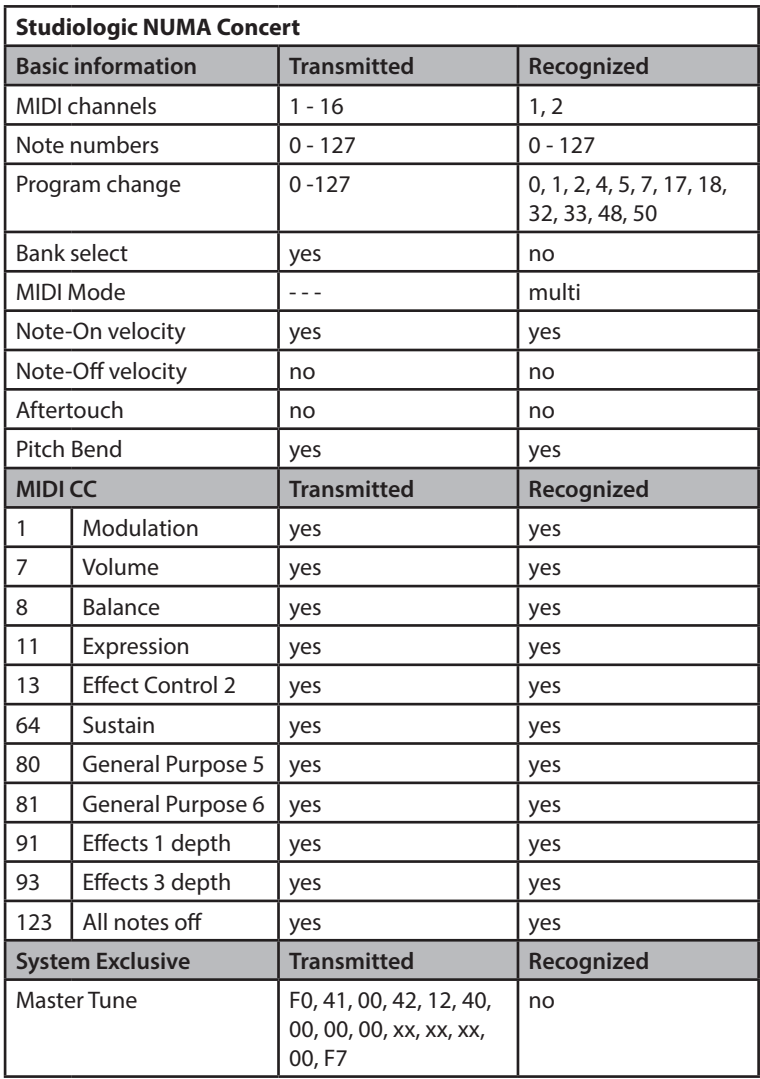

xx = Value (00 - 7F)

*Please note: MIDI CC not listed above are not supported by the NUMA Concert.*

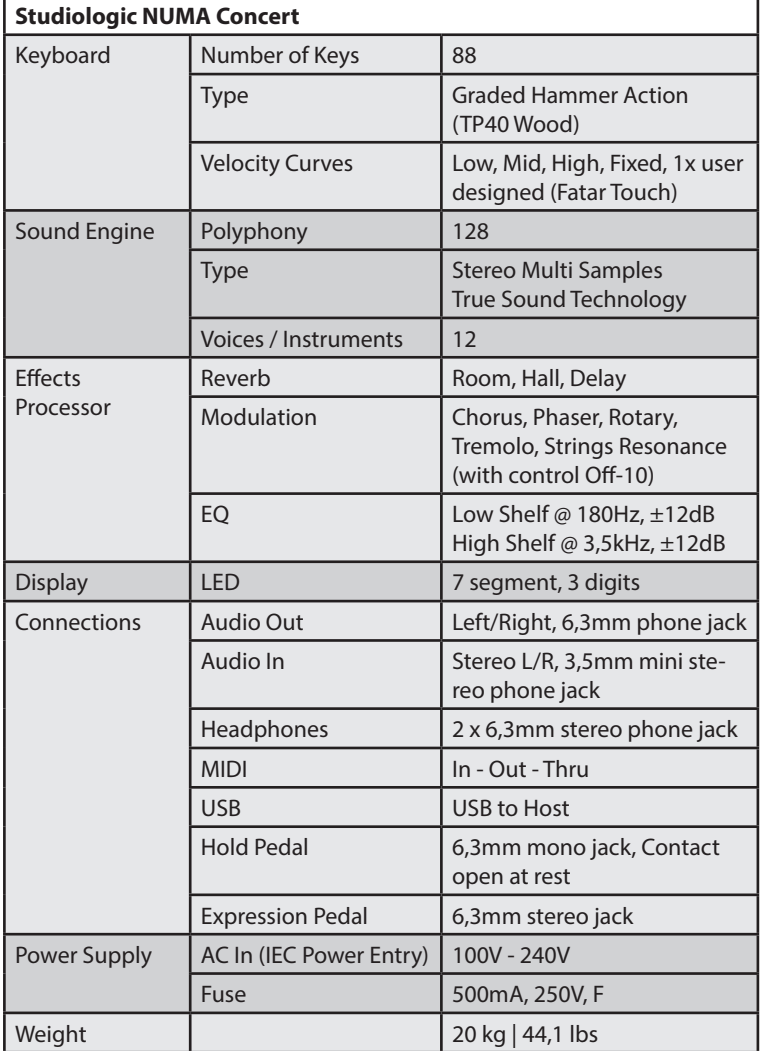

**Specifications**

*Appendix*

**Technische Daten Specifiche Tecniche Caractéristiques techniques**

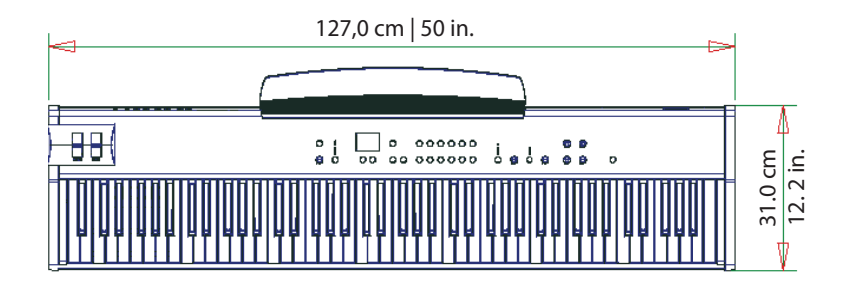

**Dimensions Abmessungen Dimensioni Dimensions**

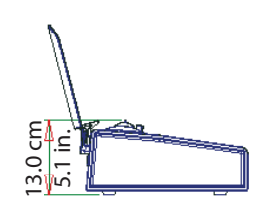

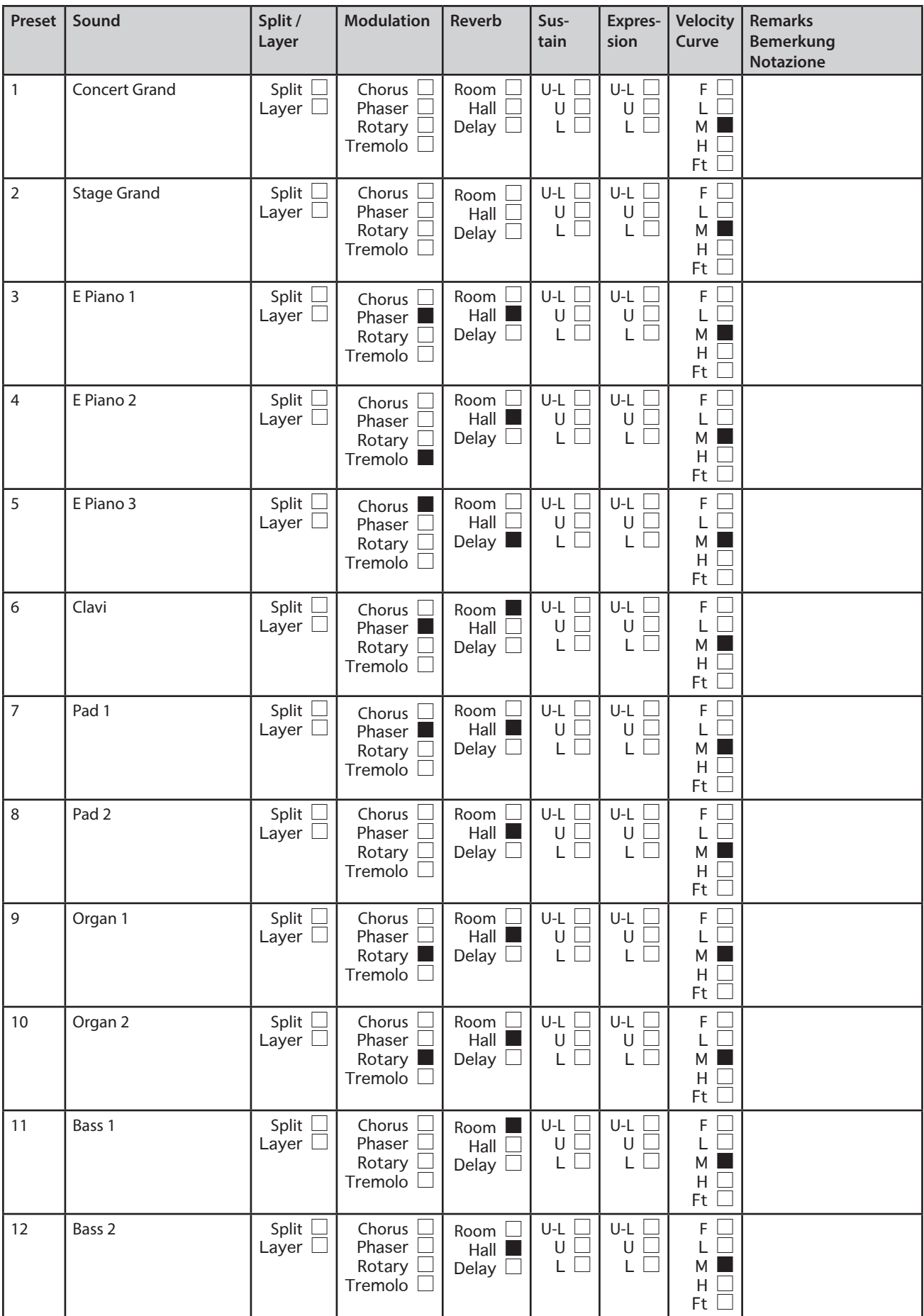

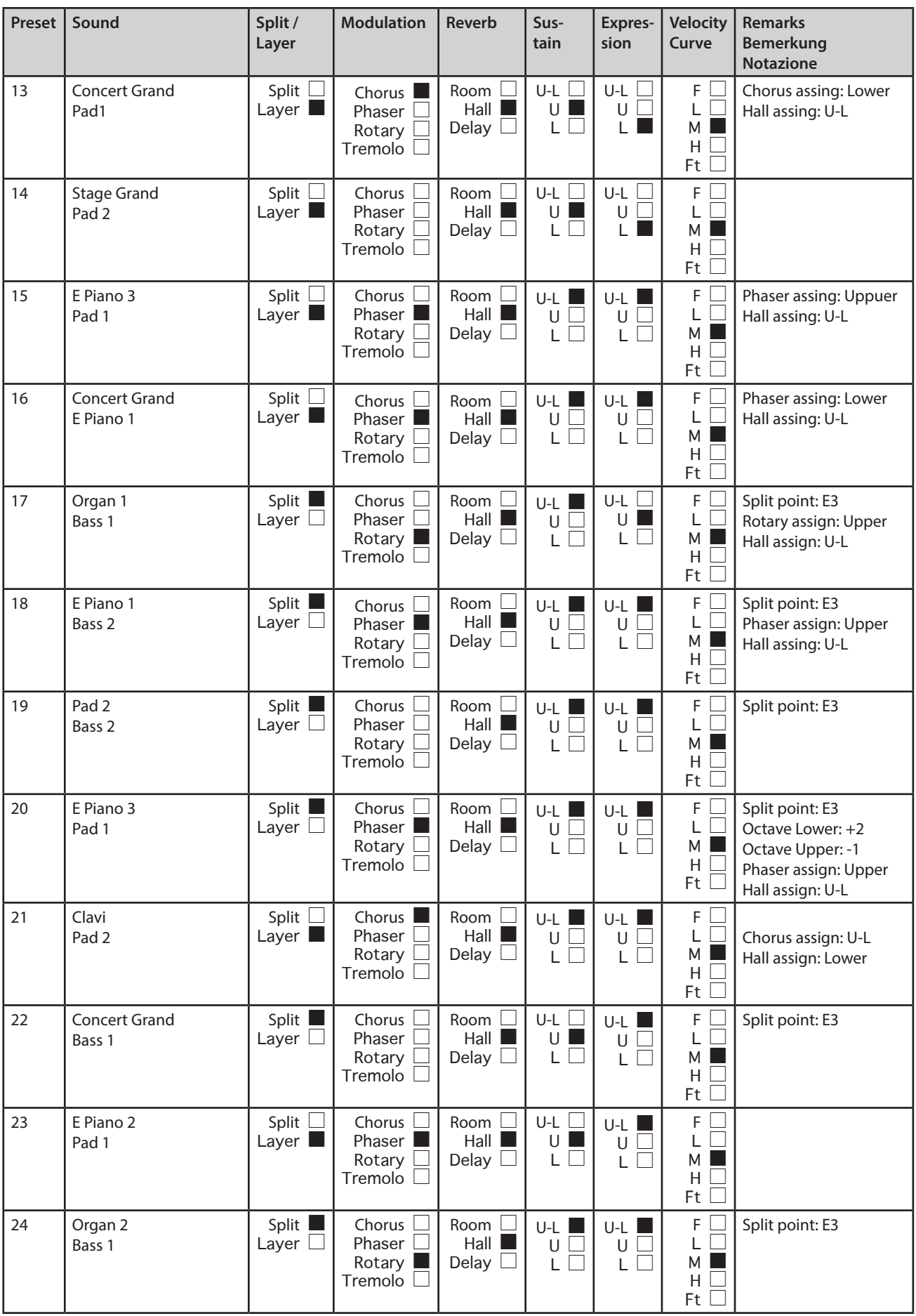

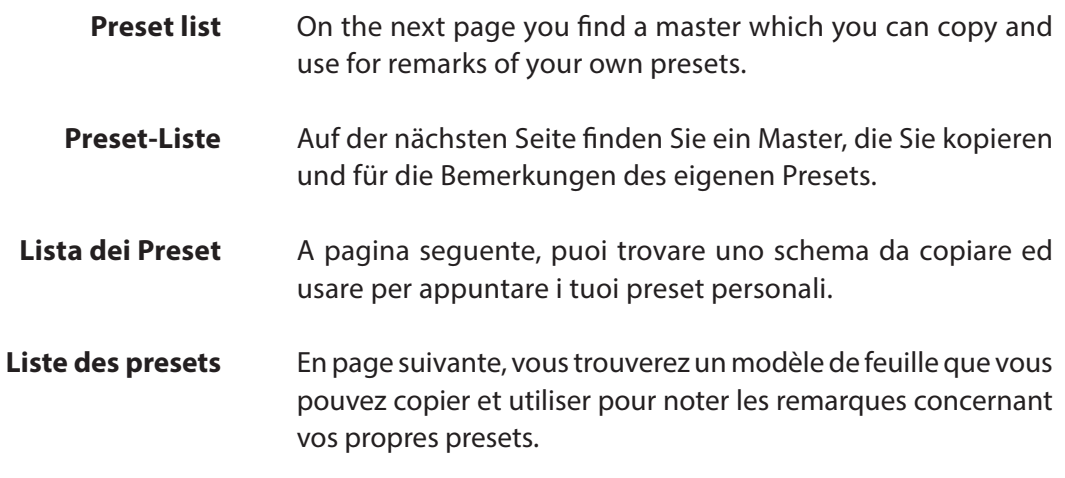

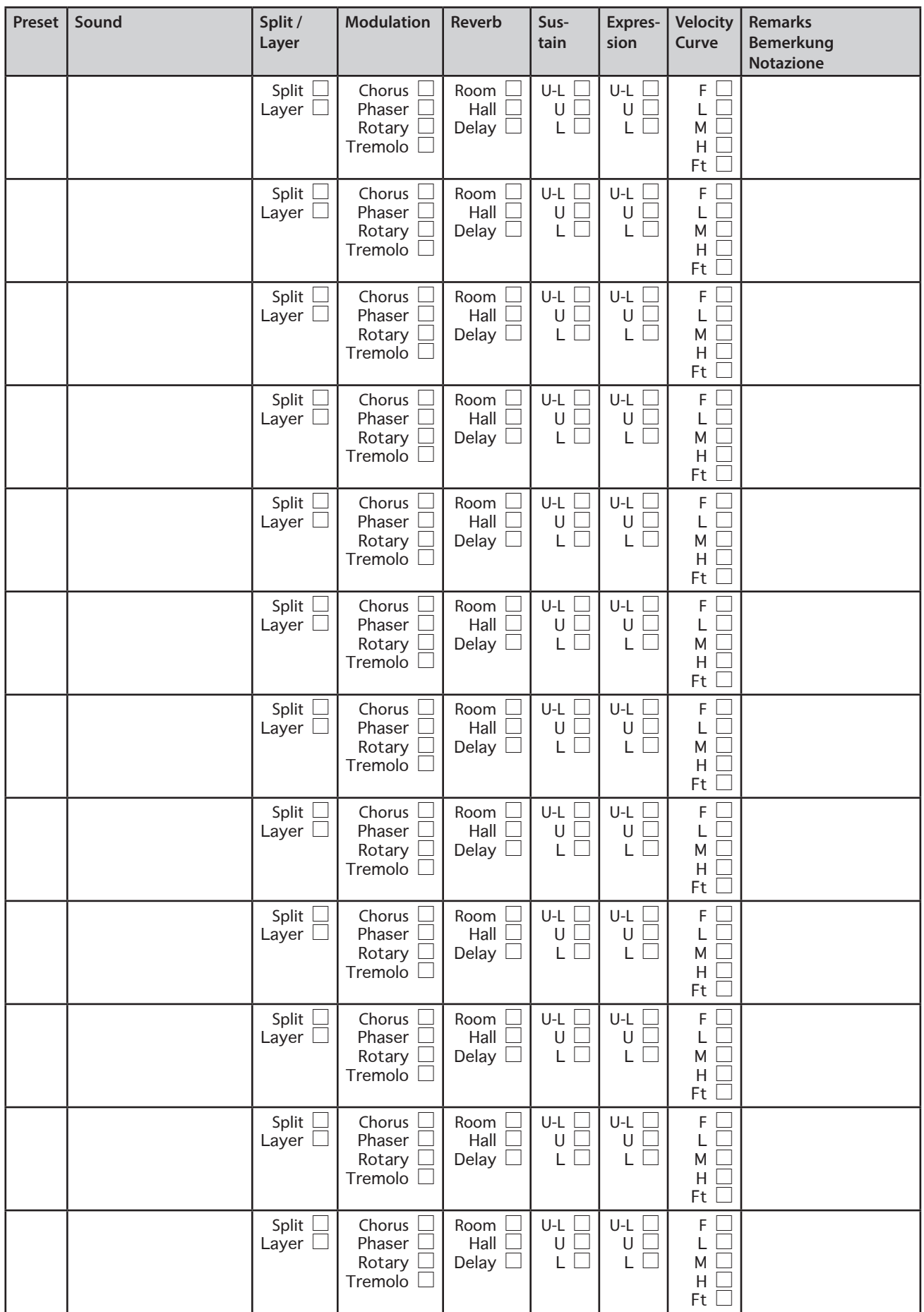

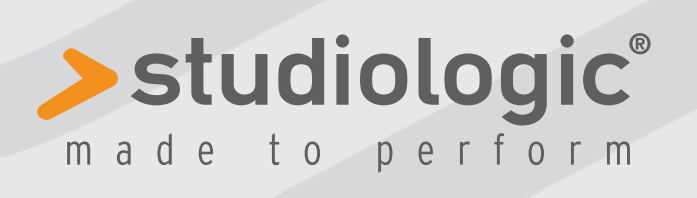

Rev. 01-2013